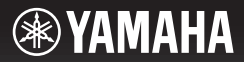

## **DIGITAL KEYBOARD CLAVIER NUMÉRIQUE TECLADO DIGITAL ЦИФРОВОЙ КЛАВИШНЫЙ ИНСТРУМЕНТ**

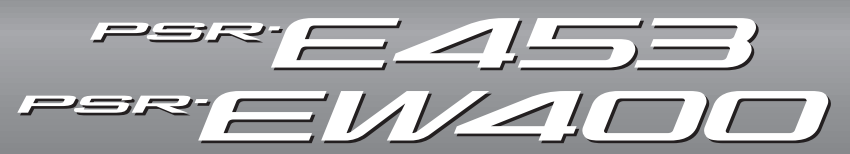

## **Owner's Manual Mode d'emploi Manual de instrucciones Bedienungsanleitung Руководство пользователя**

Thank you for purchasing this Yamaha Digital Keyboard!

We recommend that you read this manual carefully so that you can fully take advantage of the advanced and convenient functions of the instrument. We also recommend that you keep this manual in a safe and handy place for future reference.

**Before using the instrument, be sure to read "PRECAUTIONS" on pages 5–7.**

Merci d'avoir choisi ce clavier numérique Yamaha !

Nous vous conseillons de lire attentivement ce mode d'emploi afin de tirer pleinement profit des fonctions avancées et très utiles de votre instrument. Nous vous recommandons également de garder ce manuel à portée de main pour toute référence ultérieure.

**Avant d'utiliser l'instrument, lisez attentivement la section « PRÉCAUTIONS D'USAGE » aux pages 5 et 7.**

Le damos las gracias por adquirir este teclado digital de Yamaha.

La lectura detenida de este manual le permitirá disfrutar de las útiles y avanzadas funciones del instrumento. Recomendamos guardar el manual en un lugar seguro y accesible, para futuras consultas. **Antes de utilizar el instrumento, lea las "PRECAUCIONES", en las páginas 5 y 7.**

Vielen Dank für den Kauf dieses Digitalkeyboards von Yamaha! Wir empfehlen Ihnen, diese Anleitung aufmerksam zu lesen, damit Sie die hochentwickelten und praktischen Funktionen des Instruments voll ausnutzen können. Außerdem empfehlen wir Ihnen, dieses Handbuch an einem sicheren und leicht zugänglichen Ort aufzubewahren, um später darin nachschlagen zu können. **Lesen Sie vor der Verwendung des Instruments unbedingt die "VORSICHTSMASSNAHMEN" auf den Seiten 5 – 7.**

Благодарим за покупку цифрового клавишного инструмента Yamaha! Внимательно прочитайте данное руководство, чтобы в полной мере воспользоваться всеми передовыми и удобными функциями инструмента. Мы также рекомендуем держать это руководство под рукой для дальнейшего использования.

**Перед началом работы с инструментом прочитайте раздел «МЕРЫ БЕЗОПАСНОСТИ» на 5–7.**

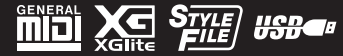

**English**

**Deutsch** 

**RU**

**DE**

**Русский**

**ES**

**FR**

**EN**

#### **OBSERVERA!**

Apparaten kopplas inte ur växelströmskällan (nätet) så länge som den ar ansluten till vägguttaget, även om själva apparaten har stängts av.

**ADVARSEL:** Netspændingen til dette apparat er IKKE afbrudt, sålænge netledningen sidder i en stikkontakt, som er tændt — også selvom der er slukket på apparatets afbryder.

**VAROITUS:** Laitteen toisiopiiriin kytketty käyttökytkin ei irroita koko laitetta verkosta.

(standby)

#### **Entsorgung leerer Batterien (nur innerhalb Deutschlands)**

Leisten Sie einen Beitrag zum Umweltschutz. Verbrauchte Batterien oder Akkumulatoren dürfen nicht in den Hausmüll. Sie können bei einer Sammelstelle für Altbatterien bzw. Sondermüll abgegeben werden. Informieren Sie sich bei Ihrer Kommune.

(battery)

Le numéro de modèle, le numéro de série, l'alimentation requise, etc., se trouvent sur ou près de la plaque signalétique du produit, située dans la partie inférieure de l'unité. Notez le numéro de série dans l'espace fourni ci-dessous et conservez ce manuel en tant que preuve permanente de votre achat afin de faciliter l'identification du produit en cas de vol.

#### **N° de modèle**

**N° de série**

(bottom\_fr\_01)

### **Adaptateur secteur**

#### **CAN ICES-3 (B)/NMB-3(B)**

• This applies only to products distributed by Yamaha Canada Music Ltd.

• Ceci ne s'applique qu'aux produits distribués par Yamaha Canada Musique Ltée.  $(can b$   $01)$ 

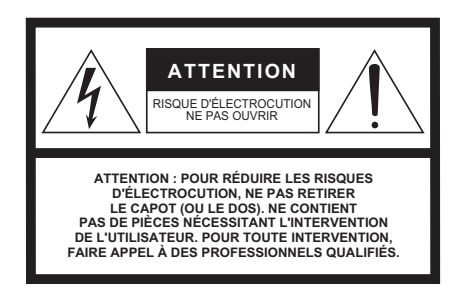

#### **Explication des symboles graphiques**

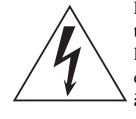

L'éclair avec une flèche à l'intérieur d'un triangle équilatéral est destiné à attirer l'attention de l'utilisateur sur la présence d'une « tension dangereuse » non isolée à l'intérieur de l'appareil, pouvant être suffisamment élevée pour constituer un risque d'électrocution.

Le point d'exclamation à l'intérieur d'un triangle équilatéral est destiné à attirer l'attention de l'utilisateur sur la présence d'instructions importantes sur l'emploi ou la maintenance (réparation) de l'appareil dans la documentation fournie.

# **CONSIGNES DE SÉCURITÉ À LIRE ATTENTIVEMENT**

- **1 Lisez les instructions ci-après.**
- **2 Conservez ces instructions.**
- **3 Tenez compte des avertissements.**
- **4 Suivez toutes les instructions.**
- **5 N'utilisez pas cet instrument dans un milieu humide.**
- **6 Employez uniquement un chiffon sec pour nettoyer**
- **l'instrument. 7 N'obstruez pas les ouvertures prévues pour la ventilation. Installez l'instrument conformément aux instructions du fabricant.**
- **8 N'installez pas l'instrument près d'une source de chaleur, notamment un radiateur, une bouche de chaleur, un poêle ou autres (y compris les amplificateurs).**
- **9 Ne modifiez pas les caractéristiques de la fiche avec mise à la terre polarisée. Une fiche polarisée est dotée de deux broches (l'une est plus large que l'autre). Une fiche avec mise à la terre comprend deux broches, ainsi qu'une troisième qui relie l'instrument à la terre. La broche la plus large (ou troisième broche) permet de sécuriser l'installation électrique. Si vous ne pouvez pas brancher le cordon d'alimentation dans la prise d'alimentation, demandez à un électricien de la remplacer.**
- **10 Protégez le cordon d'alimentation. Cela permet d'éviter de marcher dessus ou de le tordre au niveau de la fiche, de la prise d'alimentation et des points de contact sur l'instrument.**
- **11 N'employez que les dispositifs/accessoires indiqués par le fabricant.**
- **12 Utilisez uniquement le chariot, le socle, le trépied, le support ou le plan indiqués par le fabricant ou livrés avec l'instrument. Si vous utilisez un chariot, soyez prudent si vous le déplacez avec l'instrument posé dessus pour éviter de le renverser.**

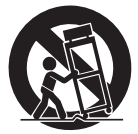

- **13 Débranchez l'instrument en cas d'orage ou lorsque vous ne l'utilisez pas pendant des périodes prolongées.**
- **14 Confiez toutes les réparations à des techniciens qualifiés. Des réparations sont nécessaires lorsque l'instrument est endommagé, notamment dans les cas suivants : cordon d'alimentation ou fiche défectueuse, liquides ou objets projetés sur l'appareil, exposition aux intempéries ou à l'humidité, fonctionnement anormal ou chute.**

#### **AVERTISSEMENT**

N'UTILISEZ PAS L'INSTRUMENT SOUS LA PLUIE OU DANS UN ENVIRONNEMENT HUMIDE, FAUTE DE QUOI VOUS RISQUEZ DE PROVOQUER UN INCENDIE OU DE VOUS ÉLECTROCUTER.

# **PRÉCAUTIONS D'USAGE**

## *PRIÈRE DE LIRE ATTENTIVEMENT AVANT DE PROCÉDER À TOUTE MANIPULATION*

Rangez ce manuel en lieu sûr et à portée de main afin de pouvoir le consulter ultérieurement.

### **Adaptateur secteur**

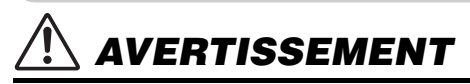

- L'adaptateur secteur est conçu pour être utilisé exclusivement avec les instruments de musique électroniques Yamaha. Ne l'affectez pas à un autre usage.
- Utilisation en intérieur uniquement. N'utilisez pas l'adaptateur dans un environnement humide.

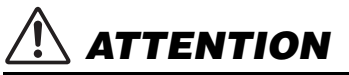

• Lors de l'installation, assurez-vous que la prise secteur est facilement accessible. En cas de problème ou de dysfonctionnement, désactivez immédiatement l'interrupteur d'alimentation de l'instrument et retirez l'adaptateur secteur de la prise de courant. Lorsque l'adaptateur secteur est branché dans la prise secteur, gardez à l'esprit qu'une faible dose d'électricité circule toujours dans l'instrument, même si l'interrupteur d'alimentation est désactivé. Lorsque vous n'utilisez pas l'instrument pendant une période prolongée, veillez à débrancher le cordon d'alimentation de la prise murale.

### **PSR-E453/PSR-EW400**

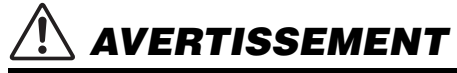

**Veillez à toujours observer les précautions élémentaires énumérées ci-après pour éviter de graves blessures, voire la mort, en raison d'une électrocution, d'un court-circuit, de dégâts, d'un incendie ou de tout autre risque. La liste de ces précautions n'est pas exhaustive :**

## **Alimentation/Adaptateur secteur**

- Ne laissez pas le cordon d'alimentation à proximité de sources de chaleur telles que les radiateurs ou les éléments chauffants. Évitez également de le plier de façon excessive ou de l'endommager de quelque manière que ce soit ou de placer dessus des objets lourds.
- Utilisez uniquement la tension requise pour l'instrument. Celle-ci est indiquée sur la plaque du fabricant de l'instrument.
- Utilisez uniquement l'adaptateur spécifié ([page 72\)](#page-71-0). L'utilisation d'un adaptateur inapproprié peut endommager l'instrument ou entraîner une surchauffe.
- Vérifiez périodiquement l'état de la fiche électrique, dépoussiérez-la et nettoyez-la.

## **Ne pas ouvrir**

• L'instrument ne contient aucune pièce nécessitant l'intervention de l'utilisateur. N'ouvrez pas l'instrument et ne tentez pas d'en démonter les éléments internes ou de les modifier de quelque façon que ce soit. Si l'appareil présente des signes de dysfonctionnement, mettez-le immédiatement hors tension et faites-le contrôler par un technicien Yamaha qualifié.

## **Prévention contre l'eau**

- N'exposez pas l'instrument à la pluie et ne l'utilisez pas près d'une source d'eau, dans un milieu humide ou s'il a pris l'eau. Ne déposez pas dessus des récipients (tels que des vases, des bouteilles ou des verres) contenant des liquides qui risqueraient de se déverser dans ses ouvertures. Si un liquide, tel que de l'eau, pénètre à l'intérieur de l'instrument, mettez immédiatement ce dernier hors tension et débranchez le cordon d'alimentation de la prise secteur. Faites ensuite contrôler l'instrument par un technicien Yamaha qualifié.
- N'essayez jamais de retirer ou d'insérer une fiche électrique avec les mains mouillées.

## **Prévention contre les incendies**

• Ne déposez pas des objets présentant une flamme, tels que des bougies, sur l'instrument. Ceux-ci pourraient se renverser et provoquer un incendie.

## **Piles**

- Veillez à respecter les précautions détaillées ci-après. Le non respect de ces instructions risque de provoquer une explosion, un incendie ou une fuite du liquide des piles.
- N'altérez pas les piles et n'essayez pas de les démonter.
- Ne jetez pas les piles au feu.
- Ne tentez pas de recharger une pile non rechargeable.
- Gardez les piles éloignées des objets métalliques tels que les colliers, les épingles à cheveux, les pièces de monnaie ou les clés.
- Utilisez uniquement le type de pile spécifié [\(page 72\)](#page-71-1).
- Veillez à utiliser des piles neuves, de type et de modèle identiques, issues du même fabricant.
- Prenez soin de respecter la polarité (+/-) lors de la mise en place des piles.
- Lorsque les piles sont épuisées ou en cas de non-utilisation de l'instrument pendant une durée prolongée, retirez les piles de l'instrument.
- En cas d'utilisation de piles Ni-MH, suivez les instructions fournies avec les piles. Pour charger les piles, servez-vous exclusivement du chargeur approprié.

# *ATTENTION*

- Conservez les piles hors de portée des enfants car ceux-ci risquent de les avaler.
- En cas de fuite du liquide des piles, évitez tout contact avec ce liquide. En cas de contact avec les yeux, la bouche ou la peau, rincez immédiatement à l'eau claire et consultez un médecin. Le liquide présent dans la pile est corrosif et peut provoquer la cécité ou des brûlures chimiques.

## **En cas d'anomalie**

- Si l'un des problèmes suivant survient, coupez immédiatement l'alimentation et retirez la fiche électrique de la prise. (Si l'instrument fonctionne actuellement sur piles, retirez-en toutes les piles.) Faites ensuite contrôler l'appareil par un technicien Yamaha.
	- Le cordon électrique s'effiloche ou est endommagé.
	- L'instrument dégage une odeur inhabituelle ou de la fumée.
	- Un objet est tombé à l'intérieur de l'instrument.
	- Une brusque perte de son est intervenue durant l'utilisation de l'instrument.

**Observez toujours les précautions élémentaires reprises ci-dessous pour éviter tout risque de blessures corporelles, pour vous-même ou votre entourage, ainsi que la détérioration de l'instrument ou de tout autre bien. La liste de ces précautions n'est pas exhaustive :**

### **Alimentation/Adaptateur secteur**

- N'utilisez pas de connecteur multiple pour brancher l'instrument sur une prise secteur. Cela risque d'affecter la qualité du son, voire de provoquer la surchauffe de la prise.
- Veillez à toujours saisir la fiche, et non le cordon, pour débrancher l'instrument de la prise d'alimentation. Si vous tirez sur le cordon, vous risquez de l'endommager.
- Débranchez la fiche électrique de la prise secteur lorsque vous n'utilisez pas l'instrument pendant un certain temps ou en cas d'orage.

## **Emplacement**

- Ne placez pas l'instrument dans une position instable afin d'éviter qu'il ne tombe accidentellement.
- Avant de déplacer l'instrument, débranchez-en tous les câbles afin d'éviter de les endommager ou de blesser quiconque risquerait de trébucher dessus.
- Lors de la configuration de l'instrument, assurez-vous que la prise secteur que vous utilisez est facilement accessible. En cas de problème ou de dysfonctionnement, coupez immédiatement l'alimentation et retirez la fiche de la prise. Même lorsque l'interrupteur d'alimentation est en position d'arrêt, du courant électrique de faible intensité continue de circuler dans l'instrument. Si vous n'utilisez pas l'instrument pendant une période prolongée, veillez à débrancher le cordon d'alimentation de la prise murale.
- Utilisez uniquement le support spécifié pour l'instrument. Lors de la fixation du support, utilisez uniquement les vis fournies. Ne pas le faire pourrait causer d'endommager les éléments internes ou de renverser accidentellement l'instrument.

### **Connexions**

- Avant de raccorder l'instrument à d'autres appareils électroniques, mettez ces derniers hors tension. Avant de mettre ces appareils sous ou hors tension, réglez tous les niveaux de volume sur le son minimal.
- Veillez également à régler tous les appareils sur le volume minimal et à augmenter progressivement les commandes de volume tout en jouant de l'instrument pour obtenir le niveau sonore souhaité.

## **Précautions de manipulation**

- Ne glissez pas les doigts ou la main dans les fentes de l'instrument.
- N'insérez jamais d'objets en papier, en métal ou tout autre matériau dans les fentes du panneau ou du clavier. Vous pourriez vous blesser ou provoquer des blessures à votre entourage, endommager l'instrument ou un autre bien ou causer des dysfonctionnements au niveau de l'instrument.
- Ne vous appuyez pas sur l'instrument et ne déposez pas d'objets lourds dessus. Ne manipulez pas trop brutalement les touches, les sélecteurs et les connecteurs.
- N'utilisez pas l'instrument ou le casque de manière prolongée à des niveaux sonores trop élevés ou inconfortables qui risqueraient d'entraîner des troubles définitifs de l'audition. Si vous constatez une baisse d'acuité auditive ou que vous entendez des sifflements, consultez un médecin.

Yamaha ne peut être tenu responsable des détériorations causées par une mauvaise manipulation de l'instrument ou par des modifications apportées par l'utilisateur, ni des données perdues ou détruites.

Mettez toujours l'instrument hors tension lorsque vous ne l'utilisez pas.

Notez que même lorsque l'interrupteur [ ] (Veille/Marche) est en position de veille (l'écran est éteint), une faible quantité de courant électrique circule toujours dans l'instrument.

Lorsque vous n'utilisez pas l'instrument pendant une période prolongée, veillez à débrancher le cordon d'alimentation de la prise murale. Veiller à éliminer les piles usagées selon les réglementations locales.

DMI-5 3/3

## *AVIS*

Pour éviter d'endommager le produit ou de perturber son fonctionnement, détruire des données ou détériorer le matériel avoisinant, il est indispensable de respecter les avis ci-dessous.

### **Manipulation**

- N'utilisez pas l'instrument à proximité d'un téléviseur, d'une radio, d'un équipement stéréo, d'un téléphone mobile ou d'autres appareils électriques. Autrement, ces équipements risquent de produire des interférences. Si vous utilisez l'instrument en combinaison avec une application téléchargée sur un iPad, un iPhone ou un iPod Touch, nous vous recommandons d'activer l'option « Airplane Mode » (Mode Avion) de l'appareil afin d'éviter toute interférence produite par la communication.
- Ne laissez pas l'instrument exposé à un environnement trop poussiéreux, à des vibrations excessives ou à des conditions de chaleur et de froid extrêmes (par exemple, à la lumière directe du soleil, à proximité d'un radiateur ou dans une voiture en pleine journée), au risque de déformer le panneau, d'endommager les composants internes ou de provoquer un dysfonctionnement de l'appareil. (Plage de températures de fonctionnement vérifiée : 5 °C – 40 °C.)
- Ne déposez pas d'objets en vinyle, en plastique ou en caoutchouc sur l'instrument, car ceux-ci risquent de décolorer le panneau ou le clavier.

#### **Entretien**

• Pour nettoyer l'instrument, servez-vous d'un chiffon doux et sec. N'utilisez jamais de diluants de peinture, de solvants, d'alcool, de produits d'entretien ou de tampons de nettoyage imprégnés de produits chimiques.

#### **Sauvegarde des données**

- Certaines des données de cet instrument ([page 39](#page-38-0)) restent sauvegardées dans la mémoire interne même après la mise hors tension. Cependant, les données enregistrées peuvent être perdues à la suite d'une défaillance, d'une erreur d'opération, etc. Par conséquent, sauvegardez vos données importantes sur un lecteur flash USB ou un périphérique externe tel qu'un ordinateur (pages [36,](#page-35-0) [64](#page-63-0)). Avant d'utiliser un lecteur flash USB, reportez-vous à la [page 62](#page-61-0).
- Pour éviter toute perte de données due à un lecteur flash USB endommagé, nous vous recommandons d'enregistrer vos données importantes sous forme de fichier de sauvegarde sur un lecteur flash USB de secours ou un périphérique externe tel qu'un ordinateur.

## *Informations*

#### **À propos des droits d'auteur**

- La copie des données musicales disponibles dans le commerce, y compris, mais sans s'y limiter, les données MIDI et/ou audio, est strictement interdite, sauf pour un usage personnel.
- Ce produit comporte et intègre des contenus pour lesquels Yamaha détient des droits d'auteur ou possède une licence d'utilisation des droits d'auteurs de leurs propriétaires respectifs. En raison des lois sur les droits d'auteur ainsi que d'autres lois pertinentes, vous n'êtes PAS autorisé à distribuer des supports sur lesquels ces contenus ont été sauvegardés ou enregistrés et sont pratiquement identiques ou très similaires aux contenus du produit.
	- \* Les contenus décrits ci-dessus comprennent un programme d'ordinateur, des données de style d'accompagnement, des données MIDI, des données WAVE, des données d'enregistrement de sonorité, une partition, des données de partition, etc.
	- \* Vous êtes autorisé à distribuer le support sur lequel votre performance ou production musicale a été enregistrée à l'aide de ces contenus, et vous n'avez pas besoin d'obtenir l'autorisation de Yamaha Corporation dans de tels cas.

#### **À propos des fonctions et des données intégrées à l'instrument**

• Certains des morceaux prédéfinis et des morceaux disponibles au téléchargement à partir du site Web de Yamaha ont été modifiés en termes de longueur ou d'arrangement et peuvent ne pas être reproduits exactement comme l'original.

#### **À propos de ce manuel**

- Les illustrations et les pages d'écran figurant dans ce manuel sont uniquement proposées à titre d'information et peuvent être différentes de celles de votre instrument.
- Windows est une marque déposée de Microsoft® Corporation aux États-Unis et dans d'autres pays.
- iPhone, iPad et iPod touch sont des marques commerciales d'Apple Inc., déposées aux États-Unis et dans d'autres pays.
- Les noms de sociétés et de produits cités dans ce manuel sont des marques commerciales ou déposées appartenant à leurs détenteurs respectifs.

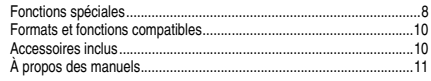

## **[Installation](#page-11-0)**

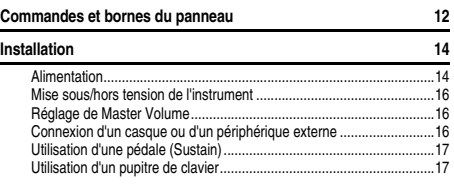

## **[Guide de référence rapide](#page-17-0)**

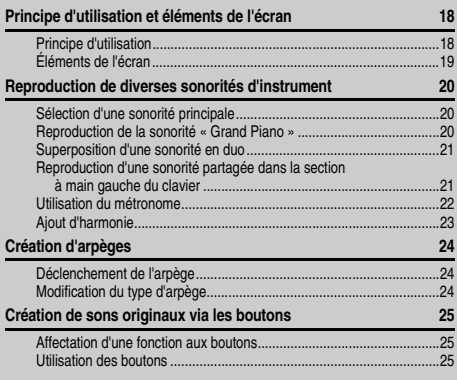

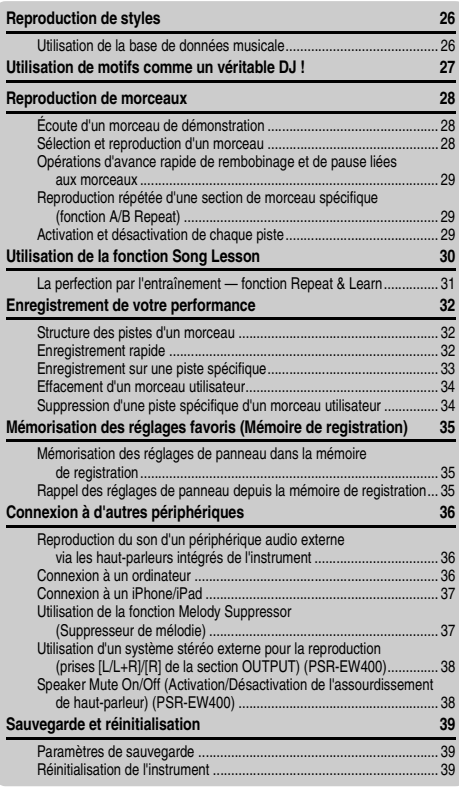

## <span id="page-7-0"></span>Fonctions spéciales

## **Reproduction d'une variété de sonorités instrumentales**

#### **[Page 20](#page-19-3)**

Vous pouvez remplacer la sonorité qui retentit lorsque vous jouez au clavier par une sonorité de violon, de flûte, de harpe ou tout autre choix parmi le riche éventail de sonorités disponibles.

## **Fonction Arpeggio**

#### [Page 24](#page-23-3)

À l'instar des fonctions d'arpège disponibles sur certains synthétiseurs, cette fonction produit automatiquement des arpèges (accords dont les notes sont jouées successivement) dès que vous jouez les notes appropriées au clavier.

## **REproduction audio via un périphérique externe**

#### **[Page 36](#page-35-4)**

En connectant un périphérique audio externe tel qu'un iPhone/iPad ou un ordinateur, il est possible de reproduire le son audio de celui-ci via l'instrument.

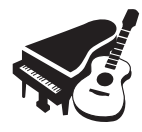

![](_page_7_Picture_18.jpeg)

![](_page_7_Picture_19.jpeg)

### **[Référence](#page-39-0)**

![](_page_8_Picture_378.jpeg)

![](_page_8_Picture_379.jpeg)

### **[Annexe](#page-69-0)**

![](_page_8_Picture_380.jpeg)

## **Jeu avec styles d'accompagnement**

#### $\blacktriangleright$  [Page 26](#page-25-2)

Les styles de l'accompagnement automatique vous offrent l'équivalent d'un accompagnement par un orchestre complet couvrant un large éventail de genres musicaux. Sélectionnez un style correspondant à la musique que vous souhaitez jouer ou faites l'expérience de nouveaux styles pour élargir votre univers musical.

![](_page_8_Picture_8.jpeg)

### **Création de nouveaux sons**

#### [Page 25](#page-24-3)

Il suffit de régler les deux boutons de manière appropriée pour améliorer le son de votre performance en lui appliquant un traitement d'effet dynamique, comme l'ajout de distorsion ou l'adjonction d'une somptueuse réverbération. Les fonctions qui peuvent être affectées aux boutons incluent notamment le filtre et l'effet DSP.

### **Glissez-vous dans la peau d'un DJ en utilisant les motifs !**

#### [Page 27](#page-26-1)

La fonction Pattern (Motif) vous offre la possibilité de jouer comme un vrai DJ. Utilisez les touches de commande de piste pour tester différentes combinaisons d'instruments et les boutons pour créer divers nouveaux sons.

![](_page_8_Picture_381.jpeg)

## <span id="page-9-0"></span>Formats et fonctions compatibles

![](_page_9_Picture_1.jpeg)

#### **GM System Level 1**

« GM System Level 1 » (Système GM de niveau 1) est un ajout à la norme MIDI, qui garantit que les données musicales compatibles avec le format GM peuvent être reproduites convenablement par n'importe quel générateur de sons compatible GM, quel qu'en soit le fabricant. Le logo GM est apposé sur tous les produits matériels et logiciels prenant en charge la norme GM System Level.

![](_page_9_Picture_4.jpeg)

### **XGlite**

Comme son nom l'implique, « XGlite » est une version simplifiée du format de génération de sons XG de qualité supérieure, créé par Yamaha. Vous pouvez évidemment reproduire n'importe quel type de données de morceau XG à l'aide d'un générateur de sons XGlite. N'oubliez cependant pas que la reproduction de certains morceaux peut être légèrement différente des données d'origine, dans la mesure où le choix de paramètres de contrôle et d'effets est plus limité.

![](_page_9_Picture_7.jpeg)

#### **Borne**

USB est l'abréviation d'Universal Serial Bus. Il s'agit d'une interface série permettant de raccorder un ordinateur à des périphériques. Ce système autorise une « connexion à chaud » (raccordement de périphériques alors que l'ordinateur est allumé).

![](_page_9_Picture_10.jpeg)

#### **STYLE FILE FORMAT (SFF)**

Le format SFF est le format de fichier de style original de Yamaha, qui utilise un système de conversion unique pour fournir un accompagnement automatique de haute qualité, reposant sur un vaste choix de types d'accords.

## <span id="page-9-1"></span>Accessoires inclus

- Mode d'emploi (ce manuel)
- Liste des données
- Adaptateur secteur<sup>\*1</sup>
- Cordon d'alimentation (PSR-EW400)
- Pupitre
- Online Member Product Registration (Enregistrement du produit sur le site Web Online Member)<sup>2</sup>
- \*1 : Peut ne pas être fourni dans votre région. Renseignez-vous à ce sujet auprès de votre distributeur Yamaha.
- \*2 : Il vous sera demandé de reporter la mention figurant sous « PRODUCT ID » (ID de produit) sur la fiche d'enregistrement utilisateur.

![](_page_9_Figure_22.jpeg)

## <span id="page-10-0"></span>À propos des manuels

Cet instrument est accompagné des documents et supports didactiques suivants.

#### *NOTE*

- Les illustrations et les écrans apparaissant dans le présent mode d'emploi sont extraits du PSR-E453.
- Veuillez noter que le nombre de touches n'est pas le même sur les claviers du PSR-EW400 et du PSR-E453, qui comportent respectivement 76 et 61 touches.

#### ■ Documents inclus

#### **Mode d'emploi (le présent manuel)**

- 
- Installation Lisez cette section en premier.<br>• Guide de référence rapide Cette section vous explique com Cette section vous explique comment utiliser les fonctions de base. • Référence Cette section vous indique comment régler avec précision les diverses fonctions de l'instrument.

les caractéristiques techniques de l'instrument.

- Annexe Cette section contient des informations de dépannage ainsi que
- 

#### **Liste des données**

Contient diverses listes de données présélectionnées importantes se rapportant notamment aux sonorités, aux styles et aux effets.

#### **Supports en ligne (PDF)**

#### **MIDI Reference (Référence MIDI)**

Contient les informations liées à la norme MIDI propres à l'instrument.

![](_page_10_Figure_16.jpeg)

**MIDI Basics (Généralités sur la norme MIDI) (disponible en anglais, en français, en allemand et en espagnol)**

<span id="page-10-2"></span>Propose des explications de base sur la norme MIDI.

![](_page_10_Picture_19.jpeg)

**Computer-related Operations (Opérations liées à l'ordinateur)** Propose des instructions concernant la connexion de cet instrument à un ordinateur, ainsi que les opérations de transfert/réception de données.

PDE

**iPhone/iPad Connection Manual (Manuel de connexion d'un iPhone/iPad)** Explique comment connecter l'instrument à des équipements intelligents (iPhone, iPad, etc.).

Pour accéder à ces matériaux, allez sur la page Web Yamaha Downloads (Téléchargements de Yamaha), entrez le nom du modèle pour lancer la recherche des fichiers souhaités.

**Yamaha Downloads** http://download.yamaha.com/

#### **Téléchargement de Song Book/Song Data**

![](_page_10_Picture_26.jpeg)

<span id="page-10-3"></span>**Song Book (Recueil de morceaux)** (disponible en anglais, en français, en allemand, en espagnol et en japonais)

Regroupe les partitions de musique des morceaux prédéfinis (à l'exception des morceaux de démonstration) disponibles sur l'instrument et des morceaux en option.

![](_page_10_Picture_29.jpeg)

#### <span id="page-10-1"></span>**Song Data (Données de morceau)**

Contient les données de 70 morceaux pouvant être reproduits avec cet instrument et/ou utilisés pour la fonction Song Lesson (Leçon de morceau) ([page 30\)](#page-29-1).

Pour télécharger gratuitement les supports Song Book et Song Data, remplissez la fiche d'enregistrement utilisateur sur le site web indiqué ci-après :

#### **Yamaha Online Member** https://member.yamaha.com/

Pour remplir le formulaire d'enregistrement utilisateur, il vous sera demandé de reporter la mention figurant sous PRODUCT ID sur la fiche « Online Member Product Registration », destinée à l'enregistrement en ligne de l'utilisateur du produit, incluse dans ce manuel.

*NOTE*

• Il est possible de lire les données de morceau téléchargées en les transférant de l'ordinateur vers l'instrument ou en les enregistrant sur le lecteur flash USB [\(page 28](#page-27-3)).

### <span id="page-11-1"></span><span id="page-11-0"></span>**Panneau avant**

L'illustration est tirée du PSR-E453.

![](_page_11_Figure_3.jpeg)

![](_page_12_Picture_459.jpeg)

@5**Illustrations pour le kit de batteries**.............[Page 20](#page-19-6) Ces illustrations représentent les instruments de batterie ou de percussion affectés aux touches correspondantes (dans le cas de « Standard Kit 1 », figurant dans la liste des kits de batterie de la Liste des données, fournie séparément).

## **Panneau arrière**

#### **PSR-E453**

![](_page_12_Figure_5.jpeg)

![](_page_12_Figure_6.jpeg)

<span id="page-12-0"></span>![](_page_12_Picture_460.jpeg)

## <span id="page-13-1"></span><span id="page-13-0"></span>Alimentation

Bien que l'instrument puisse fonctionner à la fois avec un adaptateur secteur et sur piles, Yamaha vous conseille d'utiliser un adaptateur secteur chaque fois que possible. En effet, celui-ci est, par définition, moins nocif pour l'environnement que les piles et ne présente pas de risque d'appauvrissement des ressources.

#### **AVIS**

*• Vous devez utiliser un adaptateur secteur lors de l'exécution des opérations liées au lecteur flash USB car la puissance des piles n'est pas suffisamment fiable pour être garantie jusqu'à la fin de ces opérations cruciales.* 

## <span id="page-13-2"></span>**Utilisation d'un adaptateur secteur**

Branchez l'adaptateur secteur selon l'ordre indiqué dans l'illustration.

![](_page_13_Figure_7.jpeg)

#### selon le pays.

### **AVERTISSEMENT**

*• Utilisez uniquement l'adaptateur secteur spécifié [\(page 72](#page-71-0)). L'utilisation d'un adaptateur secteur inapproprié peut endommager l'instrument ou entraîner sa surchauffe.*

#### **AVERTISSEMENT**

- *Lorsque vous utilisez l'adaptateur secteur avec une fiche amovible, assurez-vous de garder celle-ci fermement reliée à l'adaptateur. L'utilisation de la fiche seule pourrait provoquer une décharge électrique ou un incendie.*
- *Ne touchez jamais la partie métallique lorsque vous insérez la fiche. Pour éviter tout risque de décharge électrique, de court-circuit ou de dommages, assurez-vous également qu'il n'y a pas de poussière entre la fiche et l'adaptateur secteur.*

![](_page_13_Picture_14.jpeg)

*• Lors de l'installation de l'appareil, assurez-vous que la prise secteur que vous utilisez est facilement accessible. En cas de problème ou de dysfonctionnement, coupez immédiatement l'alimentation et retirez la fiche de la prise murale.*

#### *NOTE*

• Suivez cette procédure dans l'ordre inverse pour déconnecter l'adaptateur secteur.

## **Utilisation des piles**

Cet instrument accepte les piles suivantes :

- **PSR-E453** : six piles de type AA alcalines (LR6), au manganèse (R6) ou Ni-MH rechargeables.
- **PSR-EW400** : six piles de type « D » alcalines (LR20), au manganèse (R20) ou Ni-MH rechargeables.

Il est toutefois recommandé d'utiliser sur cet instrument des piles alcalines ou des piles Ni-MH rechargeables car les autres types de piles risquent d'amoindrir les performances de l'appareil sur piles.

#### **AVIS**

- *En cas d'utilisation de piles Ni-MH, suivez les instructions fournies avec celles-ci.*
- 1 Vérifiez que l'instrument est hors tension.
- 2 Ouvrez le couvercle du compartiment réservé aux piles, situé sur le panneau inférieur de l'instrument.

#### **PSR-E453**

![](_page_13_Figure_29.jpeg)

![](_page_14_Figure_1.jpeg)

3 Insérez les six piles neuves, en veillant à les introduire dans le bon sens, selon l'illustration.

#### **PSR-E453**

![](_page_14_Picture_4.jpeg)

**PSR-EW400**

![](_page_14_Figure_6.jpeg)

4 Remettez le couvercle du compartiment en place, en vous assurant qu'il est correctement verrouillé.

#### **AVIS**

- *Le branchement ou le débranchement de l'adaptateur secteur alors que les piles sont insérées dans l'instrument peut provoquer la mise hors tension de ce dernier, et entraîner la perte des données en cours d'enregistrement ou de transfert.*
- *Veillez à régler correctement le type de pile [\(page 15](#page-14-0)).*
- *Lorsque la puissance des piles est insuffisante pour assurer un fonctionnement correct, le volume sonore risque de faiblir et le son de se déformer. D'autres problèmes peuvent également apparaître. Dès que cela se produit, procédez au remplacement de toutes les piles par des piles neuves ou des piles déjà rechargées.*

#### *NOTE*

- Cet instrument n'autorise pas le chargement des piles. Pour charger les piles, servez-vous exclusivement du chargeur approprié.
- Lorsque l'adaptateur est connecté, l'instrument fonctionne automatiquement sur le secteur, même s'il contient des piles.

### <span id="page-14-0"></span>**Configuration du type de pile**

Selon le type de pile à utiliser, vous devrez peut-être modifier le réglage du type de pile sur cet instrument. Pour changer le réglage, mettez d'abord l'instrument sous tension puis choisissez le type de pile que vous souhaitez utiliser. Les piles alcalines (et au manganèse) sont sélectionnées par défaut. Pour plus de détails, reportez-vous à la fonction 068 (PSR-E453)/ 069 (PSR-EW400), à la [page 61](#page-60-0).

#### **AVIS**

*• L'absence de réglage du type de pile risque de raccourcir la durée de vie des piles. Par conséquent, veillez à régler correctement ce paramètre.* 

### <span id="page-14-1"></span>**Vérification de l'état de l'alimentation**

Vous pouvez vérifier la source d'alimentation dans le coin gauche de l'écran.

Un de ces deux symboles apparaît.

*GrandPno*

: L'alimentation est fournie via l'adaptateur secteur. **III.**: L'alimentation est fournie par les piles.

#### *NOTE*

• Lorsque l'adaptateur secteur est branché à la prise secteur, l'icône de la pile ne s'affiche pas, même si des piles sont insérées. Dans ce cas, l'alimentation est fournie via l'adaptateur secteur.

#### **Indication de la charge restante des piles**

![](_page_14_Picture_255.jpeg)

## <span id="page-15-0"></span>Mise sous/hors tension de l'instrument

1 Tournez la commande [MASTER VOLUME] sur « MIN ».

![](_page_15_Figure_3.jpeg)

- 2 Appuyez sur l'interrupteur  $\left[\right]$  (Veille/Marche) pour mettre l'instrument sous tension. Réglez le volume à votre convenance tout en jouant au clavier.
- 3 Maintenez l'interrupteur [ ] (Veille/Marche) enfoncé pendant plusieurs secondes pour mettre l'instrument hors tension.

### **ATTENTION**

*• Lorsque vous utilisez un adaptateur secteur, et ce, même si l'alimentation est coupée, l'instrument continue de consommer une faible quantité d'électricité. Si vous n'avez pas l'intention d'utiliser l'instrument pendant un certain temps, débranchez l'adaptateur secteur de la prise murale.*

#### **AVIS**

*• Appuyez uniquement sur l'interrupteur [ ] (Veille/Marche) pour mettre l'instrument sous tension. Toute autre opération telle qu'appuyer sur les touches, les boutons ou la pédale n'est pas pas autorisée. Ceci pourrait provoquer le dysfonctionnement de l'appareil.*

## **Réglage de la fonction Auto Power-Off**

Pour empêcher toute consommation électrique superflue, cet instrument est doté d'une fonction Auto Power Off (Mise hors tension automatique), qui éteint l'appareil dès qu'il n'est plus utilisé pendant une durée déterminée. Par défaut, le délai avant la mise hors tension automatique est d'environ 30 minutes ; vous pouvez toutefois modifier ce réglage. Pour plus de détails, reportez-vous à la fonction 067 (PSR-E453)/068 (PSR-EW400), à la [page 61.](#page-60-1)

#### ■ Désactivation de la fonction Auto Power Off **(méthode simple)**

Mettez l'instrument sous tension tout en maintenant enfoncée la touche la plus basse du clavier. L'instrument démarre alors avec la fonction Auto Power Off désactivée.

![](_page_15_Figure_14.jpeg)

#### **AVIS**

*• Lorsque l'instrument est inutilisé pendant un certain temps tout en restant connecté à un périphérique externe tel qu'un amplificateur, un haut-parleur ou un ordinateur, veillez à suivre les instructions du mode d'emploi pour mettre hors tension l'appareil lui-même ainsi que les périphériques connectés, afin d'éviter d'endommager ces derniers. Si vous ne souhaitez pas que l'instrument s'éteigne automatiquement lorsqu'il est connecté à un périphérique, désactivez la fonction Auto Power Off.* 

#### *NOTE*

• Les données et les réglages sont généralement conservés, même après la mise hors tension de l'instrument. Pour plus de détails, reportez-vous à la [page 39](#page-38-0).

## <span id="page-15-3"></span><span id="page-15-1"></span>Réglage de Master Volume

Pour régler le volume d'ensemble du clavier, servez-vous de la commande [MASTER VOLUME] tout en jouant au clavier.

![](_page_15_Picture_21.jpeg)

#### **ATTENTION**

*• N'utilisez pas l'instrument à un volume élevé pendant une période prolongée, cela risquerait d'endommager durablement votre ouïe.*

## <span id="page-15-2"></span>Connexion d'un casque ou d'un périphérique externe

![](_page_15_Figure_25.jpeg)

#### **Connexion du casque**

Connectez un casque à la prise [PHONES/ OUTPUT]/[PHONES] située sur le panneau arrière. Les haut-parleurs intégrés sont automatiquement coupés lorsque vous introduisez une fiche dans cette prise.

#### ■ Connexion à un périphérique externe

• **PSR-E453** : cette prise sert également de sortie externe. En y branchant un ordinateur, un amplificateur de clavier, un enregistreur ou tout autre périphérique audio, vous émettez le signal audio de l'instrument vers l'appareil externe. Les haut-parleurs de l'instrument sont automatiquement coupés dès que vous introduisez une fiche dans cette prise.

• **PSR-EW400** : lors de la connexion d'un hautparleur externe, reportez-vous à la [page 38](#page-37-2).

#### **ATTENTION**

- *N'utilisez pas le casque pendant une période prolongée et à un volume trop élevé ou inconfortable pour l'oreille, au risque d'endommager votre ouïe de façon permanente.*
- *Avant de raccorder l'instrument à d'autres appareils électroniques, mettez ces derniers hors tension. En outre, avant d'allumer ou d'éteindre n'importe lequel de ces dispositifs, réglez toutes les commandes de volume sur le niveau minimal. Sinon, les composants risquent de subir des dommages ou un choc électrique.*

#### **AVIS**

*• Pour éviter d'endommager les périphériques externes, vous devez d'abord mettre sous tension l'instrument, puis l'appareil connecté. Inversez cet ordre pour effectuer la mise hors tension : éteignez d'abord le périphérique externe, puis l'instrument.* 

## <span id="page-16-0"></span>Utilisation d'une pédale (Sustain)

![](_page_16_Figure_9.jpeg)

#### Vous pouvez produire un maintien naturel tandis que vous jouez en appuyant sur le sélecteur au pied (FC5 ou FC4A, vendu séparément), branché sur la prise [SUSTAIN].

#### *NOTE*

- Veillez à brancher/débrancher le sélecteur au pied lorsque l'instrument est hors tension. Par ailleurs, évitez d'appuyer sur le sélecteur au pied au moment de mettre l'instrument sous tension. Cela a pour effet de modifier la reconnaissance de la polarité du sélecteur et d'inverser son fonctionnement.
- La fonction de maintien n'affecte pas les sonorités partagées [\(page 21\)](#page-20-4).
- Certaines sonorités peuvent retentir de manière prolongée ou avoir un long déclin après le relâchement des touches pendant la durée de maintien du sélecteur au pied.

## <span id="page-16-1"></span>Utilisation d'un pupitre de clavier

Vous pouvez utiliser les pupitres de clavier suivants (vendus séparément) :

• **PSR-E453** : L-2C

• **PSR-EW400** : L-6

## **Lors de l'utilisation d'un pupitre de clavier L-6 (PSR-EW400)**

Les dimensions extérieures du PSR-EW400 dépassent les limites fixées dans les instructions d'assemblage du L-6. Des tests nous ont toutefois permis de vérifier que le pupitre pouvait être utilisé en toute sécurité avec l'instrument. Lors du réglage de l'instrument, placez-le au centre du pupitre, comme indiqué dans l'illustration.

![](_page_16_Figure_21.jpeg)

#### **ATTENTION**

*• N'installez pas l'instrument dans une position instable où il risquerait de glisser accidentellement. Vous pourriez vous blesser ou provoquer des blessures à votre entourage, endommager l'instrument ou un autre bien.*

## <span id="page-17-2"></span><span id="page-17-1"></span><span id="page-17-0"></span>Principe d'utilisation

Cet instrument est doté de quatre fonctions de base : Voice (Sonorité), Style, Pattern (Motif) et Song (Morceau). Pour utiliser cet instrument, il vous faut donc sélectionner d'abord une fonction de base, puis procéder aux différents réglages souhaités.

<span id="page-17-5"></span>![](_page_17_Figure_3.jpeg)

![](_page_17_Figure_4.jpeg)

<span id="page-17-4"></span><span id="page-17-3"></span>différentes fonctions tel qu'imprimé sur le panneau. Les fonctions liées aux morceaux sont imprimées au-dessus des touches, les fonctions associées aux motifs sont imprimées un cran plus haut que les précédentes, et les fonctions de style sont imprimées sous les touches.

![](_page_17_Picture_6.jpeg)

#### **Symbole « Appuyer et maintenir »**

Les touches concernées par cette mention peuvent servir à appeler une fonction alternative lorsqu'elles sont maintenues enfoncées. Maintenez la touche en question enfoncée pour appeler la fonction.

Dans la plupart des procédures décrites dans ce mode d'emploi, il est conseillé d'utiliser le cadran pour effectuer les sélections ou modifier les valeurs. Veuillez toutefois noter que la plupart des éléments ou valeurs sélectionnables via le cadran peuvent également l'être à l'aide des touches [+/YES] et [-/NO].

## <span id="page-18-1"></span><span id="page-18-0"></span>Éléments de l'écran

L'écran affiche tous les réglages actuels du morceau, du motif de style, de la sonorité et d'autres fonctions connexes.

<span id="page-18-2"></span>![](_page_18_Figure_3.jpeg)

<span id="page-19-3"></span><span id="page-19-0"></span>**Cet instrument propose une grande variété de sonorités d'instrument, dont celles du piano. Il vous permet de reproduire une sonorité principale (Main) toute seule ou de lui superposer une sonorité en duo (Dual) ou encore d'adjoindre à la sonorité interprétée depuis la partie à main droite du clavier une autre sonorité partagée (Split) jouée dans la partie à main gauche du clavier.**

## <span id="page-19-1"></span>Sélection d'une sonorité principale

<span id="page-19-5"></span>1 **Appuyez sur la touche [VOICE] (Sonorité)** Le numéro et le nom de la sonorité s'affichent. Pour obtenir la liste des sonorités disponibles, consultez la Liste des sonorités figurant dans la Liste des données, fournie séparément.

![](_page_19_Figure_4.jpeg)

*NOTE*

• Le numéro 001 sur le PSR-EW400 correspond à la sonorité « Live! Grand Piano ».

2 **Utilisez le cadran pour sélectionner la sonorité de votre choix.**

![](_page_19_Picture_8.jpeg)

3 **Jouez au clavier.**

![](_page_19_Figure_10.jpeg)

### **Types de sonorités prédéfinies**

<span id="page-19-6"></span>![](_page_19_Picture_212.jpeg)

## <span id="page-19-4"></span><span id="page-19-2"></span>Reproduction de la sonorité « Grand Piano »

Si vous souhaitez réinitialiser les différents réglages sur leur valeur par défaut en vue de jouer simplement un son de piano, appuyez sur la touche [PORTABLE GRAND].

![](_page_19_Picture_15.jpeg)

La sonorité pour l'ensemble du clavier sera réglée sur 001 « Grand Piano » (PSR-E453) ou « Live! Grand Piano » (PSR-EW400).

## <span id="page-20-0"></span>Superposition d'une sonorité en duo

Outre la sonorité principale, il est possible de superposer une autre sonorité sur l'ensemble du clavier, appelée « Dual Voice » (Sonorité en duo).

### <span id="page-20-6"></span><span id="page-20-3"></span>1 **Appuyez sur la touche [DUAL] pour activer la fonction Dual.**

![](_page_20_Figure_5.jpeg)

Deux sonorités retentissent alors en même temps.

### 2 **Appuyez à nouveau sur la touche [DUAL] pour désactiver la fonction Dual.**

Bien que l'activation de la fonction Dual entraîne la sélection d'une sonorité en duo adaptée à la sonorité principale actuellement sélectionnée, vous pouvez néanmoins choisir une autre sonorité en duo ([page 45\)](#page-44-4).

## <span id="page-20-4"></span><span id="page-20-1"></span>Reproduction d'une sonorité partagée dans la section à main gauche du clavier

En partageant le clavier en deux plages distinctes, vous avez la possibilité de jouer deux sonorités différentes, respectivement dans les sections à main gauche et à main droite.

<span id="page-20-5"></span><span id="page-20-2"></span>1 **Appuyez sur la touche [SPLIT] pour activer la fonction Split (Partage).**

![](_page_20_Picture_12.jpeg)

SPLIT<sup></sup> Apparaît lorsque la fonction Split est activée.

Le clavier est divisé en deux plages correspondant respectivement aux mains droite et gauche, situées de part et d'autre d'un point appelé Split Point (Point de partage). Vous pouvez jouer une sonorité partagée dans la section à main gauche du clavier tout en exécutant une sonorité principale ou une sonorité en duo dans la section à main droite.

Point de partage ... valeur par défaut : 054 (F#2)

![](_page_20_Figure_16.jpeg)

Les réglages de la sonorité partagée ([page 45\)](#page-44-5) et du point de partage sont modifiables selon les besoins ([page 53\)](#page-52-3).

### 2 **Appuyez à nouveau sur la touche [SPLIT] pour quitter la fonction Split.**

## <span id="page-21-0"></span>Utilisation du métronome

Cet instrument est doté d'un métronome intégré, fort commode pour s'entraîner.

<span id="page-21-1"></span>1 **Appuyez sur la touche [METRONOME] pour lancer le métronome.**

![](_page_21_Picture_4.jpeg)

2 **Pour arrêter le métronome, appuyez à nouveau sur la touche [METRONOME].**

### **Réglage du tempo de métronome**

Cette opération vous permet de régler non seulement le tempo du métronome, mais aussi le celui du style, du morceau ou du motif.

#### 1 **Appuyez sur la touche [TEMPO/TAP] (Tempo/Tapotement) pour appeler le réglage «Tempo ».**

Le tempo actuellement sélectionné s'affiche à l'écran.

![](_page_21_Picture_10.jpeg)

sélectionné

2 **Réglez le tempo en faisant tourner le cadran.**

## **Réglage du type de mesure**

Dans cet exemple, nous allons effectuer les réglages pour une mesure de type 6/8.

1 **Appuyez sur la touche [METRONOME] et maintenez-la enfoncée pendant plusieurs secondes pour afficher l'élément «TimeSigN », qui correspond au paramètre Time Signature Numerator (Numérateur du type de mesure).**

Le nombre de temps par mesure apparaît à l'écran.

![](_page_21_Picture_17.jpeg)

![](_page_21_Picture_18.jpeg)

*TimeSigN*

2 **Faites tourner le cadran pour sélectionner le nombre de temps souhaité par mesure.** Un son de carillon est produit sur le premier temps de chaque mesure, tandis que les temps suivants sont signalés par un déclic. Si la valeur « 0 » est sélectionnée, tous les temps seront marqués par un simple déclic, sans carillon en début de mesure. Sélectionnez 6 pour les besoins de cet exemple.

*NOTE*

• Il est impossible de régler ce paramètre en cours de reproduction de style, de morceau ou de motif.

3 **Appuyez une seule fois sur la touche [+] de la section CATEGORY pour afficher l'élément «TimeSigD » (Time Signature Denominator) (Dénominateur du type de mesure).**

![](_page_21_Figure_23.jpeg)

![](_page_21_Figure_24.jpeg)

Longueur d'un seul temps

4 **Faites tourner le cadran afin de spécifier la longueur d'un seul temps parmi les valeurs suivantes : blanche, noire, croche et double croche.**

Pour cet exemple, sélectionnez « 08 » (ce qui correspond à une croche).

5 **Vérifiez le réglage en lançant le métronome.**

### **Réglage du volume de métronome**

1 **Appuyez sur la touche [FUNCTION].**

![](_page_21_Figure_31.jpeg)

2 **Utilisez les touches [+] et [-] de la section CATEGORY pour appeler l'élément « MtrVol » (Volume de métronome) (fonction 061).**

![](_page_21_Figure_33.jpeg)

3 **Faites tourner le cadran pour régler le volume.**

## <span id="page-22-0"></span>Ajout d'harmonie

Vous pouvez ajouter à la sonorité principale des effets d'harmonie, de trémolo ou d'écho. Pour obtenir la liste des effets disponibles, consultez la Liste des types d'harmonie figurant dans la Liste des données, fournie séparément.

### <span id="page-22-2"></span><span id="page-22-1"></span>1 **Appuyez sur la touche [HARMONY] pour activer la fonction Harmony (Harmonie).**

![](_page_22_Figure_5.jpeg)

**HARMONY** Apparaît lorsque la fonction Harmony est activée.

Bien que l'activation de la fonction Harmony entraîne la sélection d'un type d'harmonie approprié pour la sonorité principale actuelle, vous avez également la possibilité de choisir un autre type d'harmonie, comme indiqué dans les étapes ci-dessous.

2 **Maintenez la touche [HARMONY] enfoncée pendant plusieurs secondes jusqu'à ce que l'élément « HarmType » (Type d'harmonie) (fonction 042) s'affiche à l'écran.**

Le type d'harmonie actuellement sélectionné s'affiche au bout de quelques secondes.

![](_page_22_Picture_10.jpeg)

### 3 **Faites tourner le cadran afin de sélectionner le type d'harmonie souhaité.**

L'opération varie selon le type d'harmonie sélectionné. Essayez de jouer au clavier en vous référant au paragraphe « Comment faire retentir les différents types d'harmonie », ci-contre et à la Liste des types d'harmonie.

## 4 **Appuyez à nouveau sur la touche [HARMONY] pour désactiver la fonction.**

# **Reproduction des différents types d'harmonie** • Types d'harmonie 01 à 05 M Appuyez sur les touches de la section à main droite du clavier tout en jouant des accords dans la plage de l'accompagnement automatique, après avoir activé la fonction ACMP [\(page 26](#page-25-6)). • Types d'harmonie 06 à 12 (Trill) Maintenez deux touches enfoncées. • Types d'harmonie 13 à 19 (Tremolo) Maintenez les touches enfoncées. • Types d'harmonie 20 à 26 (Echo) Jouez les notes.

## **Réglage du volume de l'harmonie**

Vous pouvez ajuster le volume de l'harmonie dans les Réglages des fonctions [\(page 60](#page-59-0), fonction 043). <span id="page-23-3"></span><span id="page-23-0"></span>**La fonction Arpeggio (Arpège) vous permet de créer des arpèges, c'est-à-dire des accords dont les notes sont reproduites successivement, en jouant tout simplement les notes de l'accord. Par exemple, il vous suffit d'interpréter un accord parfait (fondamentale, tierce, quinte) pour générer automatiquement une variété très intéressante de phrases arpégées. Cette fonction peut être utilisée à la fois pour la production musicale et les performances.** 

## <span id="page-23-1"></span>Déclenchement de l'arpège

<span id="page-23-5"></span><span id="page-23-4"></span>1 **Appuyez sur la touche [ARPEGGIO] pour activer la fonction Arpeggio.**

![](_page_23_Picture_270.jpeg)

ARPEGGIO Apparaît lorsque la fonction Arpeggio est activée.

*NOTE*

• La sélection d'un numéro de sonorité compris entre 262 et 301 entraîne l'activation automatique de la fonction Arpeggio.

### 2 **Jouez une ou plusieurs notes au clavier pour lancer la fonction Arpeggio.**

La phrase arpégée varie en fonction du nombre de notes activées et de la section du clavier utilisée.

![](_page_23_Picture_10.jpeg)

Lorsque la fonction Split ([page 21\)](#page-20-1) est activée, l'arpège s'applique uniquement à la sonorité partagée. Dans le cas contraire (fonction Split désactivée), l'arpège est appliqué à la sonorité principale et à la sonorité en duo. Les arpèges ne peuvent pas être appliqués simultanément à la sonorité partagée, d'une part, et aux sonorités principale/en duo, d'autre part.

#### *NOTE*

- La sélection d'un numéro de sonorité compris entre 292 et 301 entraîne l'activation automatique des fonctions Split et Arpeggio. Lorsque l'une de ces sonorités est sélectionnée, l'arpège s'applique uniquement à la sonorité partagée et ne se déclenche que si l'on appuie sur une touche située à gauche du point de partage.
- En affectant la fonction Arpeggio Hold (Maintien de l'arpège) au sélecteur au pied, il est possible de maintenir la reproduction de l'arpège même au-delà du relâchement des notes [\(page 49](#page-48-3)).

### 3 **Pour désactiver la fonction Arpeggio, appuyez à nouveau sur la touche [ARPEGGIO].**

## <span id="page-23-2"></span>Modification du type d'arpège

Le choix d'une sonorité principale entraîne la sélection automatique du type d'arpège le mieux adapté pour celle-ci, mais vous pouvez également faire un autre choix si vous le souhaitez. Pour obtenir la liste des arpèges disponibles, consultez la Liste des arpèges figurant dans la Liste des données, fournie séparément.

1 **Maintenez la touche [ARPEGGIO] enfoncée pendant plusieurs secondes afin d'appeler l'élément « ARP Type » (Type d'arpège) (Fonction 044).**

Le type d'arpège sélectionné s'affiche au bout de quelques secondes.

![](_page_23_Picture_20.jpeg)

### 2 **Faites tourner le cadran afin de sélectionner le type d'arpège souhaité.**

#### *NOTE*

• Lors de la reproduction d'un élément Arpeggio Type numéroté entre 117 et 150, sélectionnez un kit de batterie (sonorités 238–261) comme sonorité principale.

# <span id="page-24-3"></span><span id="page-24-0"></span>Création de sons originaux via les boutons

**Les deux boutons peuvent servir à ajouter des variations au son reproduit et à le transformer musicalement d'une multitude de façons. Sélectionnez une combinaison de fonctions préprogrammés imprimées au-dessus des boutons, puis faites tourner ces derniers afin d'écouter le son produit.** 

## <span id="page-24-1"></span>Affectation d'une fonction aux boutons

Appuyez plusieurs fois sur la touche [ASSIGN] afin d'affecter, dans l'ordre, les combinaisons de fonctions suivantes : (1)  $\rightarrow$  (2)  $\rightarrow$  (3)  $\rightarrow$  (4)  $\rightarrow$  (5)  $\rightarrow$  (6)  $\rightarrow$  (1), etc. La combinaison actuellement sélectionnée apparaît à l'écran.

![](_page_24_Figure_5.jpeg)

![](_page_24_Picture_371.jpeg)

![](_page_24_Picture_372.jpeg)

Pour plus de détails sur les différentes fonctions, reportez-vous à la [page 46.](#page-45-1)

#### *NOTE*

• La seule sélection d'une combinaison de fonctions n'affecte pas le son, même lorsque la flèche correspondant au bouton concerné n'est pas sur la position centrale. La fonction sélectionnée opère uniquement lorsque le bouton est actionné.

## <span id="page-24-2"></span>Utilisation des boutons

Voici un exemple d'utilisation des boutons. Pour obtenir des suggestions d'utilisation des boutons, reportez-vous à la [page 47.](#page-46-0)

1 **Sélectionnez la sonorité principale souhaitée ([page 20](#page-19-1)).**

Dans cet exemple, sélectionnez « Voice No.156 SquareLd » (Square Lead) comme sonorité principale de type synthétiseur.

- <span id="page-24-4"></span>2 **Appuyez de manière répétée sur la touche [ASSIGN] jusqu'à ce que l'élément** z **apparaisse à l'écran.**
- <span id="page-24-5"></span>3 **Faites tourner le bouton B à fond vers la droite, sur le réglage maximum, puis jouez au clavier de la main droite tout en manipulant le bouton A de la main gauche.**

![](_page_24_Figure_17.jpeg)

#### **AVIS**

*• Après avoir sélectionné 1, 2 ou 3 en appuyant sur la touche [ASSIGN], la sélection d'une autre sonorité entraîne le remplacement des réglages définis via les boutons par les valeurs par défaut de la nouvelle sonorité choisie.* 

*Si vous souhaitez conserver les réglages définis, prenez soin de stocker ceux-ci dans la mémoire de registration [\(page 35\)](#page-34-1) avant de sélectionner une sonorité différente.*

#### *NOTE*

• La rotation d'un bouton vers la droite alors que le volume est réglé sur un niveau élevé peut provoquer une distorsion du son. Le cas échéant, diminuez le volume.

<span id="page-25-2"></span><span id="page-25-0"></span>**Cet instrument est doté d'une fonction d'accompagnement automatique qui reproduit les « styles » (accompagnement de rythme, de basse et d'accords) adaptés pour la musique que vous jouez. Vous pouvez choisir parmi un vaste choix de styles couvrant un large éventail de genres musicaux.** 

<span id="page-25-4"></span>1 **Appuyez sur la touche [STYLE], puis utilisez le cadran pour sélectionner le style de votre choix.**

Reportez-vous à la Liste des styles disponible dans la Liste des données, fournie séparément.

Nom de style

![](_page_25_Picture_5.jpeg)

Numéro de style

Apparaît lorsque le mode Style est activé.

<span id="page-25-6"></span><span id="page-25-5"></span>2 **Appuyez sur la touche [ACMP ON/OFF] pour activer l'accompagnement automatique (ACMP).**

![](_page_25_Picture_9.jpeg)

ACMP ON

Apparaît lorsque l'accompagnement automatique est activé.

À l'issue de cette opération, la section du clavier située à gauche du point de partage devient la plage de l'accompagnement automatique et sert uniquement à spécifier les accords de l'accompagnement. Les parties d'accompagnement de rythme, de basse et d'accords s'exécutent lorsque vous jouez des accords.

Point de partage ... valeur par défaut : 054 (F#2)

![](_page_25_Figure_14.jpeg)

Section d'accompagnement automatique

Le point de partage peut être modifié selon les besoins ([page 53\)](#page-52-3).

3 **Appuyez sur la touche [SYNC START] (Début synchronisé) pour activer la fonction correspondante.**

![](_page_25_Figure_18.jpeg)

Cette opération met la reproduction de style en attente et le style s'exécute à nouveau dès que vous jouez au clavier.

<span id="page-25-7"></span>4 **Jouez un accord dans la section de l'accompagnement automatique pour lancer la reproduction.**

Jouez une mélodie de la main droite et des accords de la main gauche.

![](_page_25_Figure_22.jpeg)

![](_page_25_Figure_23.jpeg)

5 **Appuyez sur la touche [START/STOP] (Début/Arrêt) pour arrêter la reproduction.**

![](_page_25_Picture_374.jpeg)

Vous pouvez aisément ajouter des variations au son sans interrompre votre performance en changeant de section de style. Pour plus de détails, reportez-vous à la [page 50.](#page-49-2)

## <span id="page-25-1"></span>Utilisation de la base de données musicale

Cette fonction vous permet d'appeler les réglages de panneau liés notamment aux sonorités ou aux styles tout simplement en sélectionnant le style de musique souhaité.

<span id="page-25-3"></span>1 **Appuyez sur la touche [MUSIC DATABASE] (Base de données musicales).** 

L'accompagnement automatique et le début synchronisé sont alors automatiquement activés.

![](_page_25_Figure_31.jpeg)

![](_page_25_Figure_32.jpeg)

- 2 **Tournez le cadran pour sélectionner la base de données musicale souhaitée.**  Cette opération appelle les réglages de panneau, tels que la sonorité et le style, enregistrés dans la base de données musicale choisie. Pour obtenir la Liste des bases de données musicales, reportezvous à la Liste des données fournie séparément.
- 3 **Jouez au clavier comme indiqué aux étapes 4–5 de la précédente section.**

# <span id="page-26-1"></span><span id="page-26-0"></span>Utilisation de motifs comme un véritable DJ !

**La fonction de reproduction de motifs permet de jouer de façon répétée différents motifs rythmiques. Elle est particulièrement efficace pour les styles de dance music, tels que le hip-hop ou la House music. Testez les fonctions de type DJ : apprenez à alterner les touches dans la section à main gauche du clavier tout en manipulant les boutons afin de produire des variations de son dynamiques.**

#### <span id="page-26-2"></span>1 **Appuyez sur la touche [PATTERN] et utilisez le cadran pour sélectionner le motif souhaité.**

L'accompagnement automatique est activé et le clavier est divisé en deux sections : une section d'accompagnement automatique [\(page 26](#page-25-6)) et une section mélodique.

![](_page_26_Figure_5.jpeg)

2 **Appuyez sur la touche [START/STOP] pour démarrer la reproduction de motif.**  Vous pouvez également lancer la reproduction en appuyant sur n'importe quelle note dans la section d'accompagnement automatique du clavier.

![](_page_26_Picture_7.jpeg)

La reproduction de motif vous offre la possibilité de créer une multitude de variations de son, grâce à l'exécution des opérations décrites ci-après.

<span id="page-26-5"></span><span id="page-26-4"></span> **Activation/désactivation de pistes individuelles via les touches [TRACK CONTROL] (Commande de piste)**

<span id="page-26-3"></span>![](_page_26_Figure_10.jpeg)

 **Utilisation de la fonction de redéclenchement**

Pattern Retrigger (Redéclenchement de motif) est une fonction qui répète la première partie du motif actuellement sélectionné en vue d'introduire un effet de rupture rythmique. Pour plus de détails, reportez-vous à la [page 52](#page-51-6).

 **Transposition de la reproduction en appuyant sur n'importe quelle note dans la section d'accompagnement automatique du clavier**

![](_page_26_Figure_14.jpeg)

 **Modification du son à l'aide des boutons**

Appuyez plusieurs fois sur la touche [ASSIGN] afin de sélectionner l'élément « 4 STYLE CUTOFF/STYLE RESONANCE », puis faites pivoter les boutons A et B.

![](_page_26_Figure_17.jpeg)

 **Jeu arpégé dans la section à main droite**

Appuyez sur la touche [ARPEGGIO] pour activer l'arpège, puis jouez les notes dans la section à main droite du clavier.

![](_page_26_Picture_293.jpeg)

#### *NOTE*

- Lorsque vous sélectionnez une sonorité comprise entre 292 et 301, l'arpège s'applique uniquement à la sonorité partagée. Le fait d'appuyer sur une touche à gauche du point de partage active l'arpège et définit la touche utilisée pour la reproduction de motif.
- 3 **Appuyez sur la touche [START/STOP] pour arrêter la reproduction.**

<span id="page-27-0"></span>**Vous pouvez simplement goûter au plaisir d'écouter les morceaux internes ou utiliser ceux-ci en combinaison avec n'importe quelle fonction (Lesson (Leçon), par exemple).**

#### **Catégorie des morceaux**

Les morceaux sont organisés selon les catégories répertoriées ci-dessous.

SONG

![](_page_27_Picture_288.jpeg)

#### *NOTE*

- Outre les 30 morceaux prédéfinis ce cet instrument, vous pouvez profiter d'un grand nombre de morceaux téléchargeables depuis le site Web de Yamaha. Pour plus de détails, reportez-vous à la [page 11](#page-10-1).
- Pour les instructions sur le transfert des morceaux d'un ordinateur vers cet instrument, reportez-vous au document « [Computer-related](#page-10-2)  [Operations \(Opérations liées à l'ordinateur\)](#page-10-2) » ([page 11\)](#page-10-2), disponible en ligne sous forme de fichier PDF. Les numéros sont généralement attribués aux morceaux dans l'ordre suivant : morceaux transférés depuis un ordinateur, morceaux stockés dans le lecteur flash USB. Lorsque vous transférez un morceau depuis un ordinateur alors que le lecteur flash USB est connecté à l'instrument, le morceau transféré est inséré avant le premier numéro de morceau USB, ce qui déplace tous les numéros de morceaux USB plus loin dans la séquence.

## <span id="page-27-4"></span><span id="page-27-1"></span>Écoute d'un morceau de démonstration

Appuyez sur la touche [DEMO] pour reproduire les morceaux de démonstration 001-003 les uns après les autres. La reproduction est répétée en continu à partir du premier morceau (001).

![](_page_27_Picture_11.jpeg)

Pour arrêter la reproduction, appuyez sur la touche [DEMO] ou sur la touche [  $\rightharpoonup$  / ■ ] (Début/Arrêt).

## <span id="page-27-3"></span><span id="page-27-2"></span>Sélection et reproduction d'un morceau

<span id="page-27-7"></span><span id="page-27-5"></span>1 **Appuyez sur la touche [SONG], puis faites tourner le cadran afin de sélectionner le morceau souhaité.** 

Pour obtenir une liste de morceaux disponibles, reportez-vous à la Liste des données fournie séparément.

Vous pouvez sélectionner des morceaux utilisateurs, des morceaux transférés depuis un ordinateur, et des morceaux stockés sur un lecteur flash USB de la même façon qu'indiqué ci-dessus.

![](_page_27_Figure_17.jpeg)

<span id="page-27-6"></span>2 **Appuyez sur la touche [ ] (Début/ Arrêt) pour lancer la reproduction.**

Pour arrêter la reproduction, appuyez à nouveau sur la touche [  $\rightharpoonup$  / $\blacksquare$ ] (Début/Arrêt).

![](_page_27_Figure_20.jpeg)

![](_page_27_Figure_21.jpeg)

Les marques fléchées clignotent en mesure avec le temps.

#### *NOTE*

• Il est possible que les morceaux MIDI externes contenant des réglages Portamento Control (Commande de portamento) et Scale Tune (Accord de gamme) ne soient pas lus correctement.

#### *NOTE*

• Si la reproduction d'un morceau stocké sur un lecteur flash USB ou transféré depuis un ordinateur produit un son déformé, diminuez le volume du morceau ([page 57](#page-56-4)) afin de réduire la distorsion, puis réglez le volume principal en conséquence ([page 16\)](#page-15-3).

## <span id="page-28-3"></span><span id="page-28-0"></span>Opérations d'avance rapide de rembobinage et de pause liées aux morceaux

![](_page_28_Figure_2.jpeg)

- *NOTE*
	- Lorsque la répétition d'un segment A-B est spécifiée, les fonctions de rembobinage et d'avance rapide s'appliquent uniquement à la plage comprise entre A et B.
	- Les touches  $\int$  44],  $\int$   $\blacktriangleright$   $\blacktriangleright$  ] et  $\int$  III  $\int$  ne peuvent pas être utilisées durant la reproduction d'un morceau de démonstration déclenchée à l'aide de la touche [DEMO].

## <span id="page-28-1"></span>Reproduction répétée d'une section de morceau spécifique (fonction A/B Repeat)

Vous avez la possibilité de configurer la reproduction répétée d'une section spécifique de morceau en réglant le point A (point de début) et le point B (point de fin) du segment en question par incréments d'une mesure.

![](_page_28_Figure_8.jpeg)

1 **Lancez la reproduction de morceau [\(page 28\)](#page-27-6).**

2 **Lorsque la reproduction atteint le point que vous souhaitez spécifier comme point de début, appuyez sur la touche [ ] (A-B REPEAT) (Répétition A-B) pour définir le point A.**

![](_page_28_Figure_11.jpeg)

3 **Lorsque la reproduction atteint le point que vous souhaitez spécifier comme point de fin, appuyez à nouveau sur**  la touche [  $\land$   $\rightleftharpoons$   $\beta$  ] (A-B REPEAT) afin **de définir le point B.** 

La section A-B spécifiée dans le morceau sera à présent reproduite de façon répétée.

4 **Pour annuler la reproduction répétée,**  appuyez à nouveau sur la touche [A=B] **(A-B REPEAT).**

Pour arrêter la reproduction, appuyez sur la touche [  $\rightharpoonup$  /  $\blacksquare$ ] (Début/Arrêt).

*NOTE*

- Si vous souhaitez définir le point de début « A » en tout début de morceau, appuyez sur la touche  $A \rightleftharpoons B$ ] (A-B REPEAT) avant de lancer la reproduction de morceau.
- Si vous souhaitez définir le point de fin « B » en toute fin de morceau, spécifiez uniquement le point A et exécutez le morceau jusqu'à la fin.

## <span id="page-28-4"></span><span id="page-28-2"></span>Activation et désactivation de chaque piste

Chaque « piste » d'un morceau est destinée à reproduire une partie spécifique : mélodie, percussions, accompagnement, etc. Vous pouvez assourdir les différentes pistes afin d'interpréter vous-même la partie assourdie. Chaque fois que vous appuyez sur la touche correspondant à la piste souhaitée, celle-ci est tour à tour activée et désactivée.

![](_page_28_Figure_21.jpeg)

<span id="page-29-1"></span><span id="page-29-0"></span>**Vous pouvez utiliser le morceau sélectionné aux fins d'une leçon pour main droite, pour main gauche ou pour les deux mains à la fois. Essayez de vous entraîner à l'aide de ces trois types d'application de la fonction Song Lesson tout en vous référant aux partitions musicales de Song Book, téléchargées depuis le site Web [\(page 11](#page-10-3)).**

#### **Types de leçon**

- **Lesson 1 (Leçon 1) (LISTEN) (Écoute) :** il n'est pas nécessaire de jouer au clavier. La mélodie et les accords proposés à titre de modèles pour la partie sélectionnée retentissent automatiquement. Écoutez-les avec attention et retenez-les du mieux possible.
- **Lesson 2 (Leçon 2) (TIMING) (Synchronisation) :** appliquez-vous simplement à jouer les notes en respectant le rythme. Même si vous faites des fausses notes, ce sont les notes correctes qui retentiront.
- **Lesson 3 (Leçon 3) (WAITING) (Attente) :** essayez de jouer correctement les notes qui s'affichent à l'écran. La reproduction de morceau est suspendue tant que vous ne jouez pas la note correcte, et le tempo de la reproduction varie pour s'adapter à votre vitesse d'exécution.

#### *NOTE*

• Si vous souhaitez maintenir un tempo de reproduction stable pendant la leçon 3, modifiez le paramètre dans les Réglages des fonctions [\(page 61,](#page-60-2) fonction 064).

#### 1 **Sélectionnez le morceau souhaité pour votre leçon ([page 28\)](#page-27-7).**

#### *NOTE*

- La fonction Song Lesson s'applique aux morceaux transférés depuis un ordinateur ou stockés sur un lecteur flash USB. Les fonctions de leçon ne peuvent toutefois pas être toutes appliquées à certains morceaux en raison de la structure des données de ces derniers.
- La fonction Song Lesson ne s'applique pas aux morceaux utilisateur et aux morceaux de format autre que SMF 0.

#### 2 **Désactivez la partie sur laquelle vous voulez vous entraîner.**

Dans le cas d'une lecon pour main droite. appuyez sur la touche [1/RIGHT] (1/Droite) en vue de désactiver la partie à main droite. De la même manière, appuyez sur la touche [2/LEFT] (2/Gauche) pour désactiver la partie à main gauche afin de s'y exercer. Enfin, s'agissant d'une leçon pour les deux mains, vous devrez désactiver les deux parties simultanément.

![](_page_29_Figure_14.jpeg)

Si vous appuyez de manière répétée sur une des touches TRACK CONTROL, vous ferez basculer les différentes parties entre l'état d'activation et de désactivation, et pourrez le voir à l'écran.

![](_page_29_Figure_16.jpeg)

<span id="page-29-2"></span>3 **Appuyez sur la touche [LESSON] pour lancer la reproduction du morceau.**

En appuyant à plusieurs reprises sur la touche [LESSON], vous modifiez les numéros de leçons comme suit : 1 : LISTEN  $\rightarrow$  2 : TIMING  $\rightarrow$ 3 : WAITING  $\rightarrow$  off  $\rightarrow$  1... Par conséquent, appuyez sur cette touche autant de fois que nécessaire jusqu'à ce que le numéro souhaité apparaisse à l'écran.

![](_page_29_Picture_19.jpeg)

La partition et les positions des touches que vous devez jouer s'affichent à l'écran.

S'agissant de la leçon 2, la leçon pour les deux mains est indiquée par « LR2 », alors que celle pour la main droite est signalée par « R2 » et celle pour la main gauche par « L2 ».

Pour arrêter la leçon, appuyez sur la touche [ ►/ ∎ ] (Début/Arrêt).

Même en cours de reproduction, vous avez la possibilité de modifier le numéro de la leçon en appuyant sur la touche [LESSON].

### 4 **Lorsque la reproduction de morceau arrive à son terme, vérifiez votre note d'évaluation à l'écran.**

En mode Lesson 2 (TIMING) ou Lesson 3 (WAITING), à la fin de la reproduction de morceau, votre performance est évaluée selon quatre niveaux : « Excellent! », « Very Good! » (Très bien), « Good » (Bien), « OK ». « Excellent! » est la note la plus élevée.

```
~~~~~~~~ Excellent!
~~~~~~ Very Good!
~~~~ Good
~~ OK
```
Une fois que l'écran d'évaluation apparaît, la leçon reprend depuis le début.

## <span id="page-30-0"></span>La perfection par l'entraînement — fonction Repeat & Learn

Si vous souhaitez vous entraîner à exécuter une section difficile ou que vous avez mal interprétée. vous pouvez recourir à la fonction Repeat & Learn (Répétition et apprentissage).

### **Appuyez sur la touche [ ] (REPEAT & LEARN) (Répétition et apprentissage) pendant la leçon.**

![](_page_30_Picture_8.jpeg)

Vous reculez de quatre mesures dans le morceau, puis la reproduction redémarre après un décompte d'une mesure. L'exécution des quatre mesures est alors répétée avec un décompte d'une mesure. Pour quitter cet état, appuyez à nouveau sur cette touche.

#### *NOTE*

• Vous pouvez modifier le nombre de mesures du retour arrière effectué par la fonction Repeat & Learn en appuyant sur une des touches numériques [1]–[9] pendant la reproduction répétée.

<span id="page-31-0"></span>**Vous pouvez enregistrer sur l'instrument jusqu'à 10 de vos performances originales en tant que morceaux utilisateur. Les morceaux utilisateur enregistrés s'exécutent de la même manière que les morceaux prédéfinis.**

#### *NOTE*

• Cet instrument enregistre votre performance et la sauvegarde dans un format original. Si vous souhaitez obtenir des données MIDI, convertissez les fichiers au format SMF en les enregistrant sur le lecteur flash USB connecté ([page 65\)](#page-64-1).

## <span id="page-31-1"></span>Structure des pistes d'un morceau

Un morceau peut s'enregistrer sur les six pistes. Vous pouvez procéder à l'enregistrement sans spécifier de piste, mais vous avez également la possibilité d'enregistrer chaque piste à part (par exemple, une pour la partie à main droite et une pour la partie à main gauche), ce qui vous permet de créer un morceau complet qui serait difficile à exécuter en une seule fois.

- **Pistes de mélodie [1/RIGHT]–[5]** Cette piste enregistre la mélodie jouée.
- **Piste d'accompagnement [A]**

Cette piste enregistre la progression d'accords (pour le style) ou le changement de clé (pour le motif).

![](_page_31_Figure_9.jpeg)

## <span id="page-31-4"></span><span id="page-31-2"></span>Enregistrement rapide

Vous apprendrez dans cette section comment effectuer l'enregistrement sans spécifier de piste. Cela est particulièrement utile lorsque vous cherchez à enregistrer un nouveau morceau à partir de zéro.

1 **Effectuez les réglages de votre choix, notamment la sélection de la sonorité principale.**

### 2 **Procédez aux réglages souhaités pour votre performance.**

- Pour enregistrer exclusivement la performance de la mélodie, appuyez sur la touche [SONG].
- Pour enregistrer la performance à l'aide d'un style, appuyez sur la touche [STYLE].
- Pour enregistrer la performance à l'aide d'un motif, appuyez sur la touche [PATTERN].

#### <span id="page-31-5"></span><span id="page-31-3"></span>3 **Appuyez sur la touche [REC] (Enregistrement) pour passer en mode Record Ready (Prêt à enregistrer).**

Cette opération sélectionne le morceau utilisateur non enregistré portant le numéro le moins élevé entre 031 et 040 (User 1–10) à titre de cible d'enregistrement.

La piste 1 est sélectionnée comme cible d'enregistrement de la mélodie et la piste A comme cible d'enregistrement de la partie d'accompagnement (la progression d'accords de style ou le changement de clé de motif), et ce, d'une manière automatique. Si un morceau utilisateur a été préalablement sélectionné, les données des pistes 1 et A du morceau sélectionné seront remplacées par écrasement par les nouvelles données enregistrées.

![](_page_31_Picture_20.jpeg)

![](_page_31_Picture_21.jpeg)

*NOTE*

• L'état d'activation/désactivation de la fonction ACMP ne peut pas être modifié une fois que la touche [REC] a été activée.

Pour quitter cet état, appuyez à nouveau sur la touche [REC].

## 4 **Lancez l'enregistrement.**

- Lorsque vous appuyez sur la touche [SONG] à l'étape 2, vous pouvez jouer n'importe quelle note pour lancer l'enregistrement.
- Lorsque vous sélectionnez un style à l'étape 2, il vous suffit d'interpréter un accord dans la section d'accompagnement automatique pour lancer l'enregistrement avec la reproduction de style. Vous pouvez également appuyer sur la touche [START/STOP] pour démarrer l'enregistrement en reproduisant uniquement la partie rythmique d'un style.
- Lorsque vous sélectionnez un motif à l'étape 2, jouez une note dans la section d'accompagnement du clavier ou appuyez sur la touche [START/STOP] pour lancer l'enregistrement en même temps que la reproduction de motif.

![](_page_31_Figure_30.jpeg)

Numéro de la mesure actuelle

La mesure actuelle apparaît à l'écran pendant l'enregistrement.

## 5 **Appuyez sur la touche [ ] (Début/Arrêt) ou [REC] pour arrêter l'enregistrement.**

En cas d'exécution d'un style, vous pouvez également arrêter l'enregistrement en appuyant sur la touche [INTRO/ENDING/rit.] (Intro/Coda/rit.) et attendre la fin de la reproduction.

![](_page_32_Picture_3.jpeg)

À la fin de l'enregistrement, la mention « Writing! » (Écriture en cours !) apparaît pour indiquer que les données enregistrées sont en cours de stockage. Les numéros des pistes enregistrées apparaissant à l'écran s'allument.

#### **AVIS**

*• N'essayez jamais de mettre l'instrument hors tension lorsque le message « Writing! » est affiché à l'écran. Cela pourrait en effet entraîner une perte de données.*

### 6 **Pour reproduire le morceau enregistré,**  appuyez sur la touche [  $\rightharpoonup$  / **■** ] (Début/Arrêt).

#### *NOTE*

• *Lors de l'enregistrement de la reproduction d'un motif à l'aide de la fonction Retrigger*

Notez que l'indicateur de temps à l'écran, le métronome et la reproduction des arpèges ne sont pas synchronisés avec la reproduction du morceau enregistré.

#### **Contraintes liées à l'enregistrement**

- L'état d'activation/désactivation de la fonction ACMP ne peut pas être modifié.
- Il est impossible de basculer entre la reproduction de style et de motif.
- Le numéro de motif peut être modifié mais pas le numéro de style.
- Lors de l'utilisation d'un style ou d'un motif, les paramètres suivants ne peuvent pas être modifiés : Reverb Type (Type de réverbération), Chorus Type (Type de chœur), Time Signature (Type de mesure), Style Number (Numéro de style) et Style/Pattern Volume (Volume de style/motif).
- Il est impossible d'enregistrer une performance qui fait appel à une sonorité partagée.
- L'entrée audio provenant d'un périphérique externe (son de reproduction sur l'ordinateur ou le périphérique audio connecté) n'est pas enregistrable.

## <span id="page-32-0"></span>Enregistrement sur une piste spécifique

Cette section vous explique comment effectuer l'enregistrement sur une piste spécifique. Ceci est particulièrement utile lorsque vous souhaitez ajouter des performances à un morceau déjà enregistré ou réenregistrer une seule piste d'un morceau déjà enregistré.

1 **Appuyez sur la touche [SONG], puis sélectionnez le morceau utilisateur souhaité parmi les numéros 031–040 (User 1–10) comme cible de l'enregistrement.** 

![](_page_32_Picture_21.jpeg)

2 **Maintenez la touche [REC] enfoncée et appuyez sur la touche correspondant à la piste souhaitée pour basculer en mode Record Ready.** 

![](_page_32_Figure_23.jpeg)

La piste sélectionnée

 **Pour enregistrer uniquement la mélodie :**  Tout en maintenant la touche [REC] enfoncée, appuyez sur une des touches [1/RIGHT]–[5].

![](_page_32_Figure_26.jpeg)

### **Pour enregistrer uniquement la reproduction de style :**

Appuyez sur la touche [STYLE], sélectionnez le style souhaité, puis maintenez la touche [REC] enfoncée tout en appuyant simultanément sur la touche [A]. La fonction ACMP est alors automatiquement activée.

![](_page_32_Figure_29.jpeg)

 **Pour enregistrer uniquement la reproduction de motif :** Appuyez sur la touche [PATTERN] et sélectionnez le motif souhaité. Appuyez sur la touche [A] tout en maintenant la touche [REC] enfoncée. La fonction ACMP est alors automatiquement activée.

![](_page_33_Figure_2.jpeg)

### 3 **Exécutez les mêmes opérations qu'aux étapes 4 à 6 ([page 32\)](#page-31-2) de la section « Enregistrement rapide ».**

#### *NOTE*

• En cas de saturation de la mémoire en cours d'enregistrement, un message d'avertissement s'affiche et l'enregistrement est automatiquement interrompu. Dans ce cas, supprimez les données inutiles à l'aide des fonctions d'effacement (ci-dessous), puis recommencez l'enregistrement.

## <span id="page-33-0"></span>Effacement d'un morceau utilisateur

Vous avez la possibilité d'effacer toutes les pistes d'un morceau utilisateur.

- 1 **Appuyez sur la touche [SONG], puis sélectionnez le morceau utilisateur à effacer parmi les numéros 031–040 (User 1–10).**
- 2 **Maintenez les touches de piste [1/RIGHT] et [A] simultanément enfoncées pendant plusieurs secondes.**

![](_page_33_Figure_10.jpeg)

Un message de confirmation apparaît à l'écran.

![](_page_33_Figure_12.jpeg)

### 3 **Appuyez sur la touche [+/YES].**

Un message de confirmation apparaît à l'écran. Pour annuler l'opération, appuyez sur la touche [-].

4 **Appuyez sur la touche [+/YES] pour effacer le morceau.**

Un message d'effacement en cours apparaît brièvement à l'écran.

## <span id="page-33-1"></span>Suppression d'une piste spécifique d'un morceau utilisateur

Cette fonction vous permet de supprimer des pistes individuelles d'un morceau utilisateur.

- 1 **Appuyez sur la touche [SONG], puis sélectionnez le morceau utilisateur souhaité parmi les numéros 031–040 (User 1–10).**
- 2 **Appuyez pendant plusieurs secondes sur la touche de piste comprise entre [1/RIGHT]–[5] et [A] que vous souhaitez supprimer.**

![](_page_33_Figure_21.jpeg)

Un message de confirmation apparaît à l'écran.

![](_page_33_Figure_23.jpeg)

## 3 **Appuyez sur la touche [+/YES].**

Un message de confirmation apparaît à l'écran. Pour annuler l'opération, appuyez sur la touche [-].

4 **Appuyez sur la touche [+/YES] pour effacer la piste.**

Un message d'effacement en cours apparaît brièvement à l'écran.

<span id="page-34-0"></span>**La fonction Registration Memory (Mémoire de registration) vous permet de sauvegarder (ou d'« enregistrer ») les réglages de panneau, tels que ceux d'une sonorité ou d'un style, sur une touche Registration Memory. Vous pouvez alors rappeler instantanément ces réglages de panneau personnalisés à l'aide d'une simple pression sur une touche. Les réglages enregistrés sur quatre touches Registration Memory sont sauvegardés au sein d'une même banque.**

## <span id="page-34-1"></span>Mémorisation des réglages de panneau dans la mémoire de registration

1 **Effectuez les réglages souhaités, notamment pour la sonorité, le style et le motif.** 

#### *NOTE*

- Les données ne peuvent pas être enregistrées dans la mémoire de registration pendant la reproduction de morceau.
- <span id="page-34-3"></span>2 **Appuyez sur la touche [BANK/MEMORY] de la section REGISTRATION MEMORY, puis relâchez-la pour appeler un numéro de banque à l'écran.**

![](_page_34_Figure_7.jpeg)

- 3 **Utilisez le cadran ou les touches numériques [1]–[8] pour sélectionner**
- <span id="page-34-4"></span>**un numéro de banque.** 4 **Maintenez la touche [BANK/MEMORY] enfoncée et appuyez simultanément sur une des touches [1]–[4] pour mémoriser les réglages de panneau actuellement**

**sélectionnés. REGISTRATION MEMORY** BANK ,<br>MEMORY Appuyez sur la touche et maintenez-la enfoncée

Un message « Writing! » apparaît à l'écran, indiquant que les réglages de panneau seront stockés.

#### **AVIS**

- *Si vous sélectionnez un numéro de mémoire de registration qui contient déjà des données, les données existantes seront effacées et remplacées par les nouvelles données.*
- *N'essayez jamais de mettre l'instrument hors tension lorsque le message « Writing! » est affiché à l'écran. Cela pourrait en effet entraîner une perte de données.*

![](_page_34_Figure_15.jpeg)

#### Il est possible de mémoriser jusqu'à 32 réglages (huit banques de quatre éléments chacune).

## <span id="page-34-2"></span>Rappel des réglages de panneau depuis la mémoire de registration

- 1 **Appuyez sur la touche [BANK/MEMORY], puis relâchez-la pour appeler un numéro de banque à l'écran.**
- 2 **Utilisez le cadran ou les touches numériques [1]–[8] pour sélectionner un numéro de banque.**
- 3 **Appuyez sur une des touches [1]–[4] de la section REGISTRATION MEMORY pour appeler les réglages de panneau mémorisés.**

![](_page_34_Figure_21.jpeg)

Le numéro de la mémoire de registration rappelée apparaît à l'écran pendant quelques secondes.

![](_page_34_Figure_23.jpeg)

*NOTE*

• Lorsque le voyant [SONG] est allumé, les réglages de style ou de motif ne seront pas rappelés même si vous appuyez sur la touche REGISTRATION MEMORY dans laquelle ces réglages sont mémorisés. Pour rappeler les réglages de style et de motif, prenez soin d'appuyer au préalable sur la touche [STYLE] ou [PATTERN].

#### **Paramètres susceptibles d'être mémorisés dans la mémoire de registration**

- **Réglages de style :** Style Number (Numéro de style), ACMP on/off (Activation/désactivation de l'accompagnement), Style Volume (Volume de style), Track on/off (Activation/désactivation de piste), Main section A/B (Section principale A/B), Tempo
- **Réglages de motif :** Pattern Number (Numéro de motif), Pattern Volume (Volume de motif), Section, Track on/off, Tempo
- **Réglages des sonorités :**
	- **Réglages de la sonorité principale :** Voice Number (Numéro de sonorité) et tous les réglages des fonctions connexes ([page 58](#page-57-3)) **Réglages de la sonorité en duo :** Dual on/off (Activation/désactivation de
	- la sonorité en duo) et tous les réglages des fonctions connexes **Réglages de la sonorité partagée :** Split on/off (Activation/désactivation de la sonorité partagée) et tous les réglages des fonctions connexes
- **Réglages de l'effet :** Reverb Type (Type de réverbération), Chorus Type (Type de chœur)
- **Réglages de l'arpège :** Arpeggio on/off (Activation/désactivation de l'arpège) et tous les réglages des fonctions connexes
- **Réglages de l'harmonie :** Harmony on/off (Activation/désactivation de l'harmonie) et tous les réglages des fonctions connexes
- **DSP :** les valeurs des paramètres des boutons A/B et tous les réglages des fonctions connexes
- **Autres réglages :** Transpose (Transposition), Pitch Bend Range (Plage de variation de ton), Knob Effect Combination Number (Numéro de combinaison d'effets liée aux boutons), Split Point, Tempo, Scale Tune (Accord de gamme)

#### <span id="page-35-1"></span>**ATTENTION**

*• Avant de connecter l'instrument à des périphériques externes, mettez tous les appareils hors tension. En outre, avant d'allumer ou d'éteindre ces appareils, réglez toutes les commandes de volume sur le niveau minimal, sous peine de provoquer un choc électrique ou d'endommager les dispositifs.*

## <span id="page-35-4"></span><span id="page-35-2"></span>Reproduction du son d'un périphérique audio externe via les haut-parleurs intégrés de l'instrument

Connectez un périphérique externe tel qu'un lecteur audio portable à la prise [AUX IN] de l'instrument, afin d'émettre le son de l'appareil via les haut-parleurs intégrés de l'instrument. Cela vous permet de jouer au clavier pour accompagner le morceau exécuté sur le lecteur de musique.

#### **AVIS**

*• Pour éviter d'endommager les appareils, vous devez d'abord mettre sous tension le périphérique externe, puis l'instrument. Lors de la mise hors tension du système, vous devez d'abord éteindre l'instrument, puis le périphérique externe.*

### 1 **Connectez la prise de casque d'un périphérique audio à la prise [AUX IN] de l'instrument à l'aide d'un câble audio.**

![](_page_35_Figure_8.jpeg)

#### *NOTE*

• Si vous utilisez un ordinateur ou un périphérique intelligent tel qu'un iPhone ou un iPad, vous pourrez également le connecter à la borne [USB TO HOST] (voir ci-contre la section « [Connexion à un ordinateur](#page-35-3) »).

- 2 **Mettez d'abord le périphérique audio sous tension, puis allumez l'instrument.**
- 3 **Lancez la reproduction sur le périphérique audio connecté.**

Le son du périphérique externe est émis via les haut-parleurs intégrés de l'instrument.

### 4 **Réglez la balance de volume entre le périphérique audio et l'instrument.**

Ajustez le volume de lecture du périphérique audio, puis réglez le volume d'ensemble en tournant la commande [MASTER VOLUME] de l'instrument.

#### *NOTE*

• Si vous voulez régler la balance de volume entre l'entrée audio du périphérique externe et la reproduction de morceau/style/motif, sélectionnez la fonction numéro 5 à l'aide de la touche [ASSIGN] puis tournez le bouton A en conséquence ([page 46](#page-45-2)). Vous pouvez également régler le volume de l'entrée audio émise depuis la prise [AUX IN] à l'aide des Réglages des fonctions ([page 58](#page-57-4), fonction 004). Si le volume est réglé sur une valeur supérieure à 50, le son du périphérique audio risque d'être déformé.

### 5 **Jouez au clavier en accompagnant le son du périphérique audio.**

#### *NOTE*

• Vous pouvez annuler ou baisser le volume de la partie mélodique de la reproduction audio. Pour plus de détails, reportez-vous à la [page 37](#page-36-1).

6 **Au terme de votre performance, arrêtez la reproduction du périphérique audio.**

## <span id="page-35-3"></span><span id="page-35-0"></span>Connexion à un ordinateur

La connexion de la borne [USB TO HOST] de l'instrument à l'ordinateur via un câble USB autorise la transmission et la réception de données MIDI et audio entre les deux appareils. Pour plus de détails sur l'utilisation d'un ordinateur avec l'instrument, reportezvous au document « [Computer-related Operations](#page-10-2)  [\(Opérations liées à l'ordinateur\)](#page-10-2) » ([page 11\)](#page-10-2), disponible en ligne sous forme de fichier PDF.

![](_page_35_Figure_24.jpeg)
#### **Fichiers transférables depuis l'ordinateur vers l'instrument (et vice versa)**

- Fichier de morceau : .mid (SMF format 0/1)
- Fichier de style : .sty
- Fichier de sauvegarde : PSR-E453.BUP\* (PSR-E453)/ PSREW400.BUP\* (PSR-EW400)
	- \* Vous pouvez transférer et enregistrer les paramètres de sauvegarde ([page 39\)](#page-38-0) sur un ordinateur sous forme de fichier unique à l'aide de Musicsoft Downloader.

#### *NOTE*

- Il est possible de transférer jusqu'à 256 fichiers de morceau vers l'instrument.
- Si vous transférez un fichier de style depuis l'ordinateur vers l'instrument, vous devrez le charger sur l'instrument aux fins de la reproduction de style. Pour plus de détails, reportez-vous au document « [Chargement d'un fichier](#page-66-0)  [de style](#page-66-0) » [\(page 67\)](#page-66-0).

### **AVIS**

- *Utilisez un câble USB de type AB d'une longueur inférieure à 3 mètres. Les câbles USB 3.0 ne sont pas autorisés à cet effet.*
- *Si vous utilisez une application DAW (station de travail audio numérique) sur l'instrument, désactivez la fonction Audio Loop Back ([page 61\)](#page-60-0) en la réglant sur OFF. Sinon, un son puissant risque d'être émis, selon les paramètres de l'ordinateur ou de l'application.*

#### *NOTE*

• Le volume est réglable depuis l'ordinateur et à l'aide de la commande [MASTER VOLUME] de l'instrument. Si vous voulez régler la balance de volume entre l'entrée audio du périphérique externe et la reproduction de morceau/style/ motif, sélectionnez la fonction numéro 5 à l'aide de la touche [ASSIGN] puis tournez le bouton A en conséquence [\(page 46](#page-45-0)). Vous pouvez également régler le volume de l'entrée audio émise depuis la borne [USB TO HOST] via les Réglages des fonctions [\(page 58,](#page-57-0) fonction 005).

## <span id="page-36-0"></span>Connexion à un iPhone/iPad

Vous pouvez connecter à cet instrument un périphérique intelligent tel qu'un iPhone ou un iPad pour profiter d'une variété d'applications musicales en le branchant sur la borne [USB TO HOST]. Pour obtenir davantage de précisions sur les connexions, reportez-vous au document « [iPhone/](#page-10-0) [iPad Connection Manual \(Manuel de connexion d'un](#page-10-0)  [iPhone/iPad\)](#page-10-0) » [\(page 11\)](#page-10-0), disponible en ligne sous forme de fichier PDF. Pour plus d'informations sur les périphériques intelligents et les applications compatibles, consultez la page Web suivante : http://www.yamaha.com/kbdapps/

### **AVIS**

*• Si vous utilisez une application DAW (station de travail audio numérique) sur l'instrument, désactivez la fonction Audio Loop Back ([page 61\)](#page-60-0) en la réglant sur OFF. Sinon, un son puissant risque d'être émis, selon les paramètres de l'ordinateur ou de l'application.*

#### *NOTE*

• Le volume est réglable sur le périphérique intelligent et via la commande [MASTER VOLUME] de l'instrument. Si vous voulez régler la balance de volume entre l'entrée audio du périphérique externe et la reproduction de morceau/style/ motif, sélectionnez la fonction numéro 5 à l'aide de la touche [ASSIGN] puis tournez le bouton A en conséquence ([page 46](#page-45-0)). Vous pouvez également régler le volume de l'entrée audio émise depuis la borne [USB TO HOST] via les Réglages des fonctions [\(page 58](#page-57-0), fonction 005).

## <span id="page-36-1"></span>Utilisation de la fonction Melody Suppressor (Suppresseur de mélodie)

Lorsque la sortie d'un périphérique audio externe ou d'un ordinateur connecté à la prise [AUX IN] ou à la borne [USB TO HOST] est émise via l'instrument, vous avez la possibilité de couper ou diminuer le volume de la partie mélodique de la reproduction audio. Vous pouvez utiliser cette fonction pour vous exercer à jouer la partie mélodique en accompagnement de la reproduction audio.

- 1 **Lancez la reproduction audio sur le périphérique externe connecté.**
- 2 **Appuyez sur la touche [MELODY SUPPRESSOR] (Suppresseur de mélodie) pour l'activer.**

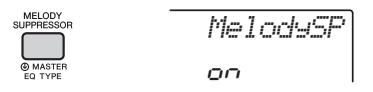

### *NOTE*

- Selon la source de musique utilisée, il est possible que le son de la mélodie ou de la sonorité ne soit pas coupé comme escompté, et ce, même si la fonction Melody Suppressor est activée. Le cas échéant, essayez de régler la position de balayage panoramique du son devant être coupé à l'aide des Réglages des fonctions [\(page 60,](#page-59-0) fonction 039).
- Lorsque l'instrument est connecté à la borne [USB TO HOST] et la fonction Audio Loop Back [\(page 61,](#page-60-0) fonction 058) réglée sur OFF, la fonction Melody Suppressor ne peut pas être utilisée.
- 3 **Appuyez à nouveau sur la touche [MELODY SUPPRESSOR] pour la désactiver.**

## Utilisation d'un système stéréo externe pour la reproduction (prises [L/L+R]/[R] de la section OUTPUT) (PSR-EW400)

Vous pouvez connecter un système stéréo aux prises [L/L+R]/[R] de la section OUTPUT pour amplifier le son de l'instrument.

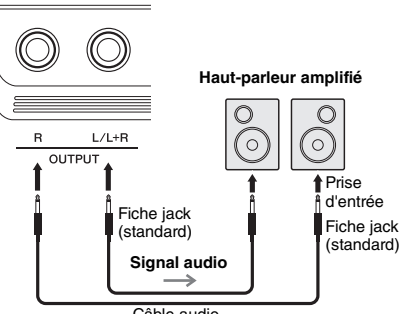

Câble audio

Vous pouvez utiliser le cadran [MASTER VOLUME] de l'instrument pour régler le volume de la sortie de son vers le périphérique externe.

#### *NOTE*

• Utilisez des câbles audio et des fiches d'adaptateur sans résistance (zéro résistance).

#### *NOTE*

• Utilisez uniquement la prise [L/L+R] pour connecter un périphérique monaural.

#### **AVIS**

*• Pour éviter d'éventuels dommages, vous devez d'abord mettre sous tension l'instrument, puis le dispositif externe. Lors de la mise hors tension du système, vous devez d'abord éteindre le périphérique externe, puis l'instrument. Étant donné que l'alimentation de l'instrument peut se couper automatiquement du fait de la fonction Auto Power Off (Mise hors tension automatique) [\(page 16](#page-15-0)), mettez le périphérique externe hors tension ou désactivez l'option Auto Power Off lorsque vous ne prévoyez pas d'utiliser l'instrument.*

#### **AVIS**

*• N'acheminez pas la sortie des prises OUTPUT vers la prise [AUX IN]. Si vous procédez à cette connexion, l'entrée de signal sur la prise [AUX IN] sera émise depuis les prises [OUTPUT], ce qui risque de générer une boucle de feedback et causer le dysfonctionnement de l'instrument, voire l'endommager.*

## <span id="page-37-0"></span>Speaker Mute On/Off (Activation/Désactivation de l'assourdissement de haut-parleur) (PSR-EW400)

Vous pouvez spécifier si le son de l'instrument doit toujours être émis ou non via le haut-parleur intégré.

1 **Appuyez sur la touche [FUNCTION].**

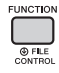

2 **Utilisez les touches [+] et [-] de la fonction CATEGORY pour appeler l'élément « SP Mute » (Assourdissement de haut-parleur) (fonction 067).**

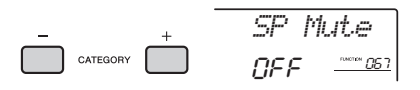

3 **Utilisez le cadran pour sélectionner le réglage de votre choix.**

Lorsque la fonction Speaker Mute (Assourdissement de haut-parleur) est réglée sur « ON », le son du haut-parleur est coupé. Vous pouvez uniquement entendre le son de l'instrument via le casque ou via le périphérique externe connecté aux prises [OUTPUT]. Lorsque la fonction Speaker Mute est réglée sur « OFF », le son du haut-parleur est activé aussi longtemps qu'aucun casque n'est connecté.

# Sauvegarde et réinitialisation

## <span id="page-38-1"></span><span id="page-38-0"></span>Paramètres de sauvegarde

Les paramètres de sauvegarde décrits ci-après seront conservés même en cas de mise hors tension de l'instrument.

#### **Paramètres de sauvegarde**

- Morceaux utilisateur ([page 32\)](#page-31-0)
- Données de style transférées à partir d'un ordinateur et chargées sous les numéros de style 221–230  $(nane 67)$
- Mémoire de registration [\(page 35](#page-34-0))

• Réglages des fonctions : [\(page 58](#page-57-1)) Tuning (Accordage), Split Point (Point de partage), Touch Response (Réponse au toucher), Style Volume (Volume de style), Song Volume (Volume de morceau), Pattern Volume (Volume de motif), Metronome Volume (Volume de métronome), Demo Group (Groupe de démonstrations), Demo Play Mode (Mode de reproduction de la démonstration), Master EQ Type (Type d'égaliseur principal), Audio Loop Back on/off (Activation/désactivation de la mise en boucle audio), Your Tempo on/off (Activation/désactivation de votre tempo), Auto Power Off Time (Délai de mise hors tension automatique), Battery Type (Type de pile), Language (Langue)

Outre les paramètres de sauvegarde énumérés ci-dessus, toutes les données (y compris les données de style qui n'ont pas été chargées) transférées depuis l'ordinateur connecté seront conservées même si vous mettez l'instrument hors tension.

## Réinitialisation de l'instrument

Vous pouvez effacer les paramètres de sauvegarde décrits ci-dessus puis les restaurer sur leur réglage d'usine par défaut.

La réinitialisation de l'instrument s'effectue à l'aide des deux méthodes suivantes.

## **Backup Clear (Effacer les données sauvegardées)**

Cette opération permet de réinitialiser les paramètres de sauvegarde.

Appuyez sur l'interrupteur  $\lceil$  ( $\lceil$ ) ] (Veille/Marche) pour mettre l'instrument sous tension tout en maintenant enfoncée la touche blanche la plus haute.

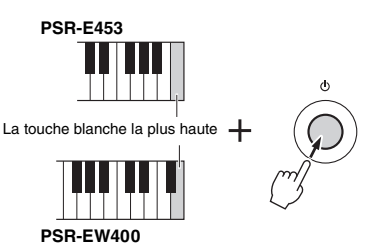

## **Flash Clear (Effacer la mémoire flash)**

Cette opération efface tous les morceaux et les styles qui ont été transférés à partir d'un ordinateur. Notez que les données de style chargées sur les numéros de style 221–230 sont conservées. Mettez l'instrument sous tension en appuyant sur l'interrupteur  $\left[\right]$  (Veille/Marche) tout en maintenant enfoncées la touche blanche et les trois touches noires les plus hautes du clavier.

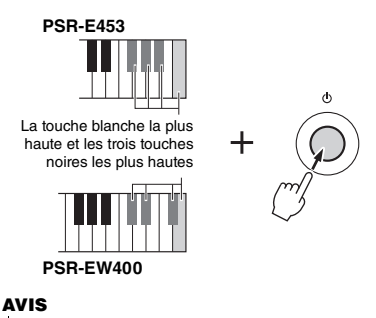

*• Gardez à l'esprit que cette opération entraîne également la suppression des données que vous avez achetées. Prenez soin de sauvegarder toutes les données importantes sur l'ordinateur. Pour plus de détails, reportez-vous au document « Computer-related Operations » [\(page 11\)](#page-10-1) disponible sous forme de document PDF.*

## <span id="page-39-0"></span>Sélection d'un type de réverbération

L'effet Reverb (Réverbération) vous permet de jouer de l'instrument en reproduisant l'ambiance somptueuse d'une salle de concert.

Bien que la sélection d'un style ou d'un morceau appelle le type de réverbération optimal pour la sonorité utilisée, vous avez la possibilité de sélectionner manuellement un autre type de réverbération.

### 1 **Appuyez sur la touche [FUNCTION].**

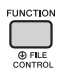

2 **Utilisez les touches [+] et [-] de la section CATEGORY pour appeler l'élément « Reverb » (Réverbération) (fonction 036).**

Le type de réverbération actuellement sélectionné s'affiche au bout de quelques secondes.

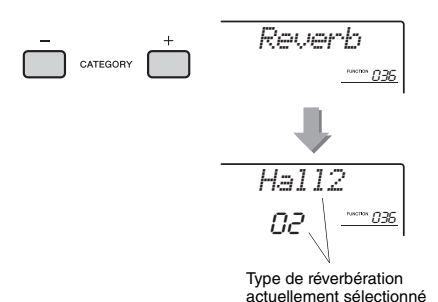

• Certains morceaux et styles utilisent des types de réverbération qui ne peuvent pas être sélectionnés à l'aide des commandes de panneau. Lorsqu'un tel morceau ou style est reproduit, la mention « - - - » apparaît à l'écran.

### 3 **Faites tourner le cadran pour sélectionner un type de réverbération.**

Jouez au clavier pour vérifier le son produit. Reportez-vous à la Liste des types d'effets figurant dans la Liste des données, fourni séparément, pour obtenir de plus amples informations sur les types de réverbération disponibles.

**Réglage de la profondeur de réverbération** Vous pouvez régler de manière individuelle la profondeur de réverbération appliquée à la sonorité principale, à la sonorité en duo et à la sonorité partagée à l'aide des opérations décrites ci-dessus. Pour plus de détails sur l'élément de l'étape 2, reportez-vous à la Liste des fonctions à la [page 59.](#page-58-0)

## <span id="page-39-1"></span>Sélection d'un type de chœur

L'effet de chœur crée un son épais, similaire à celui de nombreuses sonorités identiques jouées à l'unisson. Bien que la sélection d'un style ou d'un morceau appelle le type de chœur optimal pour la sonorité utilisée, vous avez la possibilité de sélectionner manuellement un autre type de chœur.

## 1 **Appuyez sur la touche [FUNCTION].**

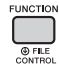

2 **Utilisez les touches [+] et [-] de la section CATEGORY pour appeler l'élément « Chorus » (fonction 037).**

Le type de chœur actuellement sélectionné s'affiche au bout de quelques secondes.

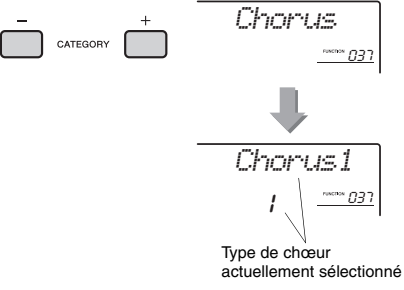

#### *NOTE*

*NOTE* • Certains morceaux et styles utilisent des types de chœur qui ne peuvent pas être sélectionnés à l'aide des commandes de panneau. Lorsqu'un tel morceau ou style est reproduit, la mention « - - - » apparaît à l'écran.

### 3 **Faites tourner le cadran pour sélectionner un type de chœur.**

Jouez au clavier pour vérifier le son produit.

Reportez-vous à la Liste des types d'effets figurant dans la Liste des données, fournie séparément, pour obtenir de plus amples informations sur les types de chœur disponibles.

#### **Réglage de la profondeur de chœur**

Vous pouvez régler de manière individuelle la profondeur de chœur appliquée à la sonorité principale, à la sonorité en duo et à la sonorité partagée à l'aide des opérations décrites ci-dessus. Pour plus de détails sur l'élément de l'étape 2, reportez-vous à la Liste des fonctions à la [page 59](#page-58-1).

## <span id="page-40-0"></span>Commandes de hauteur tonale — Transpose (Transposition)

Vous pouvez faire glisser la hauteur de ton générale de l'instrument vers le haut ou le bas d'une octave maximum par incréments d'un demi-ton, sauf pour les sonorités de kits de batteries.

1 **Appuyez sur la touche [TRANSPOSE] (Transposition) pour appeler l'élément «Transpos » (fonction 006).**

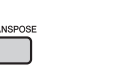

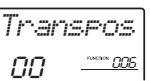

2 **Utilisez le cadran pour régler Transpose sur une valeur comprise entre -12 et +12.** 

## <span id="page-40-1"></span>Commandes de hauteur tonale — Fine Tuning (Accord fin)

Vous pouvez faire glisser l'accord général de l'instrument vers le haut ou le bas entre 427,0 Hz et 453,0 Hz par incréments d'environ 0,2 Hz, sauf pour les sonorités de kits de batteries. La valeur par défaut est 440,0 Hz.

## 1 **Appuyez sur la touche [FUNCTION].**

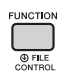

2 **Utilisez les touches [+] et [-] de la section CATEGORY pour appeler l'élément «Tuning » (Accord) (fonction 007).** 

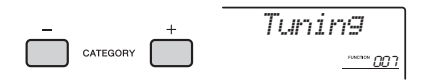

3 **Utilisez le cadran pour définir la valeur de Tuning.** 

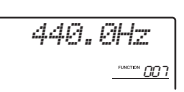

## <span id="page-40-2"></span>Commandes de hauteur tonale molette [PITCH BEND]

La molette [PITCH BEND] (Variation de ton) peut servir à ajouter des variations de hauteur de ton uniformes aux notes que vous jouez au clavier. Tournez-la vers le haut pour augmenter la hauteur de ton et vers le bas pour la diminuer.

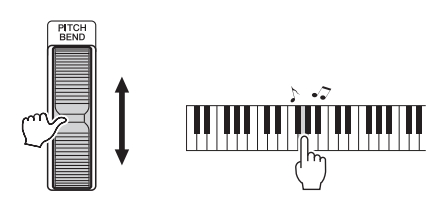

Vous pouvez modifier le degré de variation de ton produite par la molette dans les Réglages des fonctions ([page 58](#page-57-2), fonction 008).

## Rappel de réglages de panneau optimisés — One Touch Setting (OTS) (Présélection immédiate)

Sélectionnez un morceau, un style ou un motif en appuyant respectivement sur les touches [SONG], [STYLE] et [PATTERN], puis sélectionnez le numéro de sonorité 000 OTS [\(page 20](#page-19-0)). Cela vous permet d'appeler automatiquement les réglages de panneau les mieux adaptés à la sonorité et au tempo du morceau, style ou motif actuellement sélectionné.

## <span id="page-41-0"></span>Modification de la réponse au toucher du clavier

Le clavier de cet instrument est doté d'une fonction Touch Response (Réponse au toucher), qui vous permet de contrôler de manière dynamique et expressive le niveau des sonorités en fonction de votre force de jeu au clavier.

## 1 **Appuyez sur la touche [FUNCTION].**

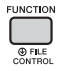

### 2 **Utilisez les touches [+] et [-] de la section CATEGORY pour appeler l'élément «TouchRes » (Réponse au toucher) (fonction 010).**

La réponse au touche actuellement sélectionnée s'affiche au bout de quelques secondes.

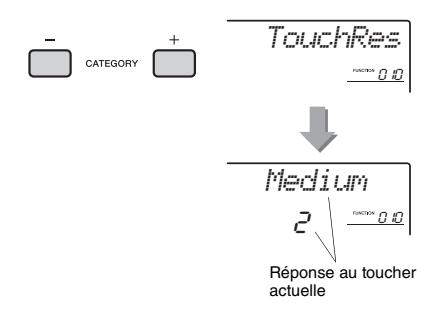

### 3 **Utilisez le cadran pour régler la réponse au toucher sur une valeur comprise entre 1 et 4.**

#### **Réponse au toucher**

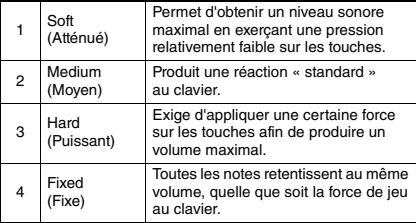

## <span id="page-41-1"></span>Sélection d'un réglage EQ à même d'optimiser le son

Six réglages d'égaliseur (EQ) principal permettent d'obtenir un son optimal lors de l'écoute via les différents systèmes de reproduction disponibles : haut-parleurs internes de l'instrument, casque ou système d'enceintes externes.

1 **Maintenez la touche [MELODY SUPPRESSOR] enfoncée pendant plusieurs secondes pour appeler l'élément « Master EQ » (Égaliseur principal) (fonction 038).**

Le type d'égaliseur principal actuellement sélectionné s'affiche au bout de quelques secondes.

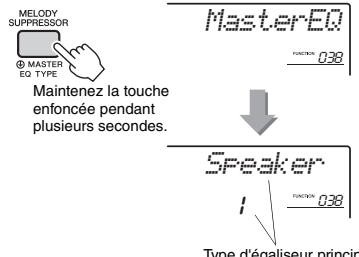

Type d'égaliseur principal actuellement sélectionné

2 **Faites tourner le cadran pour sélectionner le type d'EQ principal de votre choix. Types d'EQ principal**

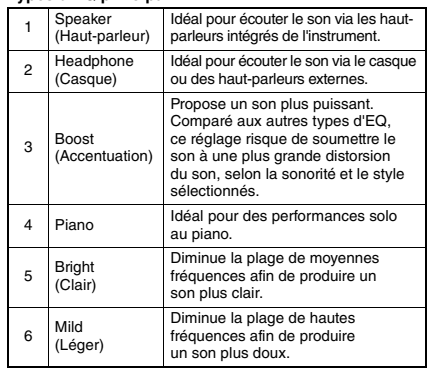

<span id="page-42-0"></span>**Par défaut, la gamme de ce clavier est réglée sur Equal Temperament (Gamme classique), le même accord que sur un piano acoustique. Vous pouvez toutefois sélectionner une autre gamme selon le genre ou le style de musique que vous voulez jouer.**

## <span id="page-42-1"></span>Sélection d'une gamme

Vous pouvez sélectionner une des diverses gammes prédéfinies.

1 **Appuyez sur la touche [FUNCTION].**

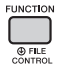

2 **Utilisez la touche [+] ou [-] de la section CATEGORY pour appeler l'élément « Scale » (Gamme) (fonction 048).**

Le type de gamme actuellement sélectionné s'affiche au bout de quelques secondes.

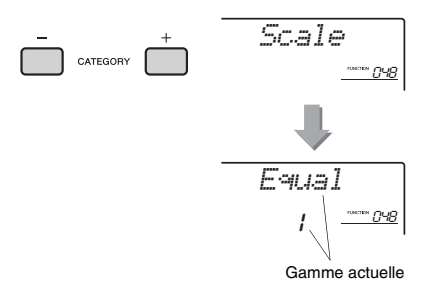

### 3 **Tournez le cadran et sélectionnez une gamme.**

Le réglage par défaut est « 1 Equal » (1 Égal).

#### **Types de gamme prédéfinis**

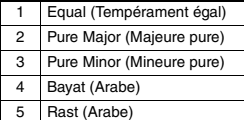

## <span id="page-42-2"></span>Réglage de la note fondamentale de chaque gamme

Assurez-vous de spécifier une note fondamentale appropriée si vous sélectionnez une gamme autre qu'Equal Temperament ou créez votre propre gamme à l'aide de la fonction Scale Tune.

1 **Appuyez sur la touche [FUNCTION].**

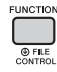

2 **Utilisez la touche [+] ou [-] de la section CATEGORY pour appeler l'élément « BaseNote » (Note fondamentale) (fonction 049).**

Le type de note fondamentale actuellement sélectionné s'affiche au bout de quelques secondes.

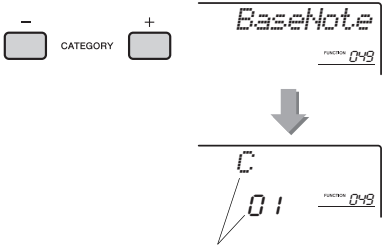

Note fondamentale actuelle

3 **Faites tourner le cadran pour sélectionner une note fondamentale parmi les notes suivantes : C, C**#**, D, E**b**, E, F, F**#**, G, A**b**, A, B**b **et B.** 

Le réglage par défaut est « C ».

## <span id="page-43-0"></span>Accord des notes individuelles pour la création d'une gamme originale

Vous pouvez accorder les notes individuelles par centièmes (un « centième » correspond à un centième de demi-ton) afin de créer votre propre gamme.

### 1 **Appuyez sur la touche [FUNCTION].**

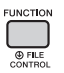

2 **Utilisez les touches [+] et [-] de la section CATEGORY pour appeler l'élément «TuneNote » (Note d'accord) (fonction 050).**

La note actuellement sélectionnée s'affiche au bout de quelques secondes.

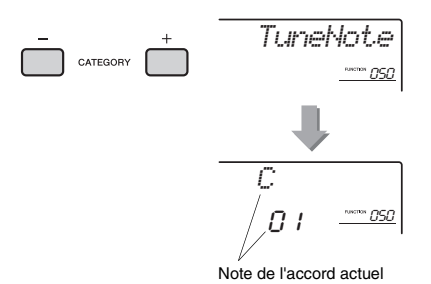

- 3 **Faites tourner le cadran pour sélectionner une note parmi les notes suivantes : C, C**#**, D, E**b**, E, F, F**#**, G, A**b**, A, B**b **et B.**
- 4 **Utilisez la touche [+] ou [-] de la section CATEGORY pour appeler l'élément «Tune » (Accord) (fonction 051).**

La valeur d'accord de la note fondamentale sélectionnée à l'étape 3 s'affiche au bout de quelques secondes.

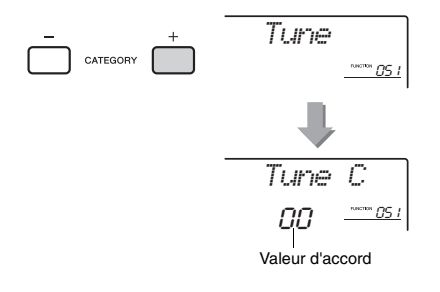

### 5 **Faites tourner le cadran pour accorder la note sur une valeur comprise entre -64 et +63.**

Vous pouvez réinitialiser la valeur par défaut de ce réglage en appuyant simultanément sur les touches [+/YES] et [-/NO].

- 6 **Répétez les étapes 2 à 5 selon les besoins.**
- 7 **Vous pouvez mémoriser les réglages effectués ici dans la mémoire de registration selon les besoins ([page 35](#page-34-1)).**

#### *NOTE*

- Lorsque vous appuyez simultanément sur les touches [+/YES] et [-/NO] après avoir rappelé une gamme originale mémorisée dans la mémoire de registration, la gamme revient à cette gamme originale et non à la valeur d'accordage par défaut.
- Lorsque vous appelez « Scale » (fonction 048) après avoir appliqué un accord de gamme à des note individuelles, l'élément « (Edited) » (Modifié) apparaît à l'écran. Les réglages de gamme modifiés s'effacent toutefois lorsque vous appelez une autre gamme. C'est pourquoi les réglages modifiés doivent être stockés dans la mémoire de registration.

## Sélection d'une sonorité en duo

1 **Maintenez la touche [DUAL] enfoncée pendant plusieurs secondes afin d'appeler l'élément « D.Voice » (Sonorité en duo) (fonction 020).**

La sonorité en duo actuellement sélectionnée s'affiche au bout de quelques secondes.

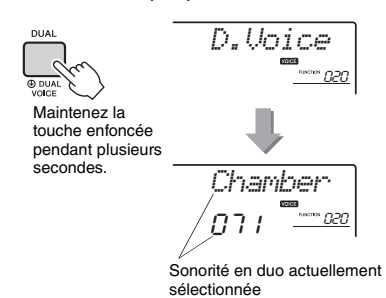

### 2 **Faites tourner le cadran pour sélectionner la sonorité en duo souhaitée.**

## Sélection d'une sonorité partagée

1 **Maintenez la touche [SPLIT] enfoncée pendant plusieurs secondes afin d'appeler l'élément « S.Voice » (Sonorité partagée) (fonction 030).**

La sonorité partagée actuellement sélectionnée s'affiche au bout de quelques secondes.

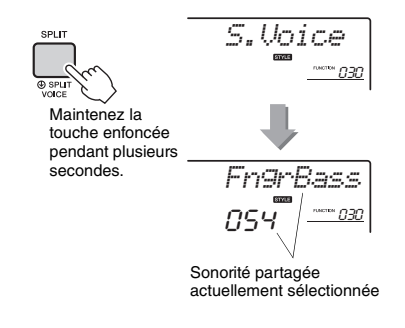

2 **Faites tourner le cadran pour sélectionner la sonorité partagée souhaitée.** 

## Édition de sonorité

Vous avez la possibilité, pour les différentes sonorités principales, en duo et partagées, d'éditer des paramètres tels que le volume, l'octave ou la profondeur de réverbération et de chœur afin de créer de nouveaux sons personnalisés, parfaitement adaptés à vos besoins musicaux.

1 **Appuyez sur la touche [FUNCTION].**

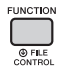

2 **Utilisez les touches [+] et [-] de la section CATEGORY pour appeler l'élément souhaité.** 

Les paramètres des sonorités sont présentés ci-dessous :

- Paramètres des sonorités principales : M.\*\*\*\*\*\* (fonction 011–019)
- Paramètres des sonorités en duo : D.\*\*\*\*\*\* (fonction 020–029)
- Paramètres des sonorités partagées : S.\*\*\*\*\*\* (fonction 030–035)

Pour en savoir plus sur les différents paramètres, reportez-vous à la Liste des fonctions à la [page 59.](#page-58-2)

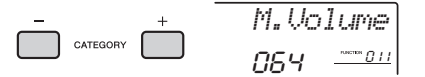

3 **Faites tourner le cadran afin de définir la valeur souhaitée.** 

Vérifiez le son produit en jouant au clavier.

- 4 **Répétez les étapes 2 et 3 ci-dessus pour éditer différents paramètres.**
- 5 **Si nécessaire, mémorisez les réglages dans la mémoire de registration [\(page 35\)](#page-34-1).**

Les réglages liés aux sonorités sont réinitialisés chaque fois qu'une nouvelle sonorité est sélectionnée. Si vous souhaitez stocker les sons créés en vue de les rappeler ultérieurement, mémorisez les réglages dans la mémoire de registration.

### **Cette section décrit les différents paramètres attribuables aux boutons [\(page 25](#page-24-0)).**

**Eller** (Filtre)

Les effets de filtre façonnent le son en autorisant le passage d'une plage spécifique de fréquences uniquement et/ou en produisant une crête de résonance sur la fréquence de coupure du filtre. Les effets de filtre peuvent servir à créer une plage de sons de type synthétiseur.

#### *NOTE*

- Ces effets s'appliquent exclusivement aux sonorités principales et en duo jouées au clavier.
- Les effets de filtre peuvent parfois provoquer une distorsion sur les basses fréquences.

### <span id="page-45-1"></span>**Bouton A : CUTOFF (Coupure)**

Règle la fréquence de coupure du filtre et, par conséquent, la clarté du son. La rotation du bouton A vers la gauche rend le son plus tamisé ou obscur, tandis que sa rotation vers la droite clarifie le son.

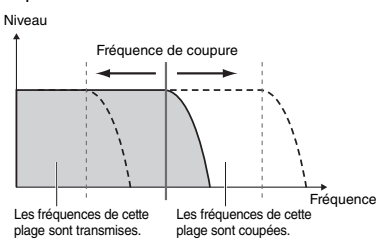

#### <span id="page-45-2"></span>**Bouton B : RESONANCE**

Règle le degré de résonance appliqué à la fréquence de coupure du filtre. La rotation du bouton vers la droite augmente la résonance de manière à accentuer les fréquences autour de la fréquence de coupure, « renforçant » ainsi l'effet perçu du filtre.

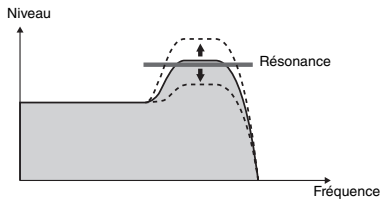

## **2** Effect (Effet)

### **Bouton A : REVERB**

Reproduit l'ambiance acoustique d'une salle de concert ou d'une boîte de nuit. La rotation de ce bouton vers la droite augmente la profondeur de la réverbération.

### **Bouton B : CHORUS**

Produit un effet « d'instruments multiples » en couche. La rotation de ce bouton vers la droite augmente la profondeur de chœur.

#### *NOTE*

• Ces effets s'appliquent exclusivement aux sonorités principales et en duo jouées au clavier.

## c **EG (Générateur d'enveloppe)**

Les effets EG déterminent les modalités de variation du niveau du son au fil du temps. Vous pouvez accélérer l'attaque pour obtenir un son plus percutant ou la ralentir pour produire un son proche du violon, par exemple. Vous pouvez également allonger ou raccourcir le maintien afin de l'adapter au mieux à votre musique.

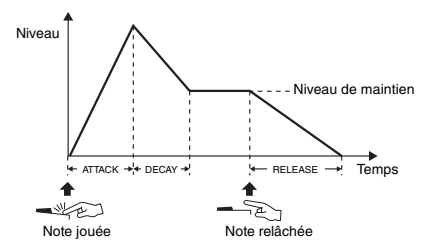

### **Bouton A : ATTACK (Attaque)**

Règle le temps d'attaque (temps nécessaire au son pour atteindre son niveau maximal lorsqu'une touche est jouée). La rotation de ce bouton vers la droite allonge le temps d'attaque et diminue, de ce fait, la vitesse d'attaque.

### **Bouton B : RELEASE (Relâchement)**

Règle le temps de relâchement (temps nécessaire à l'atténuation du son jusqu'à sa disparition totale dès lors qu'une touche est relâchée). La rotation de ce bouton vers la droite augmente le temps de relâchement et produit ainsi un maintien prolongé.

### *NOTE*

• Ces effets s'appliquent exclusivement aux sonorités principales et en duo jouées au clavier.

## **4** Style Filter (Filtre de style)

Ce paramètre est identique à celui du paragraphe  $\square$ . Ces effets s'appliquent uniquement à la reproduction de style ou de motif.

### b **Volume Balance (Balance de volume)/ Pattern Retrigger (Redéclenchement de motif)**

### <span id="page-45-0"></span>**Bouton A : VOLUME BALANCE (Balance de volume)**

Règle la balance entre le volume de la reproduction provenant du périphérique audio [\(page 36\)](#page-35-0) ou de l'ordinateur connecté [\(page 36\)](#page-35-1) et celui de la reproduction de morceau, de style ou de motif.

La rotation de ce bouton vers la gauche diminue le volume audio du périphérique externe et sa rotation vers la droite diminue le volume de l'instrument. Même en l'absence d'entrée audio depuis un périphérique externe, vous aurez toujours la possibilité de régler le volume de morceau, de style et de motif à l'aide de ce bouton. Le volume des sonorités jouées au clavier n'est pas réglable.

#### *NOTE*

• Lorsque l'instrument est connecté à la borne [USB TO HOST] et la fonction Audio Loop Back ([page 61](#page-60-1), fonction 058) est réglée sur OFF, il est impossible de régler le volume d'entrée de la reproduction audio du périphérique externe.

#### <span id="page-46-0"></span>**Bouton B : RETRIGGER RATE (Taux de redéclenchement)**

Règle le paramètre Retrigger Rate (Taux de redéclenchement) (longueur de la partie à répéter) de la fonction Pattern Retrigger (Redéclenchement de motif) [\(page 52\)](#page-51-0). La rotation de ce bouton vers la droite et la gauche respectivement diminue et augmente la valeur.

#### *NOTE*

• Lorsque le tempo de la reproduction de motif est réglé sur une valeur supérieure à 200, la rotation du bouton vers la droite ne permet pas de modifier la longueur soumise à répétition.

## **ที** nsp

#### **Bouton A/B : DSP PARAMETER A/B**

Les effets numériques intégrés à l'instrument vous permettent d'ajouter des effets DSP à votre performance au clavier et au son de reproduction, notamment du style ([page 48\)](#page-47-0). Chaque effet dispose de deux paramètres affectés aux boutons A et B. En tournant les boutons en temps réel, vous pouvez modifier le son de différentes manières dynamiques, comme par exemple, changer la vitesse de rotation (lente/rapide) du haut-parleur rotatif ou le degré de la distorsion.

Le tableau ci-dessous présente plusieurs suggestions d'utilisation des différents effets attribuables aux boutons.

#### **Quelques suggestions d'utilisation des boutons**

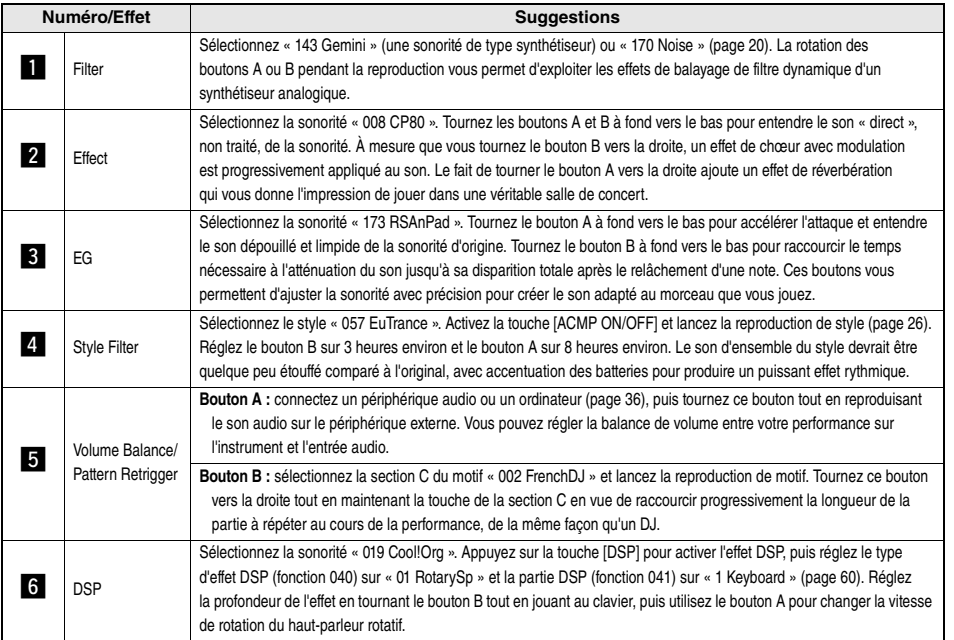

## <span id="page-47-0"></span>Ajout d'effets DSP

DSP est l'abréviation de Digital Signal Processor (Processeur de signal numérique). Ces effets s'appliquent uniquement à une partie spécifique, comme expliqué ci-dessous.

#### <span id="page-47-1"></span>**Parties auxquelles s'appliquent les effets DSP**

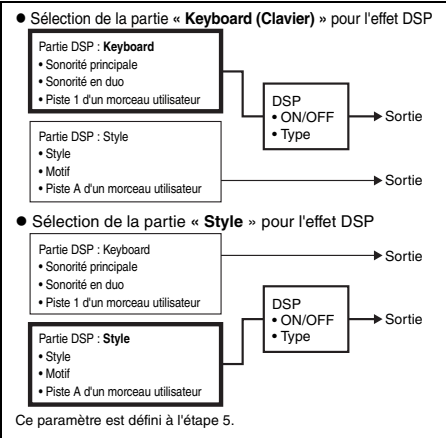

### 1 **Appuyez sur la touche [DSP] pour activer l'effet DSP.**

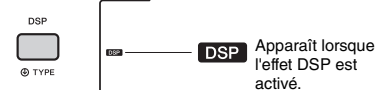

Bien que l'activation de l'effet DSP entraîne la sélection d'un type de DSP approprié pour le réglage de panneau actuel, vous avez également la possibilité de choisir un autre type d'effet DSP, comme indiqué dans les étapes ci-dessous.

2 **Maintenez la touche [DSP] enfoncée pendant plusieurs secondes afin d'appeler l'élément « DSP Type » (Type d'effet DSP) (fonction 040).**

Le type d'effet DSP actuellement sélectionné s'affiche au bout de quelques secondes.

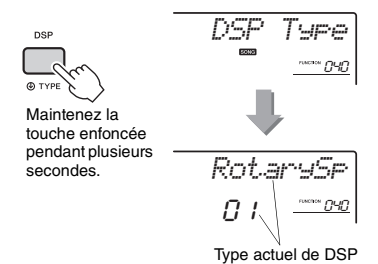

#### 3 **Faites tourner le cadran pour sélectionner un type d'effet DSP.**

Reportez-vous à la Liste des types d'effets figurant dans la Liste des données, fournie séparément, pour obtenir de plus amples informations sur les types d'effet DSP disponibles.

4 **Appuyez une seule fois sur la touche [+] ou [-] de la section CATEGORY pour appeler l'élément «Tune » (DSP Part) (Partie DSP) (fonction 041).**

La partie à laquelle s'appliquent les effets DSP s'affiche au bout de quelques secondes.

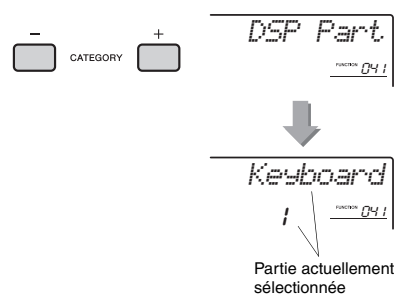

5 **Tournez le cadran pour sélectionner une partie à laquelle les effets DSP sont appliquées.**

Reportez-vous au schéma de gauche « [Parties](#page-47-1)  [auxquelles s'appliquent les effets DSP](#page-47-1) » et sélectionnez « Keyboard » ou « Style ».

- 6 **Appuyez plusieurs fois sur la touche [ASSIGN] pour affecter la fonction 6 aux boutons [\(page 25\)](#page-24-1).**
- 7 **Tournez les boutons tout en jouant la partie sélectionnée à l'étape 5 et observez la variation des effets DSP.**
- 8 **Appuyez de nouveau sur la touche [DSP] pour désactiver l'effet.**

**Limitations en cas d'enregistrement d'un morceau**

- Les effets DSP ne peuvent être enregistrés que sur les pistes 1 et A.
- Le type DSP et la partie DSP ne sont pas modifiables pendant l'enregistrement.

• Lors de l'enregistrement d'un morceau utilisateur existant, si la partie à laquelle les effets DSP sont appliqués diffère des pistes d'enregistrement, les données de réglage liées aux effets DSP (partie DSP, type de DSP, paramètre A/B) ne seront ni enregistrées ni écrasées.

L'effet DSP peut ne pas s'appliquer comme prévu en cas de reproduction d'un morceau utilisateur. Cela s'explique par le fait que les effets DSP sont affectés par les données enregistrées sur le morceau utilisateur.

## <span id="page-48-0"></span>Synchronisation de l'arpège sur la reproduction du morceau, du style ou du motif — Arpeggio Quantize (Quantification de l'arpège)

Lorsque vous jouez au clavier pour déclencher un arpège [\(page 24\)](#page-23-0) en accompagnement de la reproduction du morceau, du style ou du motif, vous devez interpréter les notes en respectant le rythme afin que l'arpège soit exécuté en parfaite synchronisation avec les autres pistes de reproduction. Cependant, il peut arriver que votre rythme soit légèrement en avance ou en retard par rapport au temps (ou les deux à la fois). La fonction « Arpeggio Quantize » disponible sur cet instrument corrige les imperfections de rythme, même imperceptibles, en fonction des réglages cidessous, puis reproduit l'arpège de manière appropriée.

- Synchronisation sur les noires
- Synchronisation sur les croches
- Pas de synchronisation

Bien que la valeur de la fonction Arpeggio Quantize soit préprogrammée pour les différents types d'arpège, vous pouvez la modifier manuellement.

### 1 **Appuyez sur la touche [FUNCTION].**

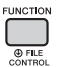

2 **Utilisez les touches [+] et [-] de la section CATEGORY pour appeler l'élément « Quantize » (Quantification) (fonction 046).**

La valeur de Arpeggio Quantize (Quantification de l'arpège) actuellement sélectionnée s'affiche au bout de quelques secondes.

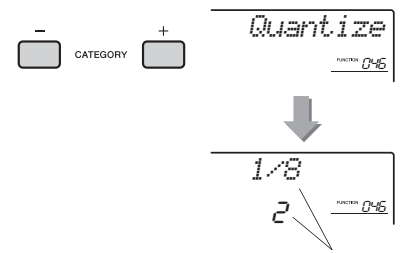

Valeur actuellement sélectionnée

### 3 **Faites tourner le cadran afin de sélectionner une valeur parmi les réglages « OFF », « 1/8 » et « 1/16 ».**

- 1/8 Synchronisation sur les noires
- 1/16 Synchronisation sur les croches
- OFF Pas de synchronisation

## <span id="page-48-1"></span>Maintien de la reproduction de l'arpège à l'aide du sélecteur au pied

Vous pouvez régler l'instrument de manière à maintenir la reproduction de l'arpège après le relâchement des notes, en appuyant sur le sélecteur au pied connecté à la prise [SUSTAIN].

1 **Appuyez sur la touche [FUNCTION].** 

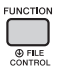

2 **Utilisez les touches [+] et [-] de la section CATEGORY pour appeler l'élément « Pdl Func » (Fonction de pédale) (fonction 047).**

Le réglage de pédale actuellement sélectionné s'affiche au bout de quelques secondes.

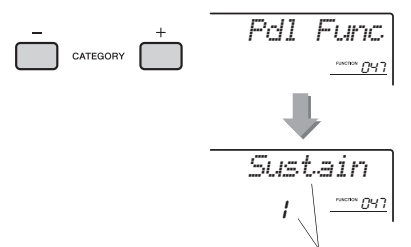

Réglage actuellement sélectionné

3 **Faites tourner le cadran afin de sélectionner « Arp Hold » (Maintien de l'arpège).**

$$
\begin{array}{c|c}\n\text{PrF} & \text{Hold} \\
\hline\n\end{array}
$$

Pour rétablir la fonction de sustain du sélecteur au pied, sélectionnez « Sustain ». Si vous préférez utiliser simultanément les deux fonctions de maintien et de sustain, optez pour « Hold+Sus ».

### 4 **Essayez de jouer l'arpège à l'aide du sélecteur au pied.**

Appuyez sur les notes pour déclencher l'arpège, puis enfoncez le sélecteur au pied. La reproduction de l'arpège continue, même après que les notes ont été relâchées. Pour arrêter la reproduction de l'arpège, relâchez le sélecteur au pied.

## Variations de style — Sections

Chaque style comporte plusieurs « sections », qui vous permettent de faire varier l'arrangement de l'accompagnement en fonction du morceau que vous jouez.

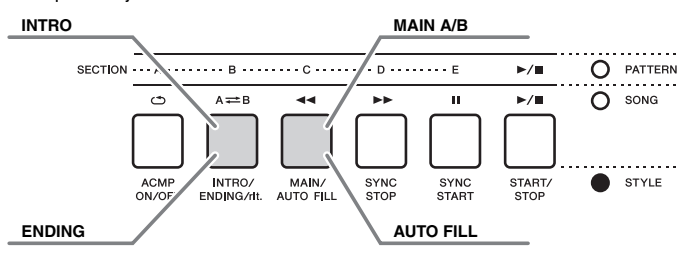

### **INTRO**

Cette section est utilisée en début de morceau. À la fin de l'intro, la reproduction de style passe directement à la section principale. La longueur de l'intro (en mesures) varie en fonction du style sélectionné.

### **MAIN (Partie principale)**

Cette section est utilisée pour jouer la partie principale du morceau. La reproduction de la section principale se répète indéfiniment jusqu'à ce que vous appuyiez sur la touche d'une autre section. Il existe deux variations (A et B) et le son de la reproduction de style change de façon harmonique en réponse aux accords joués de la main gauche.

### **AUTO FILL (Variation automatique)**

Cette section est automatiquement ajoutée avant le passage à la section principale A ou B.

#### **ENDING (Coda)**

Cette section est utilisée pour conclure le morceau. À la fin de la coda, la reproduction de style s'arrête automatiquement. La longueur de la coda (en mesures) varie en fonction du style sélectionné.

- 1 **Appuyez sur la touche [STYLE], puis faites tourner le cadran afin de sélectionner un style.**
- 2 **Appuyez sur la touche [ACMP ON/OFF] pour activer la fonction ACMP.**

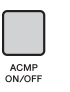

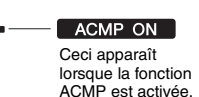

3 **Appuyez sur la touche [SYNC START] pour activer la fonction correspondante.**

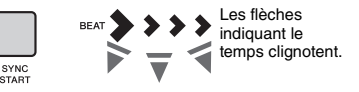

Pour désactiver la fonction Synchro Start, appuyez sur la touche [SYNC START].

#### **Synchro Start (Début synchronisé)**

Lorsque la fonction Synchro Start est activée, la reproduction de style débute dès que vous jouez un accord dans la section d'accompagnement automatique du clavier.

4 **Appuyez sur la touche [MAIN/AUTO FILL] (Partie principale/Variation automatique) afin de sélectionner Main A ou Main B.** 

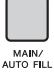

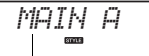

Partie principale A ou B actuellement sélectionnée

## 5 **Appuyez sur la touche [INTRO/ENDING/rit.].**

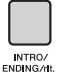

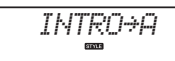

Vous êtes désormais prêt à démarrer la reproduction de style à partir de l'intro puis à enchaîner sur celle de la partie principale (A ou B).

### 6 **Interprétez un accord de la main gauche afin de lancer la reproduction de l'introduction.**

Pour plus d'informations sur la manière de jouer les accords, reportez-vous à la [page 54](#page-53-0).

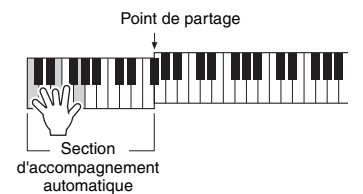

### 7 **À la fin de l'intro, jouez au clavier en fonction de l'avancement du morceau que vous interprétez.**

Exécutez des accords à l'aide de la main gauche tout en interprétant des mélodies de la main droite, puis appuyez sur la touche [MAIN/AUTO FILL] selon les besoins. La sélection de la section bascule sur Fill-in (Variation rythmique), puis sur Main A ou Main B.

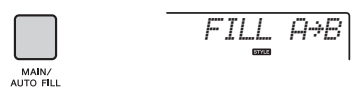

*ENDING*

 $\overline{\phantom{a}}$ 

### 8 **Appuyez sur la touche [INTRO/ENDING/rit.]**

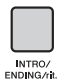

La section bascule sur la coda. Au terme de la coda, la reproduction de style s'arrête automatiquement. Vous pouvez ralentir progressivement la coda (ritardando) en appuyant à nouveau sur la touche [INTRO/ ENDING/rit.] durant la reproduction de la coda.

#### *NOTE*

• Les styles 196 et 208 à 220 ne possèdent pas de partie rythmique, de sorte qu'aucun rythme n'est reproduit. Si un de ces styles est sélectionné, vous devrez activer la fonction ACMP, puis spécifier l'accord dans la section à main gauche afin de reproduire des parties de style autres que la partie rythmique.

## Arrêt synchronisé du style

Lorsque vous appuyez sur la touche [SYNC STOP] pour activer cette fonction, le style ne sera joué que si vous interprétez des accords dans la section de l'accompagnement automatique du clavier. Le relâchement de toutes les notes entraîne l'arrêt de la reproduction de style.

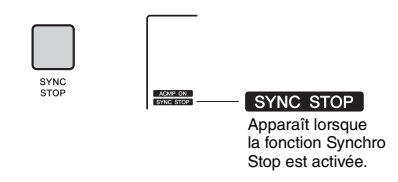

#### *NOTE*

• Cette fonction peut être utilisée lorsque la fonction ACMP est activée.

## Activation/désactivation des pistes de style

Ainsi qu'indiqué sur le panneau avant, un style est constitué de six pistes, qu'il est possible d'activer/ désactiver à l'aide des touches TRACK CONTROL. Vous pouvez assourdir chacune de ces pistes de façon à jouer cette piste vous-même. Chaque fois que vous appuyez sur la touche correspondant à la piste souhaitée, celle-ci est tour à tour activée et désactivée.

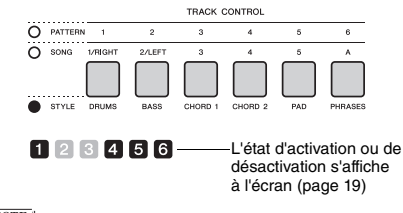

#### *NOTE*

• Vous pouvez appuyer sur deux touches de piste en même temps pour les activer ou les désactiver simultanément.

## Variations de motifs — Sections

À l'instar des styles, les motifs comportent plusieurs sections, ce qui vous permet d'ajouter des variations dynamiques à la performance. Cinq sections (A–E) sont disponibles.

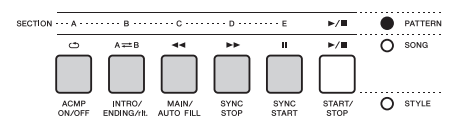

Cependant, contrairement aux styles, les motifs ne disposent pas de section dédiée en début ou en fin de morceau, comme des introductions ou des codas. Les sections A–E sont répétées jusqu'à ce que la reproduction soit interrompue manuellement.

## <span id="page-51-0"></span>Fonction Pattern Retrigger (Redéclenchement de motif)

Cette fonction lance la reproduction du motif depuis le début.

- 1 **Appuyez sur la touche [PATTERN], puis tournez le cadran pour sélectionner le motif souhaité.**
- 2 **Appuyez sur la touche [START/STOP] ou sur n'importe quelle touche dans la section d'accompagnement automatique pour lancer la reproduction de motif [\(page 27\)](#page-26-0).**
- 3 **Si vous appuyez sur la touche de la section en cours de lecture, vous pourrez reprendre la reproduction depuis le début. Le maintien de la touche enfoncée vous permet de reproduire en boucle la première partie de la section uniquement.**

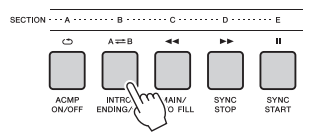

Vous pouvez modifier la longueur de la première partie (Retrigger Rate) à l'aide du bouton [\(page 47](#page-46-0)).

#### *NOTE*

• Lors de l'enregistrement de la reproduction de motif via la fonction Retrigger, notez que l'indicateur de temps à l'écran, le métronome et la reproduction des arpèges ne sont pas synchronisés avec la reproduction du morceau enregistré.

## <span id="page-51-1"></span>Modification du tempo

Vous pouvez jouer les styles ou les motifs sur le tempo de votre choix, qu'il soit lent ou rapide.

1 **Appuyez sur la touche [TEMPO/TAP] pour appeler la valeur du tempo à l'écran.**

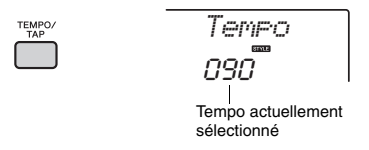

2 **Faites tourner le cadran pour définir un tempo compris entre 011 et 280.** 

Appuyez simultanément sur les touches [+/YES] et [-/NO] pour réinitialiser instantanément le tempo du style ou du motif actuellement sélectionné sur sa valeur par défaut. Vous pouvez modifier le tempo pendant la reproduction en appuyant deux fois sur la touche [TEMPO/TAP] au tempo souhaité.

*NOTE*

• L'opération ci-dessus s'applique également au tempo de la reproduction du morceau ou de l'arpège.

## <span id="page-51-2"></span>Démarrage par tapotement

Vous pouvez lancer la reproduction de style, de motif ou de morceau simplement en tapotant sur la touche [TEMPO/TAP] au tempo de votre choix, quatre fois pour un type de mesure à 4 temps (4/4, etc.), et trois fois pour un type de mesure à 3 temps (3/3, etc.).

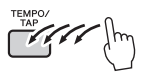

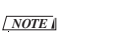

• Plage de réglage du tempo par tapotement : 32–280

## <span id="page-52-2"></span><span id="page-52-0"></span>Réglage du volume de style ou de motif

Vous pouvez régler la balance de volume entre la reproduction de style ou de motif et votre performance au clavier.

### 1 **Appuyez sur la touche [FUNCTION].**

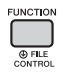

2 **Utilisez les touches [+] et [-] de la section CATEGORY pour appeler l'élément « StyleVol » (Volume de style) (fonction 001) ou « PatrnVol » (Volume de motif) (fonction 003).**

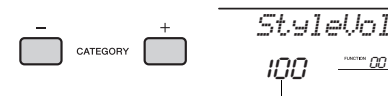

Volume de style ou de motif

 $100$   $00$ 

3 **Faites tourner le cadran pour régler le volume sur une valeur comprise entre 000 et 127.** 

## <span id="page-52-3"></span><span id="page-52-1"></span>Détermination du point de partage

Le point qui sépare les sections à main gauche et droite du clavier est appelé « point de partage ». La section à main gauche sert à spécifier l'accord pour la reproduction de style, la touche de déclenchement de la reproduction de motif et permet également de jouer la sonorité partagée.

Le point de partage initial est défini par défaut sur la touche 054 (touche F#2), mais vous pouvez le régler sur une autre touche.

### 1 **Appuyez sur la touche [FUNCTION].**

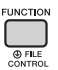

### 2 **Utilisez les touches [+] et [-] de la section CATEGORY pour appeler l'élément « SplitPnt » (Point de partage) (fonction 009).**

Vous avez également la possibilité d'appeler cet écran en appuyant sur la touche [STYLE], puis en maintenant la touche [ACMP] enfoncée pendant plusieurs secondes.

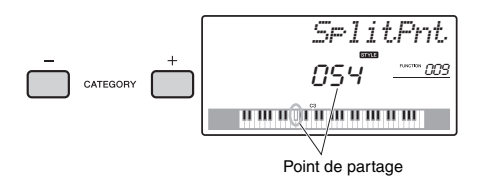

3 **Tournez le cadran pour définir le point de partage sur une touche comprise entre 036 (C1) et 096 (C6) (PSR-E453) ou entre 028 (E0) et 103 (G6) (PSR-EW400).**

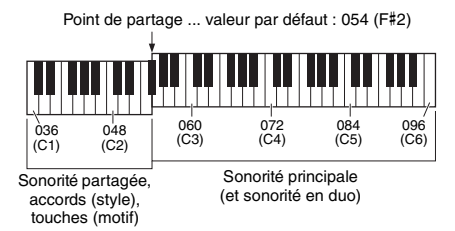

*NOTE*

• Le point de partage ne peut pas être modifié pendant la reproduction d'une leçon.

## Interprétation d'accords sans reproduction de style (Stop Accompaniment)

Appuyez successivement sur la touche [STYLE], puis sur la touche [ACMP ON/OFF] afin d'activer l'accompagnement automatique (l'icône ACMP ON s'affiche). Jouez ensuite un accord dans la section d'accompagnement automatique du clavier (en ayant préalablement désactivé la fonction SYNC START). L'accord retentit alors sans reproduction de style. Cette opération est appelée « Stop Accompaniment » (Arrêt de l'accompagnement). L'accord ainsi spécifié s'affiche à l'écran et affecte la fonction Harmony [\(page 23](#page-22-0)).

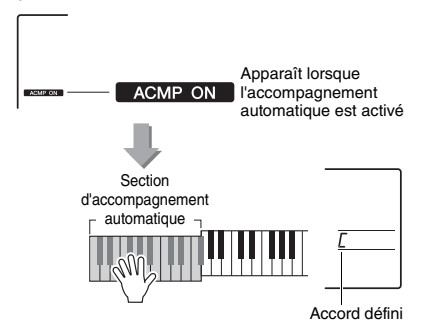

## <span id="page-53-0"></span>Types d'accords pour la reproduction de style

Pour les utilisateurs novices en la matière, ce tableau présente les accords les plus courants. Dans la mesure où il existe un grand nombre d'accords utiles et variés, qui sont utilisés en musique de multiples façons, mieux vaut se reporter aux recueils d'accords disponibles dans le commerce pour obtenir de plus amples informations à ce sujet.

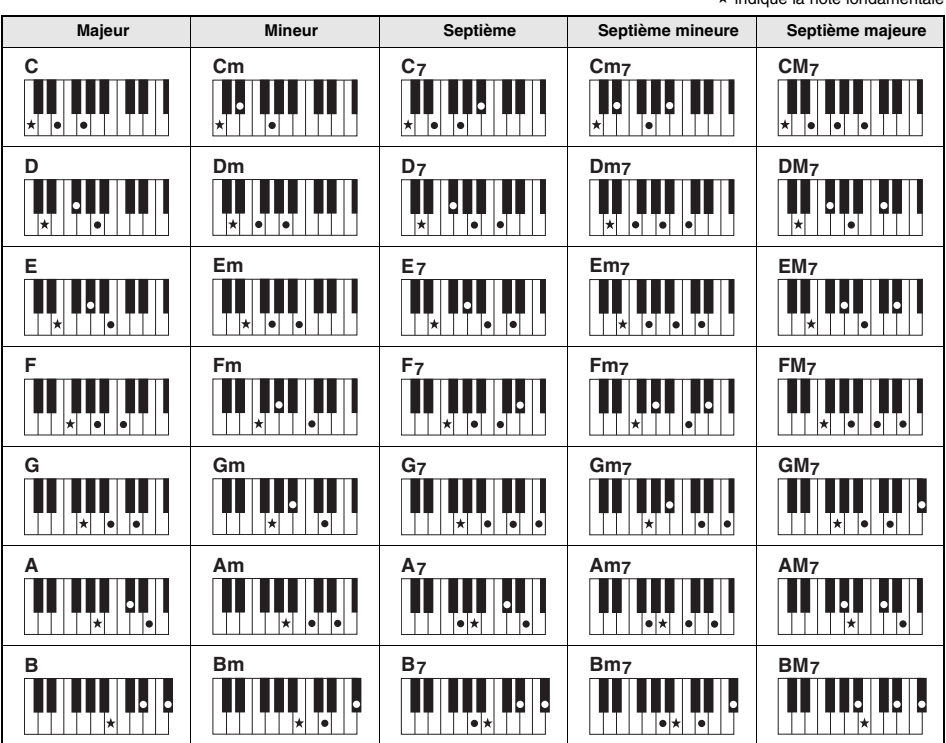

- Il est également possible d'utiliser des inversions en position de « note fondamentale », à l'exception des suivantes :
- m7, m7b5, m7(11), 6, m6, sus4, aug, dim7, 7b5, 6(9), sus2.
- L'inversion des accords 7sus4 ne sera pas reconnue si les notes sont omises.
- Lorsque vous jouez un accord non reconnu par l'instrument, rien ne s'affiche à l'écran. Dans ce cas, seules les parties rythmiques et de basse sont reproduites.

#### **Easy Chords (Accords faciles)**

Cette méthode vous permet de jouer facilement des accords dans la section d'accompagnement automatique du clavier en utilisant un, deux ou trois doigts.

**Pour la note fondamentale « C »**

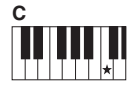

**Pour jouer un accord majeur** Appuyez sur la note fondamentale  $(*)$  de l'accord.

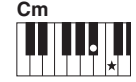

**Pour jouer un accord mineur** Appuyez sur la note fondamentale de l'accord en même temps que sur la touche noire la plus proche située à gauche de celle-ci.

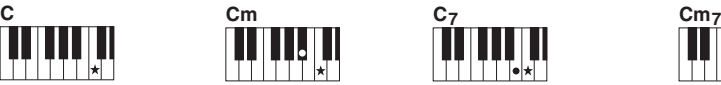

**Pour jouer un accord de septième** Appuyez simultanément sur la note fondamentale et la touche blanche de gauche

la plus proche de celle-ci.

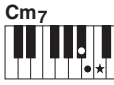

**Pour jouer un accord mineur de septième** Appuyez simultanément sur la note fondamentale de l'accord et les premières touches blanche et noire situées à gauche de celle-ci (soit sur trois touches en même temps).

 $\star$  indique la note fondamentale

## <span id="page-54-0"></span>Recherche d'accords à l'aide du dictionnaire d'accords

La fonction Dictionary (Dictionnaire) peut vous être fort utile lorsque vous connaissez le nom d'un accord et souhaitez apprendre à le jouer rapidement.

1 **Appuyez sur la touche [LESSON] et maintenez-la enfoncée pendant plusieurs secondes afin d'appeler l'élément « Dict ».**

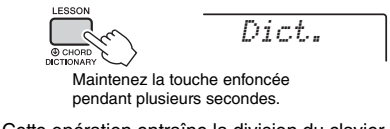

Cette opération entraîne la division du clavier en trois plages distinctes, illustrées ci-dessous.

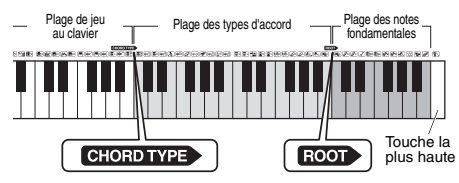

- La plage située à droite de la section « ROOT» (Note fondamentale) : Cette plage vous permet de spécifier la note fondamentale de l'accord, mais ne produit aucun son.
- La plage comprise entre « CHORD TYPE » (Type d'accord) et « ROOT» : Cette plage vous permet de spécifier le type d'accord,
- mais ne produit aucun son. • La plage située à gauche de la section « CHORD TYPE » :
	- Cette plage vous permet de jouer et de vérifier l'accord spécifié dans les deux plages ci-dessus.

### 2 **À titre d'exemple, nous allons apprendre à jouer l'accord GM7 (septième majeure G (sol)).**

2-1. Appuyez sur la touche « G » dans la section du clavier située à droite de « ROOT», afin d'afficher « G » comme note fondamentale.

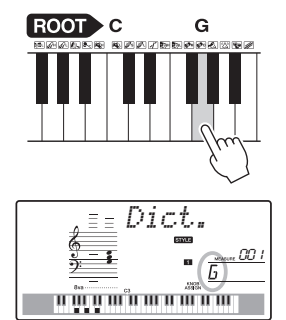

2-2. Appuyez sur la touche « M7 » dans la section située entre « CHORD TYPE » et « ROOT». Les notes que vous devez jouer pour exécuter l'accord spécifié (note fondamentale et type d'accord) s'affichent à l'écran de manière fort commode, à la fois sous forme de notation et sur le schéma représentant le clavier.

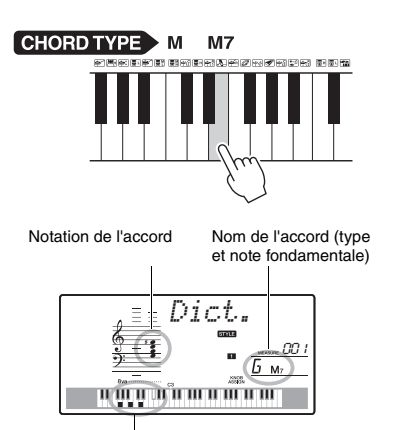

Notes individuelles de l'accord (clavier)

Pour appeler les inversions d'accords possibles, appuyez sur la touche [+/YES] ou [-/NO].

### *NOTE*

- À propos des accords majeurs : les accords majeurs simples sont généralement indiqués par leur note fondamentale uniquement. Par exemple, « C » fait référence à C majeur. Cependant, pour spécifier ici des accords majeurs, vous devez appuyer sur la touche « M » (majeur) après avoir appuyé sur la note fondamentale.
- 3 **Essayez de jouer un accord dans la plage située à gauche de « CHORD TYPE » en vérifiant les indications fournies par la notation et le schéma du clavier qui s'affichent à l'écran.**

Lorsque vous avez correctement interprété l'accord, un carillon de cloche vous annonce que vous avez réussi et le nom de l'accord clignote à l'écran.

#### **Spécification de la seule touche affectée à la reproduction du motif**

Notez que vous devez uniquement spécifier la note fondamentale de l'accord, sans indiquer le type d'accord comme dans le cas de la reproduction de style.

## <span id="page-55-0"></span>Reproduction avec la fonction BGM (Musique de fond)

Par défaut, l'activation de la touche [DEMO] entraîne la reproduction répétée de quelques morceaux internes uniquement. Vous pouvez modifier ce réglage afin de reproduire, par exemple, tous les morceaux internes ou tous les morceaux transférés vers l'instrument à partir d'un ordinateur, de manière à utiliser l'instrument comme une source de musique de fond. Cinq réglages de groupe de reproduction sont disponibles. Il vous suffit de sélectionner celui qui vous convient le mieux.

### 1 **Maintenez la touche [DEMO] enfoncée pendant plusieurs secondes afin d'appeler l'élément « DemoGrp » (Groupe de démonstration).**

Le groupe de reproduction répétée actuellement sélectionné s'affiche au bout de quelques secondes.

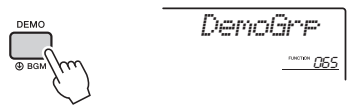

Maintenez la touche enfoncée pendant plusieurs secondes.

### 2 **Faites tourner le cadran pour sélectionner un groupe de reproduction répétée dans le tableau ci-dessous.**

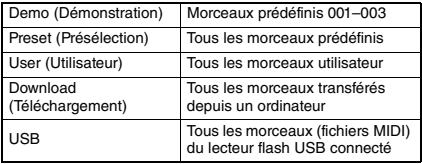

#### *NOTE*

• En l'absence de données liées à des morceaux utilisateur, des morceaux téléchargés ou des morceaux stockés sur un lecteur USB, ce sont les morceaux de démonstration qui sont reproduits.

### 3 **Appuyez sur la touche [DEMO] pour démarrer la reproduction.**

Pour arrêter la reproduction, appuyez à nouveau sur la touche [DEMO].

## <span id="page-55-1"></span>Reproduction aléatoire de morceaux

Vous pouvez basculer l'ordre de la reproduction de morceaux répétée via la touche [DEMO] entre ordre numérique et ordre aléatoire.

### 1 **Appuyez sur la touche [FUNCTION].**

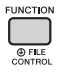

2 **Utilisez les touches [+] et [-] de la section CATEGORY pour appeler l'élément « PlayMode » (Mode de reproduction) (fonction 066).**

Le mode de reproduction actuellement sélectionné s'affiche au bout de quelques secondes.

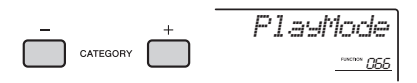

Lorsque la fonction DemoGrp est réglée sur « Demo », il est impossible de régler ce paramètre.

### 3 **Faites tourner le cadran afin de sélectionner « Random ».**

Pour revenir à l'ordre numérique, sélectionnez « Normal ».

### 4 **Appuyez sur la touche [DEMO] pour démarrer la reproduction.**

Pour arrêter la reproduction, appuyez à nouveau sur la touche [DEMO].

## Réglage du tempo de morceau

Cette opération est la même que pour les styles et les motifs. Reportez-vous à la [page 52.](#page-51-1)

## Démarrage par tapotement

Cette opération est la même que pour les styles et les motifs. Reportez-vous à la [page 52.](#page-51-2)

## <span id="page-56-1"></span><span id="page-56-0"></span>Volume du morceau

1 **Appuyez sur la touche [FUNCTION].** 

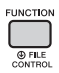

2 **Utilisez les touches [+] et [-] de la section CATEGORY pour appeler l'élément « SongVol » (Volume de morceau) (fonction 002).** 

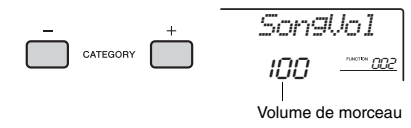

3 **Faites tourner le cadran pour régler le volume de morceau sur une valeur comprise entre 000 et 127.** 

*NOTE*

• Le volume de morceau peut être réglé en mode Song.

## Réglage de la sonorité de la mélodie des morceaux prédéfinis

Vous pouvez modifier temporairement la sonorité de la mélodie du morceau prédéfini actuellement sélectionné en la remplaçant par la sonorité de votre choix.

- 1 **Appuyez sur la touche [SONG], sélectionnez le morceau prédéfini de votre choix et démarrez la reproduction [\(page 28\)](#page-27-0).**
- 2 **Appuyez sur la touche [VOICE], puis faites tourner le cadran afin de sélectionner la sonorité souhaitée.**

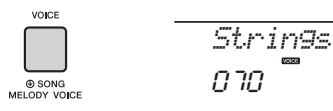

3 **Maintenez la touche [VOICE] enfoncée pendant plusieurs secondes afin d'appeler l'élément « SONG MELODY VOICE » (Sonorité de la mélodie de morceau).** La sonorité de la mélodie du morceau est

remplacée par celle qui a été sélectionnée à l'étape 2.

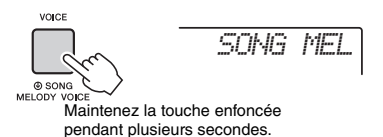

#### *NOTE*

- La sélection d'un autre morceau annule le changement de sonorité de la mélodie.
- Vous ne pouvez pas changer la sonorité de la mélodie d'un morceau utilisateur.

<span id="page-57-1"></span>**Les « fonctions » permettent d'accéder à un vaste choix de paramètres détaillés de l'instrument, tels que l'accord, le point de partage, les sonorités ou les effets. Une fois que vous avez identifié l'élément souhaité dans la Liste des fonctions aux pages [58–](#page-57-3)[61,](#page-60-2) suivez les instructions ci-dessous.**

Procédure de base à utiliser dans l'écran des fonctions

- 1 **Appuyez sur la touche [FUNCTION].**   $Q$  FILE
- 2 **Appuyez plusieurs fois sur la touche [+] ou [-] de la section CATEGORY pour afficher l'élément souhaité.**

Élément actuellement sélectionné

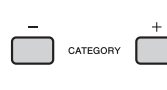

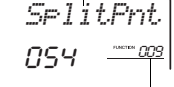

Numéro de la fonction actuellement sélectionnée

3 **Utilisez le cadran, les touches [+/YES] et [-/NO] ou les touches numériques [0]–[9] pour régler la valeur de la fonction sélectionnée.** 

Pour restaurer la valeur par défaut, appuyez simultanément sur les touches [+/YES] et [-/NO].

#### **Liste des fonctions**

Dans le cas de la fonction MIDI Initial Send (fonction 057) uniquement, l'activation de la touche [+/YES] exécute la fonction, tandis que la touche [-/NO] l'annule.

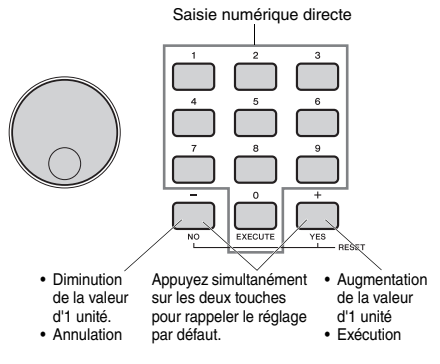

Certains réglages de fonction sont conservés même après la mise hors tension et peuvent être transférés vers un ordinateur sous forme de données de sauvegarde ([page 39\)](#page-38-1).

#### *NOTE*

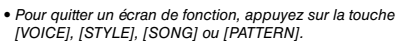

<span id="page-57-3"></span><span id="page-57-2"></span><span id="page-57-0"></span>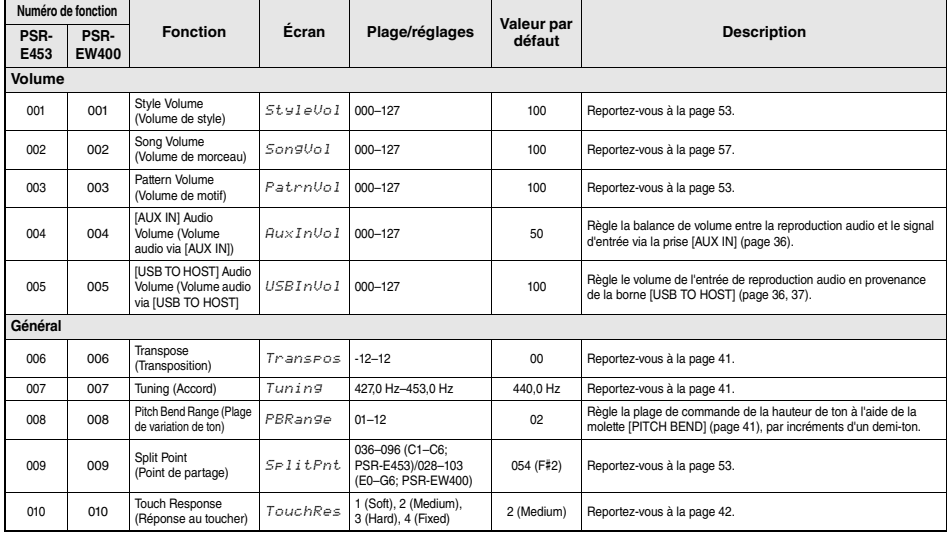

<span id="page-58-2"></span><span id="page-58-1"></span><span id="page-58-0"></span>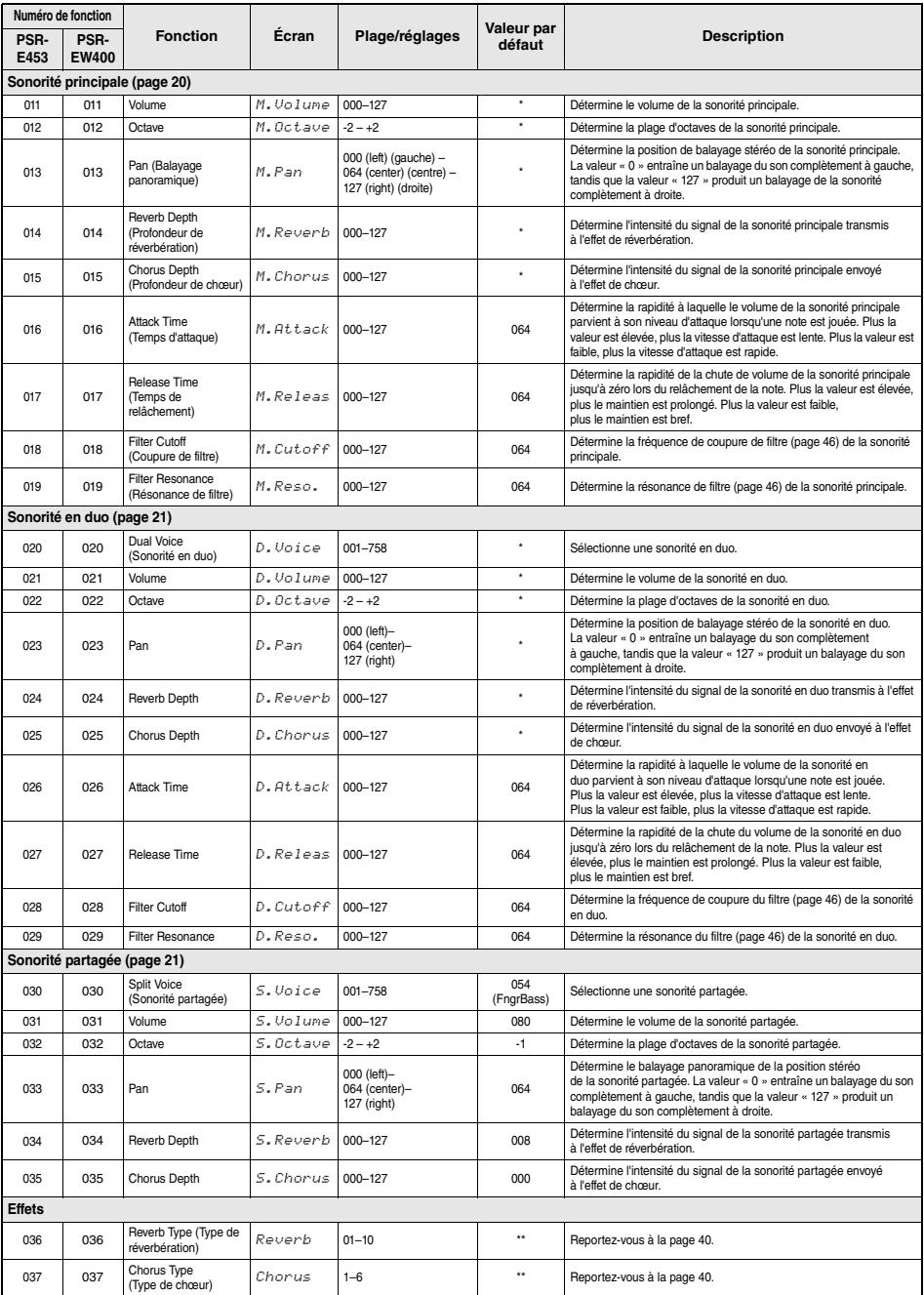

<span id="page-59-1"></span><span id="page-59-0"></span>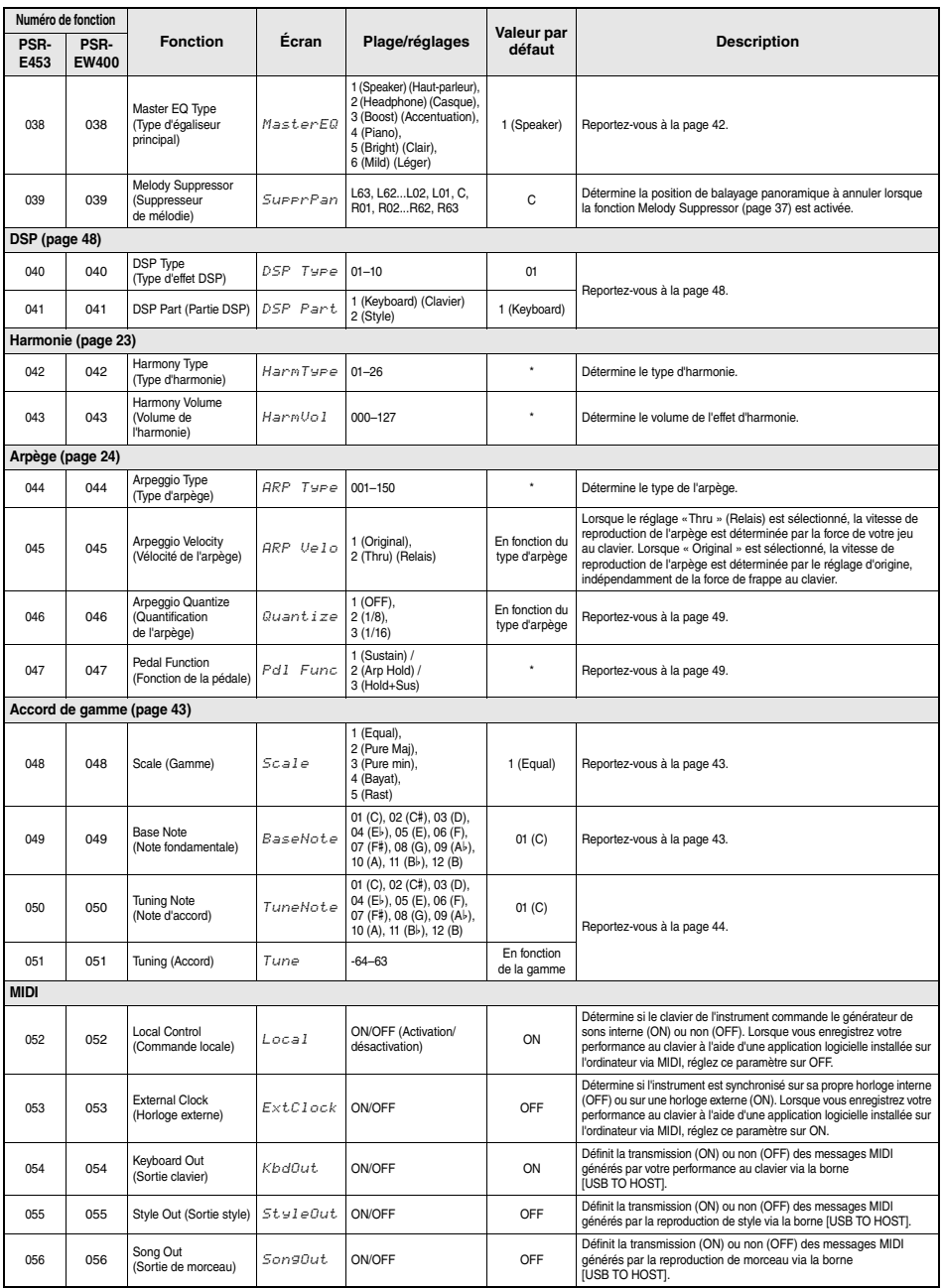

<span id="page-60-4"></span><span id="page-60-3"></span><span id="page-60-1"></span><span id="page-60-0"></span>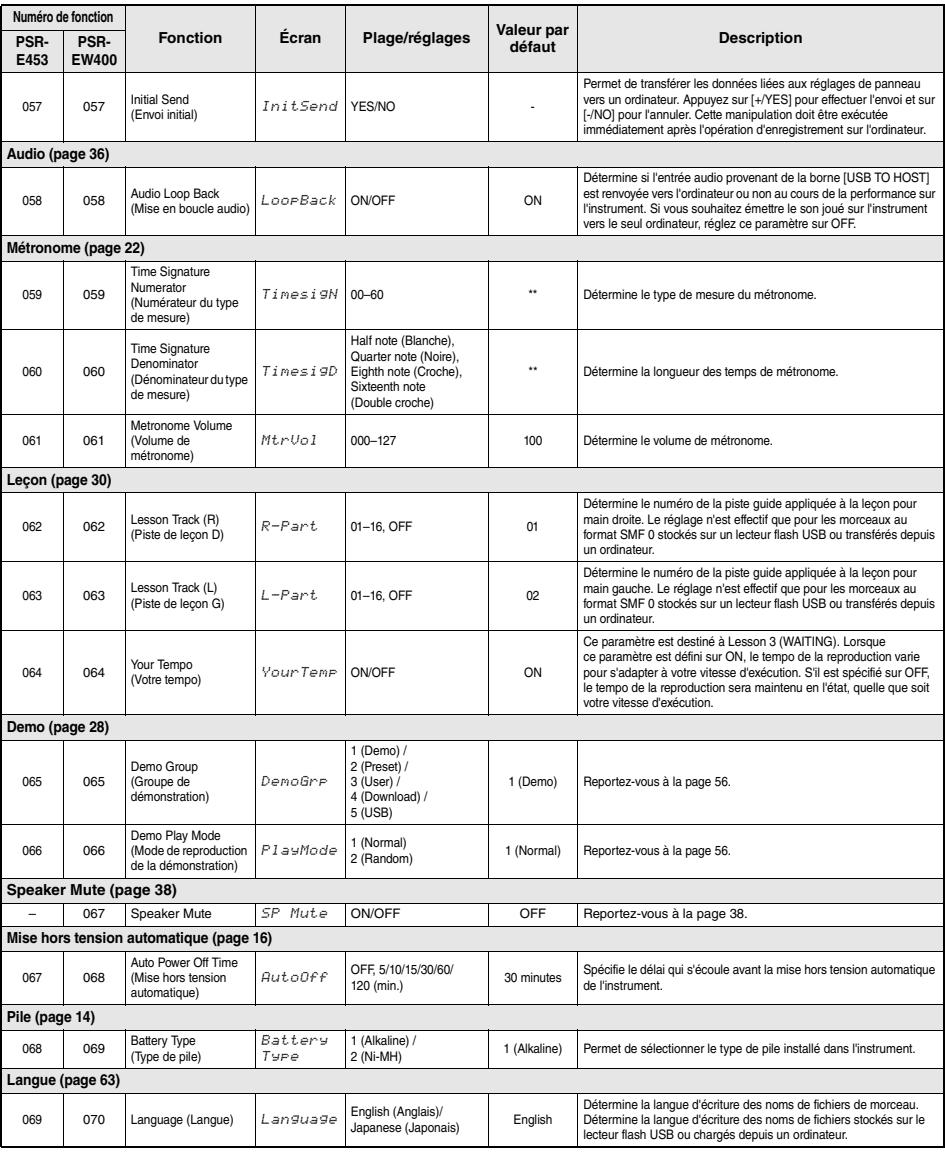

<span id="page-60-2"></span>\* La valeur appropriée est automatiquement réglée pour chaque sonorité.

\*\* La valeur appropriée est automatiquement réglée pour chaque morceau, style ou motif.

#### *NOTE*

• Les réglages « MIDI » et « Audio » sont utiles lorsqu'un périphérique externe tel qu'un ordinateur est connecté à la borne [USB TO HOST] [\(page 36](#page-35-1)).

# Opérations liées au lecteur flash USB

**Le branchement d'un lecteur flash USB (vendu séparément) à la borne [USB TO DEVICE] vous offre la possibilité de sauvegarder les données créées sur l'instrument, telles que les morceaux utilisateur ou les réglages de paramètre. Vous pourrez ainsi rappeler sur l'instrument les données sauvegardées pour une utilisation ultérieure.** 

#### *IMPORTANT*

*• Vous devez utiliser un adaptateur secteur lors de l'exécution des opérations liées au lecteur flash USB car la puissance des piles n'est pas suffisamment fiable pour être garantie jusqu'à la fin de ces opérations cruciales. Lorsque vous essayez d'exécuter certaines fonctions, l'indication « UseAdpt » (Utiliser l'adaptateur) s'affiche parfois à l'écran et la fonction sélectionnée ne peut plus s'exécuter.*

## <span id="page-61-0"></span>**Précautions à prendre en cas d'utilisation de la borne [USB TO DEVICE]**

Cet instrument est équipé d'une borne [USB TO DEVICE] intégrée. Lorsque vous connectez un périphérique USB à cette borne, prenez garde de manipuler celui-ci avec soin. Pour cela, il est important de respecter les recommandations suivantes.

#### *NOTE*

• Pour plus d'informations sur la manipulation des périphériques USB, reportez-vous au mode d'emploi du périphérique en question.

#### **Périphériques USB compatibles**

#### • Lecteur flash USB

Vous ne pouvez pas utiliser d'autres périphériques USB tels qu'un concentrateur USB, un clavier ou une souris d'ordinateur.

L'instrument ne prend pas nécessairement en charge tous les périphériques USB disponibles dans le commerce. Yamaha ne peut garantir le bon fonctionnement des périphériques USB que vous achetez. Avant tout achat de périphérique USB en vue d'une utilisation avec cet instrument, visitez la page Web suivante :

http://download.yamaha.com/

#### Bien que vous puissiez utiliser des

périphériques USB 1.1 à 3.0 sur cet instrument, le temps nécessaire à l'enregistrement sur le périphérique USB ou au chargement depuis celui-ci peut varier en fonction du type de données ou de l'état de l'instrument.

#### *NOTE*

• La valeur nominale maximale de l'intensité applicable à la borne [USB TO DEVICE] est de 5 V/500 mA. Évitez de connecter des périphériques USB d'une intensité de courant supérieure, car cela risque d'endommager l'instrument.

#### **Connexion d'un périphérique USB**

• Lorsque vous connectez un périphérique USB à la borne [USB TO DEVICE], assurez-vous que le connecteur du périphérique est adapté et qu'il est branché dans le bon sens.

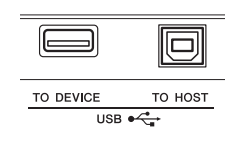

#### **AVIS**

- *Évitez de brancher/débrancher le périphérique USB durant la reproduction, l'enregistrement et les opérations de gestion des fichiers (sauvegarde, copie, suppression et formatage) ou pendant que l'instrument accède aux données du périphérique. Sinon, vous risquez de bloquer l'instrument ou d'endommager le périphérique USB et les données.*
- *Lorsque vous branchez puis débranchez le périphérique USB (et vice versa), laissez s'écouler plusieurs secondes entre les deux opérations.*

#### *NOTE*

• En cas de connexion d'un câble USB, assurez-vous d'utiliser un câble de moins de 3 mètres de long. Veillez à ne pas connecter un câble de rallonge.

## **Utilisation d'un lecteur flash USB**

En reliant l'instrument à un lecteur flash USB, vous pouvez à la fois sauvegarder les données créées sur le périphérique connecté et lire des données à partir de ce dernier.

#### **Nombre de lecteurs flash USB susceptibles d'être utilisés**

Vous ne pouvez connecter qu'un seul lecteur flash USB à la borne [USB TO DEVICE].

#### **Formatage d'un lecteur flash USB**

Utilisez uniquement cet instrument pour formater le lecteur flash USB [\(page 64](#page-63-0)). Un lecteur flash USB formaté sur un autre périphérique risque de ne pas fonctionner correctement.

#### **AVIS**

*• Le formatage écrase toutes les données existantes. Assurez-vous donc que le lecteur flash USB que vous formatez ne contient aucune donnée importante.*

#### **Protection des données (protection en écriture)**

Pour éviter d'effacer par inadvertance des données importantes, activez la protection en écriture disponible sur chaque lecteur flash USB. Si vous enregistrez des données sur le lecteur flash USB, veillez à désactiver la protection en écriture.

#### **Mise hors tension de l'instrument**

Avant de mettre l'instrument hors tension, assurez-vous que celui-ci n'est PAS en train d'accéder aux données du lecteur flash USB pour les besoins de la reproduction, de l'enregistrement ou d'opérations de gestion des fichiers (sauvegarde, copie, suppression ou formatage, par exemple). Sinon, vous risquez de corrompre le lecteur flash USB et les données.

## Connexion d'un lecteur flash USB

#### *NOTE*

- Avant d'utiliser un lecteur flash USB, prenez soin de lire la section « [Précautions à prendre en cas d'utilisation de la](#page-61-0)  [borne \[USB TO DEVICE\]](#page-61-0) » à la [page 62](#page-61-0).
- Certains messages peuvent apparaître à l'écran durant les procédures d'exécution de la fonction File Control afin de faciliter le déroulement des opérations. Pour les détails, reportez-vous à la Liste des messages à la [page 69.](#page-68-1)

### 1 **Connectez un lecteur flash USB à la borne [USB TO DEVICE] et attendez que l'indication « USB » s'affiche dans le coin gauche de l'écran.**

L'indication « USB » confirme que le lecteur USB flash connecté a été correctement monté ou reconnu.

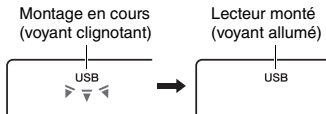

### 2 **Maintenez la touche [FUNCTION] enfoncée pendant plusieurs secondes pour appeler l'écran File Control (Commande de fichier).**

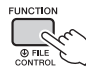

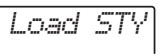

Maintenez la touche enfoncée pendant plusieurs secondes.

#### **Si la mention « UnFormat » (Non formaté) s'affiche, suivie par l'interrogation « Format? » (Formater ?) :**

Ceci indique le lecteur flash USB connecté doit être formaté. Exécutez l'opération de formatage en suivant les instructions à partir de l'étape 2 de la [page 64.](#page-63-2)

#### *NOTE*

Vous ne pouvez pas appeler l'écran File Control dans les cas suivants :

- Durant la reproduction de style, de motif ou de morceau
- Lorsque l'indication « USB » n'apparaît pas à l'écran même en cas de connexion d'un lecteur flash USB à la borne [USB TO DEVICE].

#### *NOTE*

• Aucun son ne sera reproduit si vous jouez au clavier alors que l'écran File Control est affiché, et seules les touches liées aux opérations de la fonction File Control seront activées.

### 3 **Utilisez les des touches [+] et [-] de la section CATEGORY pour appeler la fonction File Control souhaitée, puis exécutez-la.**

Pour plus de détails, reportez-vous au tableau de droite.

#### **Liste des écrans File Control**

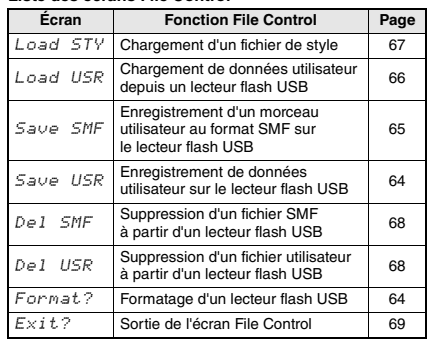

*NOTE*

• Vous pouvez également quitter un écran File Control en appuyant simplement sur la touche [FUNCTION].

#### **Localisation de l'emplacement des fichiers stockés sur le lecteur flash USB et destinés à la reproduction de morceau ([page 28\)](#page-27-0)**

Lecteur flash USB (Répertoire racine)

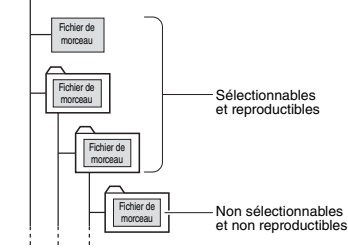

#### *IMPORTANT*

*• Si vous gérez les fichiers de morceau sur le lecteur flash USB via un ordinateur, etc., veillez à stocker les données dans le répertoire racine du lecteur flash USB ou dans un dossier de premier ou de second niveau du répertoire racine. Les données stockées dans les dossiers de troisième niveau créés au sein d'un dossier de second niveau ne peuvent pas être sélectionnées et lues par cet instrument.*

#### <span id="page-62-0"></span>**Langue d'affichage des titres de morceaux**

Les noms de fichier comportant des caractères japonais katakana s'afficheront correctement si la langue d'affichage est réglée sur « Japanese ». Toutes les informations apparaissant à l'écran, à l'exception des noms de fichiers, s'afficheront en anglais même si « Japanese » est sélectionné. Pour plus de détails, reportez-vous à la fonction 069 (PSR-E453)/070 (PSR-EW400), à la [page 61](#page-60-2).

## <span id="page-63-0"></span>Formatage d'un lecteur flash USB

L'opération de formatage permet de préparer un lecteur flash USB disponible dans le commerce en vue de son utilisation sur cet instrument.

#### **AVIS**

- *Le formatage écrase toutes les données existantes. Assurez-vous donc que le lecteur flash USB que vous formatez ne contient aucune donnée importante.*
- 1 **Maintenez la touche [FUNCTION] enfoncée pendant plusieurs secondes pour appeler l'écran File Control.**
- <span id="page-63-2"></span>2 **Utilisez les touches [+] et [-] de la section CATEGORY pour appeler l'élément « Format? ».**

*Format?*

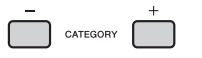

3 **Appuyez sur la touche [0/EXECUTE].**  Un message de confirmation s'affiche. Pour annuler l'opération, appuyez sur la touche [-/NO].

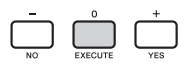

4 **Appuyez à nouveau sur la touche [0/EXECUTE] ou sur la touche [+/YES] pour exécuter l'opération de formatage.**

Après quelques instants, un message signalant la fin de l'opération s'affiche à l'écran ; le dossier « USER FILES » est alors créé sur lecteur flash USB.

#### **AVIS**

*• Une fois l'opération de formatage lancée, il est impossible de l'annuler. Ne mettez jamais l'instrument hors tension et ne retirez jamais le lecteur flash USB pendant une telle opération car vous risqueriez de perdre des données.* 

### 5 **Appuyez sur la touche [FUNCTION] pour quitter l'écran File Control.**

## <span id="page-63-1"></span>Enregistrement de données utilisateur sur un lecteur flash USB

Les données créées sur l'instrument, qui incluent des données utilisateur, sont les suivantes :

- Les 10 morceaux utilisateur [\(page 32\)](#page-31-1)
- Les styles transférés à partir d'un ordinateur puis chargés sous les numéros de style 221–230 [\(page 67](#page-66-1)).
- Tous les réglages de la mémoire de registration [\(page 35](#page-34-2))

Les données utilisateur peuvent être sauvegardées sur un lecteur flash USB sous forme de fichier utilisateur « User file » (.usr) unique.

*NOTE*

- L'extension « .usr » du fichier utilisateur ne s'affiche pas sur l'écran de l'instrument. Vérifiez l'extension de ce fichier sur l'écran de l'ordinateur lors de la connexion du lecteur flash USB à ce dernier.
- 1 **Maintenez la touche [FUNCTION] enfoncée pendant plusieurs secondes pour appeler l'écran File Control.**
- 2 **Utilisez les touches [+] et [-] de la section CATEGORY pour appeler l'élément « Save USR » (Enregistrer le fichier utilisateur).**

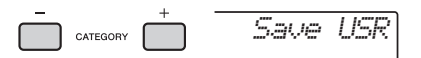

3 **Appuyez sur la touche [0/EXECUTE].** 

Le nom de fichier cible, « USER\*\*\* » (\*\*\* : numéro), s'affiche à l'écran. Si vous le souhaitez, vous pouvez faire tourner le cadran pour sélectionner un autre nom de fichier compris entre « USER001 » et « USER100 ».

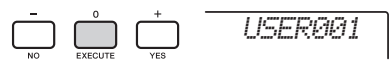

### 4 **Appuyez à nouveau sur la touche [0/EXECUTE].**

Un message de confirmation s'affiche. Pour annuler l'opération, appuyez sur la touche [-/NO].

**Écrasement de fichiers existants** Si vous sélectionnez comme fichier utilisateur cible un fichier contenant déjà des données, un message vous demandant de confirmer le remplacement apparaîtra.

### 5 **Appuyez à nouveau sur la touche [0/EXECUTE] ou sur la touche [+/YES] pour exécuter l'opération d'enregistrement.**

Après quelques instants, un message signalant la fin de l'opération s'affiche à l'écran ; le fichier utilisateur (.usr) est alors stocké dans le dossier « USER FILES » automatiquement créé à cet effet sur le lecteur flash USB.

#### **AVIS**

*• Une fois lancée, l'opération d'enregistrement ne peut pas être annulée. Ne mettez jamais l'instrument hors tension et ne retirez jamais le lecteur flash USB pendant une telle opération car vous risqueriez de perdre des données.* 

#### *NOTE*

• Le temps nécessaire à l'exécution de cette opération dépend de l'état du lecteur flash USB utilisé.

### 6 **Appuyez sur la touche [FUNCTION] pour quitter l'écran File Control.**

#### *NOTE*

• Pour rappeler le fichier utilisateur (.usr) sur l'instrument, exécutez l'opération Load (Chargement) [\(page 66](#page-65-0)).

## <span id="page-64-0"></span>Enregistrement d'un morceau utilisateur au format SMF sur le lecteur flash USB

Il est possible de convertir un morceau utilisateur au format SMF 0 (Standard MIDI File) et de le sauvegarder sur un lecteur flash USB.

#### **Format SMF (Standard MIDI File)**

Ce format autorise l'enregistrement de divers événements générés via la performance au clavier, tels que l'activation/ désactivation de note ou la sélection de sonorités, sous forme de données MIDI. Deux formats sont disponibles : SMF 0 et SMF 1. Bon nombre d'appareils MIDI sont compatibles avec le format SMF 0 et la plupart des fichiers de morceau (fichiers MIDI) disponibles dans le commerce sont fournis dans ce format.

#### *NOTE*

- Les motifs enregistrés dans le morceau utilisateur ne peuvent pas être convertis au format SMF.
- L'effet DSP [\(page 48\)](#page-47-0) ne peut pas être converti au format SMF.
- 1 **Maintenez la touche [FUNCTION] enfoncée pendant plusieurs secondes pour appeler l'écran File Control.**
- 2 **Utilisez les touches [+] et [-] de la section CATEGORY pour appeler l'élément « Save SMF » (Enregistrer au format SMF).**

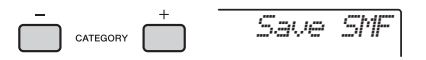

### 3 **Appuyez sur la touche [0/EXECUTE].**

Le nom de fichier utilisateur cible, « USER\*\*\* » (\*\* : numéro 1–10) s'affiche à l'écran. Si vous le souhaitez, vous pouvez vous servir du cadran pour sélectionner un autre morceau utilisateur cible (USER01–USER10) avant d'appuyer sur la touche [0/EXECUTE].

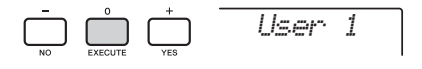

### 4 **Appuyez à nouveau sur la touche [0/EXECUTE].**

Le nom de fichier cible stocké sur le lecteur flash USB, « SONG\*\*\* » (\*\*\* : numéro 1–100), s'affiche à l'écran. Si vous le souhaitez, vous pouvez faire tourner le cadran pour sélectionner un autre fichier.

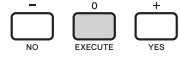

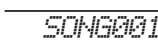

### 5 **Appuyez à nouveau sur la touche [0/EXECUTE].**

Un message de confirmation s'affiche. Pour annuler l'opération, appuyez sur la touche [-/NO].

#### **Écrasement de fichiers existants**

Si vous sélectionnez un fichier qui contient déjà des données, un message de confirmation de l'écrasement apparaîtra.

### 6 **Appuyez à nouveau sur la touche [0/EXECUTE] ou sur la touche [+/YES] pour exécuter l'opération d'enregistrement.**

Après quelques instants, un message signalant la fin de l'opération s'affiche à l'écran ; le morceau utilisateur est alors enregistré au format SMF 0 dans un dossier « USER FILES » automatiquement créé à cet effet sur le lecteur flash USB.

#### **AVIS**

*• Une fois lancée, l'opération d'enregistrement ne peut pas être annulée. Ne mettez jamais l'instrument hors tension et ne retirez jamais le lecteur flash USB pendant une telle opération car vous risqueriez de perdre des données.* 

#### *NOTE*

- Le temps nécessaire à l'exécution de cette opération dépend de l'état du lecteur flash USB utilisé.
- Lorsqu'un motif a été enregistré dans le morceau utilisateur, il est impossible d'exécuter l'opération Save en appuvant sur la touche [0/EXECUTE] ou [+/YES]. L'élément « Can'tUse » (Indisponible) apparaît alors à l'écran.

### 7 **Appuyez sur la touche [FUNCTION] pour quitter l'écran File Control.**

## <span id="page-65-0"></span>Chargement de données utilisateur depuis un lecteur flash USB

Il est possible de charger sur l'instrument des données utilisateur [\(page 64](#page-63-1)) enregistrées sous forme de fichier utilisateur (.usr) sur le lecteur flash USB.

#### **AVIS**

*• Le chargement d'un fichier utilisateur remplace par écrasement les données existantes, y compris les 10 morceaux utilisateur, les données de style chargées sur les numéros de style 221–230 et tous les réglages de la mémoire de registration. Pensez dès lors à sauvegarder toutes les données importantes sur un lecteur flash USB distinct avant de charger un fichier utilisateur.*

#### *IMPORTANT*

- *Notez que le fichier utilisateur doit être sauvegardé dans le dossier « USER FILES » du lecteur flash USB. Les fichiers enregistrés en dehors de ce dossier ne sont pas reconnus.*
- 1 **Maintenez la touche [FUNCTION] enfoncée pendant plusieurs secondes pour appeler l'écran File Control.**
- 2 **Utilisez les touches [+] et [-] de la section CATEGORY pour appeler l'élément « Load USR » (Charger le fichier utilisateur).**

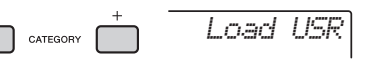

3 **Appuyez sur la touche [0/EXECUTE].**  L'indication « USER \*\*\* » (\*\*\* : numéro) apparaît à l'écran en tant que nom du fichier utilisateur stocké sur le lecteur flash USB. Si vous le souhaitez, vous pouvez faire tourner le cadran pour sélectionner un autre fichier utilisateur.

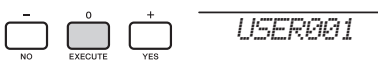

### 4 **Appuyez à nouveau sur la touche [0/EXECUTE].**

Un message de confirmation s'affiche. Pour annuler l'opération, appuyez sur la touche [-/NO].

5 **Appuyez à nouveau sur la touche [0/EXECUTE] ou sur la touche [+/YES] pour exécuter l'opération Load.** 

Au bout d'un moment, un message s'affiche pour indiquer que l'opération est terminée.

#### **AVIS**

*• Une fois l'opération Load lancée, il est impossible de l'annuler. Ne mettez jamais l'instrument hors tension et ne retirez jamais le lecteur flash USB pendant une telle opération car vous risqueriez de perdre des données.* 

- 6 **Appuyez sur la touche [FUNCTION] pour quitter l'écran File Control.**
- 7 **Vérifiez les données chargées en appelant le morceau utilisateur, un des styles 221–230 et des réglages de la mémoire de registration.**

## <span id="page-66-1"></span><span id="page-66-0"></span>Chargement d'un fichier de style

Vous pouvez charger des données de style créées sur un autre instrument ou un ordinateur sous les numéros de style 221–230 et les reproduire comme des styles internes prédéfinis. Les deux opérations de chargement suivantes sont disponibles :

- Chargement d'un fichier de style (.sty) enregistré dans le répertoire racine du lecteur flash USB
- Chargement d'un fichier de style (.sty) transféré depuis un ordinateur via l'application Musicsoft Downloader et stocké dans la mémoire interne de l'instrument

#### *NOTE*

• Pour obtenir les instructions sur le transfert d'un fichier de style à partir d'un ordinateur via Musicsoft Downloader, reportez-vous au manuel PDF « Computer-related Operations » [\(page 11](#page-10-1)), disponible en ligne. Une fois les données transférées, chargez les données de style sur un des numéros de style 221-230 en vue d'activer la reproduction.

#### **AVIS**

- *Le chargement d'un fichier de style remplace par écrasement toutes les données existantes du numéro de style de destination. Pensez dès lors à sauvegarder toutes les données importantes sur un lecteur flash USB distinct avant de procéder au chargement.*
- 1 **Maintenez la touche [FUNCTION] enfoncée pendant plusieurs secondes pour appeler l'écran File Control.**
- 2 **Utilisez les touches [+] et [-] de la section CATEGORY pour appeler l'élément « Load STY» (Charger le fichier STY).**

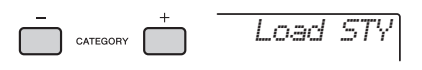

3 **Appuyez sur la touche [0/EXECUTE].**  Un nom de fichier de style stocké sur le lecteur flash USB ou dans la mémoire interne de l'instrument apparaît à l'écran. Si vous le souhaitez, vous pouvez tourner le cadran pour sélectionner un autre fichier de style.

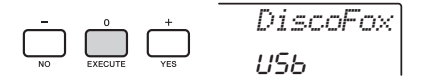

4 **Appuyez à nouveau sur la touche [0/EXECUTE].** 

Le message « Load To? \*\*\* » (Charger vers ?) (\*\*\* : 221–230) apparaît à l'écran pour vous permettre de sélectionner la destination du chargement. Si vous le souhaitez, vous pouvez tourner le cadran pour sélectionner un autre numéro.

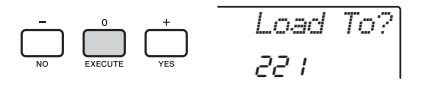

### 5 **Appuyez à nouveau sur la touche [0/EXECUTE].**

Un message de confirmation s'affiche. Pour annuler l'opération, appuyez sur la touche [-/NO].

### 6 **Appuyez à nouveau sur la touche [0/EXECUTE] ou sur la touche [+/YES] pour exécuter l'opération Load.**

Au bout d'un moment, un message s'affiche pour indiquer que l'opération est terminée.

#### **AVIS**

*• Une fois l'opération Load lancée, il est impossible de l'annuler. Ne mettez jamais l'instrument hors tension et ne retirez jamais le lecteur flash USB pendant une telle opération car vous risqueriez de perdre des données.* 

7 **Appuyez sur la touche [STYLE], puis tournez le cadran afin de sélectionner un style parmi les numéros 221–230, puis lancez sa reproduction.** 

## <span id="page-67-1"></span>Suppression d'un fichier utilisateur sur le lecteur flash USB

Il est possible de supprimer les fichiers utilisateur (.usr) stockés dans le répertoire racine du lecteur flash USB.

#### *IMPORTANT*

- *Notez que seuls les fichiers utilisateurs (.usr) sauvegardés dans le dossier « USER FILES » du lecteur flash USB peuvent être supprimés. Les fichiers situés en dehors de ce dossier ne sont pas reconnus.*
- **Maintenez la touche [FUNCTION] enfoncée pendant plusieurs secondes pour appeler l'écran File Control.**
- 2 **Utilisez les touches [+] et [-] de la section CATEGORY pour appeler l'élément « Del USR » (Supprimer le fichier utilisateur).**

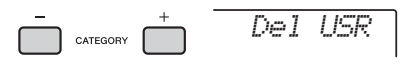

3 **Appuyez sur la touche [0/EXECUTE].**  Les noms des fichiers utilisateur stockés sur le lecteur flash USB s'affichent à l'écran sous forme de fichiers « USER\*\*\*\* » (\*\*\*\* : numéro). Si vous le souhaitez, vous pouvez faire tourner le cadran pour sélectionner un autre fichier utilisateur.

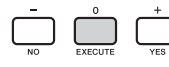

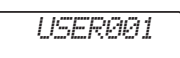

4 **Appuyez à nouveau sur la touche [0/EXECUTE].** 

Un message de confirmation s'affiche. Pour annuler l'opération, appuyez sur la touche [-/NO].

5 **Appuyez à nouveau sur la touche [0/EXECUTE] ou sur [+/YES] pour exécuter l'opération de suppression.** 

Au bout d'un moment, un message s'affiche pour indiquer que l'opération est terminée.

#### **AVIS**

*• Une fois l'opération de suppression lancée, il est impossible de l'annuler. Ne mettez jamais l'instrument hors tension et ne retirez jamais le lecteur flash USB pendant une telle opération car vous risqueriez de perdre des données.* 

6 **Appuyez sur la touche [FUNCTION] pour quitter l'écran File Control.** 

## <span id="page-67-0"></span>Suppression d'un fichier SMF à partir d'un lecteur flash USB

Vous pouvez supprimer un fichier SMF qui a été enregistré sur le lecteur flash USB via l'opération Save SMF ([page 65\)](#page-64-0).

#### *IMPORTANT*

- *Notez que seuls les fichiers SMF (.mid) sauvegardés dans le dossier « USER FILES » du lecteur flash USB peuvent être supprimés. Les fichiers situés en dehors de ce dossier ne sont pas reconnus. Cette opération s'applique uniquement aux noms de fichiers au format « SONG\*\*\* » (\*\*\* : 001–100).*
- **Maintenez la touche [FUNCTION] enfoncée pendant plusieurs secondes pour appeler l'écran File Control.**
- 2 **Utilisez les touches [+] et [-] de la section CATEGORY pour appeler l'élément « Del SMF » (Supprimer le fichier SMF).**

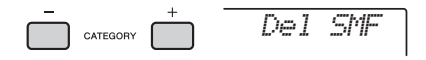

3 **Appuyez sur la touche [0/EXECUTE].**  Les noms de fichiers SMF stockés sur le lecteur flash USB s'affichent à l'écran sous forme de fichiers « SONG\*\*\*\* » (\*\*\*\* : numéro). Si vous le souhaitez, vous pouvez faire tourner le cadran pour sélectionner un autre fichier SMF.

*SONG001*

### 4 **Appuyez à nouveau sur la touche [0/EXECUTE].**

Un message de confirmation s'affiche. Pour annuler l'opération, appuyez sur la touche [-/NO].

5 **Appuyez à nouveau sur la touche [0/EXECUTE] ou sur [+/YES] pour exécuter l'opération de suppression.** 

Au bout d'un moment, un message s'affiche pour indiquer que l'opération est terminée.

#### **AVIS**

*• Une fois l'opération de suppression lancée, il est impossible de l'annuler. Ne mettez jamais l'instrument hors tension et ne retirez jamais le lecteur flash USB pendant une telle opération car vous risqueriez de perdre des données.* 

6 **Appuyez sur la touche [FUNCTION] pour quitter l'écran File Control.** 

## <span id="page-68-0"></span>Sortie de l'écran File Control

Pour quitter l'écran File Control, appuyez sur la touche [FUNCTION], [VOICE], [STYLE], [SONG] ou [PATTERN].

Vous pouvez également quitter l'écran File Control de la manière suivante :

1 **Utilisez les touches [+] et [-] de la section CATEGORY pour appeler l'élément « Exit? » (Quitter ?).**

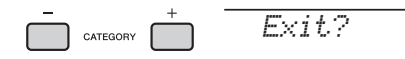

2 **Appuyez sur la touche [0/EXECUTE] pour sortir de l'écran File Control.** 

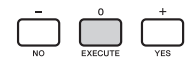

## <span id="page-68-2"></span><span id="page-68-1"></span>Liste des messages

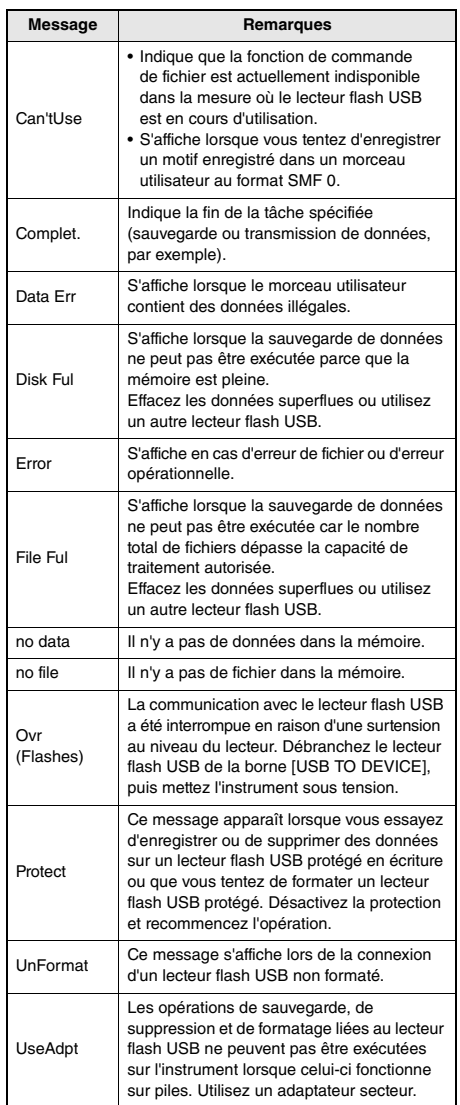

# Dépannage

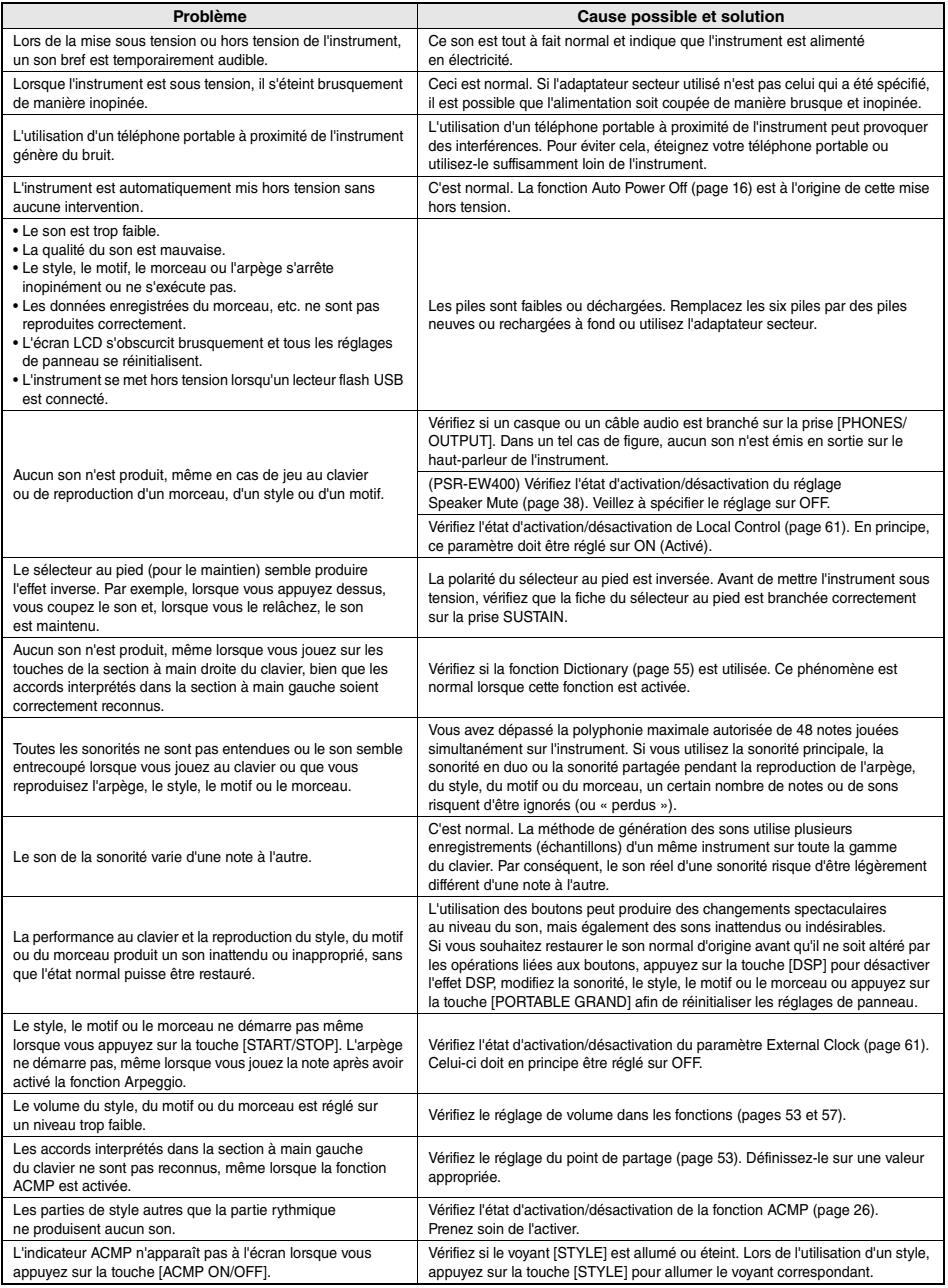

Reportez-vous à la section « [Liste des messages](#page-68-2) » en [page 69](#page-68-2), selon vos besoins.

# Caractéristiques techniques

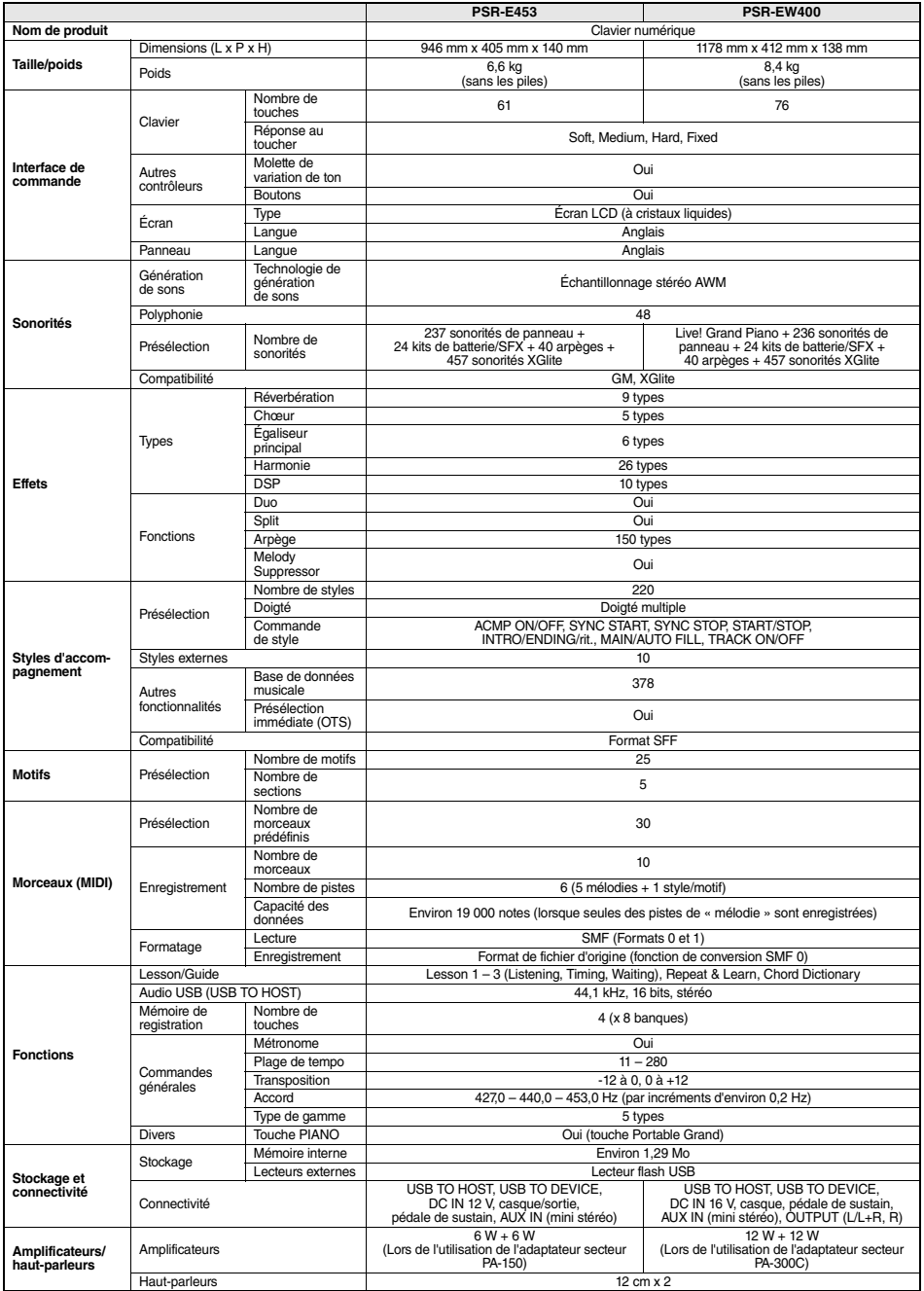

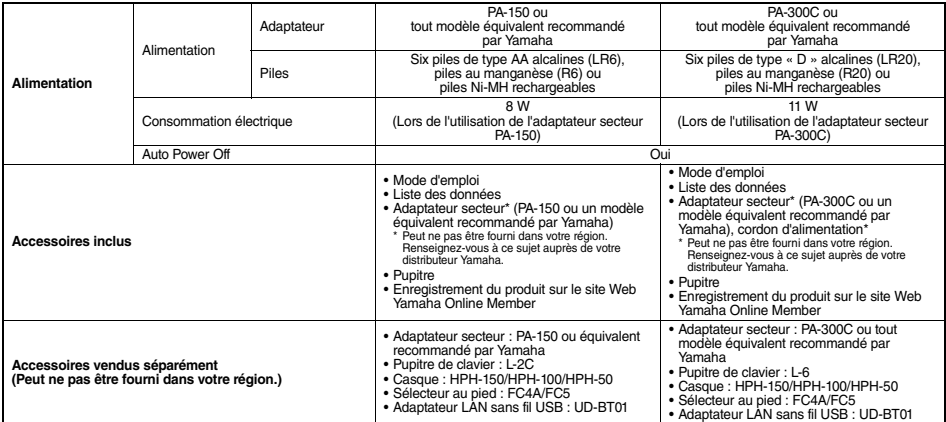

\* Le contenu de ce mode d'emploi s'applique aux dernières caractéristiques techniques connues à la date de publication du manuel. Pour obtenir<br>la version la plus récente du manuel, accédez au site Web de Yamaha puis téléch
### **Index**

### A

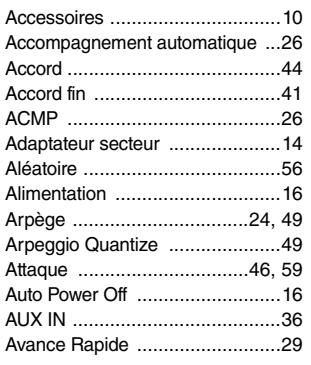

### B

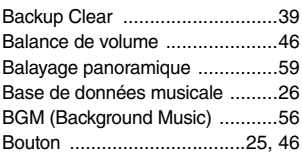

### C

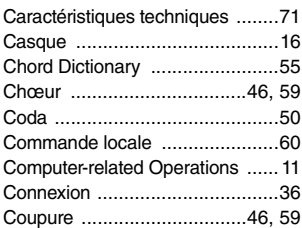

### D

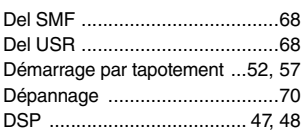

### E

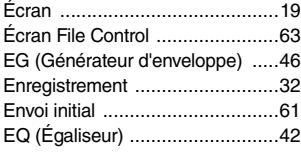

### F

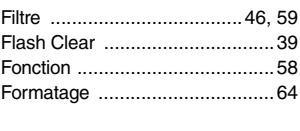

### G<br>G

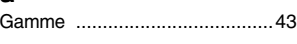

### H

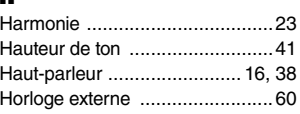

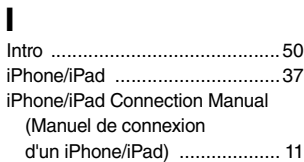

### L

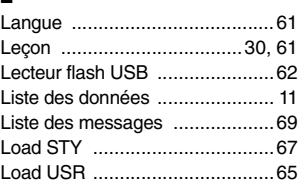

### M

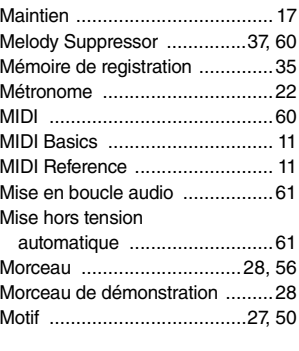

### N

[Note fondamentale .....................43](#page-42-1)

### O

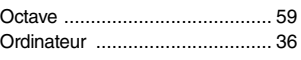

### P

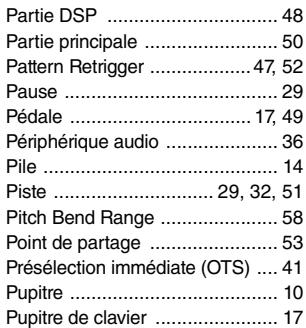

### R

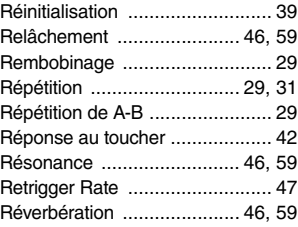

### S

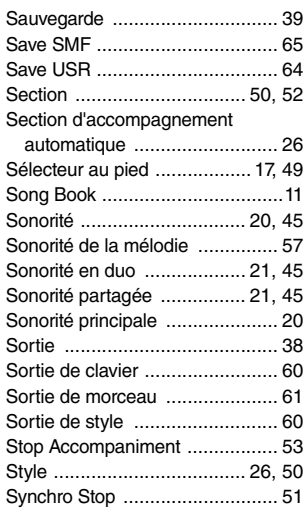

### T

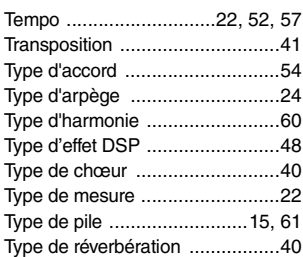

### U

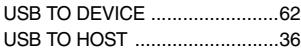

### V

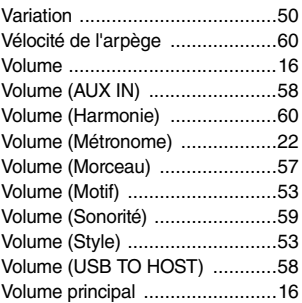

### Y

[Your Tempo ................................61](#page-60-6)

### MÉMO

### MÉMO

### MÉMO

### for customers in European Economic Area Important Notice: Guarantee Information EEA) and Switzerland

### English Important Notice: Guarantee Information for customers in EEA\* and Switzerland

For detailed guarantee information about this Yamaha product, and Pan-EEA\* and Switzerland warranty service, please either visit the website address below (Printable file is available at our website) or contact the Yamaha representative office for your country \* EEA: European Economic Area

# Wichtiger Hinweis: Garantie-Information für Kunden in der EWR\* und der Schweiz

Für nähere Garantie-Information über dieses Produkt von Yamaha, sowie über den Pan-EWR\*- und Schweizer Garantieservice, besuchen Sie bitte entweder die folgend angegebene Internetadresse (eine druckfähige Version befindet sich auch auf unserer Webseite), oder wenden Sie sich an den für Ihr Land zuständigen Yamaha-Vertrieb. \*EWR: Europäischer Wirtschaftsraum

## Remarque importante: informations de garantie pour les clients de l'EEE et la Suisse

Pour des informations plus détaillées sur la garantie de ce produit Yamaha et sur le service de garantie applicable dans l'ensemble de l'EEE ainsi qu'en Suisse, consultez notre site Web à l'adresse ci-dessous (le fichier imprimable est disponible sur notre site Web) ou contactez directement Yamaha dans votre pays de résidence \* EEE : Espace Economique Européen

## Belangrijke mededeling: Garantie-informatie voor klanten in de EER\* en Zwitserland

**Nederlands** 

Español

Voor gedetailleerde garantie-informatie over dit Yamaha-product en de garantieservice in heel de EER\* en Zwitserland, gaat u naar de onderstaande website (u vind een afdrukbaar bestand op onze website) of neemt u contact op met de vertegenwoordiging van Yamaha in uw land \* EER: Europese Economische Ruimte

## Aviso importante: información sobre la garantía para los clientes del EEE\* y Suiza

Para una información detallada sobre este producto Yamaha y sobre el soporte de garantía en la zona EEE' y Suiza, visite la<br>dirección web que se incluye más abajo (la version del archivo para imprimir esta disponible en nu contacto con el representante de Yamaha en su país. \* EEE: Espacio Económico Europeo

# Avviso importante: informazioni sulla garanzia per i clienti residenti nell'EEA\* e in Svizzera

Per informazioni dettagliate sulla garanzia relativa a questo prodotto Yamaha e l'assistenza in garanzia nei paesi EEA\* e in<br>Svizzera, potete consultare il sito Web all'indirizzo riportato di seguito (è disponibile ille in l'ufficio di rappresentanza locale della Yamaha \* EEA: Area Economica Europea

## Aviso importante: informações sobre as garantias para clientes da AEE\* e da Suíça

Para obter uma informação pormenorizada sobre este produto da Yamaha e sobre o serviço de garantia na AEE\* e na Suíça, visite o site a seguir (o arquivo para impressão está disponível no nosso site) ou entre em contato com o escritório de representação da Yamaha no seu país. \* AEE: Área Econômica Européia

## Σημαντική σημείωση: Πληροφορίες εγγύησης για τους πελάτες στον ΕΟΧ\* και Ελβετία

Για λεπτομερείς πληροφορίες εγγύησης σχεπκά με το παρόν προϊόν της Yamaha και την κάλυψη εγγύησης σε όλες τος χώρες του ΕΟΧ και την Ελβετία, επισκεφτείτε την παρακάτω ιστοσελίδα (Εκτυπώσιμη μορφή είναι διαθέσιμη στην ιστοσελίδα μας) απευθυνθείτε στην αντιπροσωπεία της Yamaha στη χώρα σας. \* ΕΟΧ: Ευρωπαϊκός Οικονομικός Χώρος

### Viktigt: Garantiinformation för kunder i EES-området\* och Schweiz

För detallerad information om denna Yamahaprodukt samt garantiservice i hela EES-området" och Schweiz kan du antingen besöka nedanstående webbaddress (en utskriftsvänlig fil finns på webbplatsen) eller kontakta Yamahas officiella representant i ditt land. \* EES: Europeiska Ekonomiska Samarbetsområdet

### Viktig merknad: Garantiinformasjon for kunder i EØS\* og Sveits

Detaljert garantiinformasjon om dette Yamaha-produktet og garantiservice for hele EØS-området" og Sveits kan fås enten ved å<br>besøke nettadressen nedenfor (utskriftsversjon finnes på våre nettsider) eller kontakte kontakte bor \*EØS: Det europeiske økonomiske samarbeidsområdet

### Vigtig oplysning: Garantioplysninger til kunder i EØO\* og Schweiz

De kan finde detaljerede garantioplysninger om dette Yamaha-produkt og den fælles garantiserviceordning for EØO\* (og Schweiz) ved at besøge det websted, der er angivet nedenfor (der findes en fil, som kan udskrives, på vores websted), eller ved at kontakte<br>Yamahas nationale repræsentationskontor i det land, hvor De bor .\* EØC. Det Europæiske Økon

## Tärkeä ilmoitus: Takuutiedot Euroopan talousalueen (ETA)\* ja Sveitsin asiakkaille

Suomi

Tämän Yamaha-tuotteen sekä ETA-alueen ja Sveitsin takuuta koskevat yksityiskohtaiset tiedot saatte alla olevasta nettiosoiteesta (Tulostettava tiedosto saatavissa sivustollamme ) Voitte myös ottaa yhteyttä paikalliseen Yamaha-edustajaan ETA: Euroopan talousalue

### Ważne: Warunki gwarancyjne obowiązujące w EOG\* i Szwajcarii

Deutsch

Szwajcarii, należy odwiedzić wskazaną poniżej stronę internetową (Plik gotowy do wydruku znajduje się na naszej stronie internetowej) Aby dowiedzieć się więcej na temat warunków gwarancyjnych tego produktu firmy Yamaha i serwisu gwarancyjnego w całym EOG\* ub skontaktować się z przedstawicielstwem firmy Yamaha w swoim kraju \* EOG — Europejski Obszar Gospodarczy

## Důležité oznámení: Záruční informace pro zákazníky v EHS\* a ve Švýcarsku

Français

Česky

Polski

Podrobné záruční informace o tomto produktu Yamaha a záručním servisu v celém EHS\* a ve Švýcarsku naleznete na níže uvedené webové adrese (soubor k tisku je dostupný na našich webových stránkách) nebo se můžete obrátit na zastoupení firmy Yamaha ve své zemi. \* EHS: Evropský hospodářský prostor

### Magyar Fontos figyelmeztetés: Garancia-információk az EGT\* területén és Svájcban élő vásárlók számára

A jelen Yamaha termékre vonatkozó részletes garancia-információk, valamint az EGT\*-re és Svájcra kiterjedő garanciális szolgáltatás tekintetében keresse fel webhelyünket az alábbi címen (a webhelyen nyomtatható fájlt is talál), vagy pedig lépjen kapcsolatba az országában működő Yamaha képviseleti irodával. \* EGT: Európai Gazdasági Térség

## Oluline märkus: Garantiiteave Euroopa Majanduspiirkonna (EMP)\* ja Šveitsi klientidele

Eesti kee

Latviešu

řäpsema teabe saamiseks selle Yarnaha toote garantii ning kogu Euroopa Majanduspiirkonna ja Šveitsi garantiiteeninduse kohta,<br>külastage palun veebisaiti alljärgneval aadressil (meie saidli on saadaval prinditav fail) või esinduse poole. \* EMP: Euroopa Majanduspiirkond

### Svarīgs paziņojums: garantijas informācija klientiem EEZ\* un Šveicē

taliano

apmeklējiet zemāk norādīto tīmekļa vietnes adresi (tīmekļa vietnē ir pieejams drukājams fails) vai sazinieties ar jūsu valsti Lai saņemtu detalizētu garantijas informāciju par šo Yamaha produktu, kā arī garantijas apkalpošanu EEZ\* un Šveicē, lūdzu, apkalpojošo Yamaha pārstāvniecību. \* EEZ: Eiropas Ekonomikas zona

### Démesio: informacija dėl garantijos pirkėjams EEE\* ir Šveicarijoje

Português

Ελληνικά

Jei reikia išsamios informacijos apie šį "Yamaha" produktą ir jo techninę priežiūrą visoje EEE\* ir Šveicarijoje, apsilankykite mūsų svetainėje toliau nurodytu adresu (svetainėje yra spausdintinas failas) arba kreipkitės į "Yamaha" atstovybę savo šaliai. \*EEE - Europos ekonominė erdvė

Lietuvių kalba

Slovenčina

## Dôležité upozornenie: Informácie o záruke pre zákazníkov v EHP\* a Švajčiarsku

Podrobné informácie o záruke týkajúce sa tohto produktu od spoločnosti Yamaha a garančnom servise v EHP\* a Švajčiarsku nájdete na webovej stránke uvedenej nižšie (na našej webovej stránke je k dispozícii súbor na tlač) alebo sa obrátte na zástupcu spoločnosti Yamaha vo svojej krajine. \* EHP: Európsky hospodársky priestor

## Pomembno obvestilo: Informacije o garanciji za kupce v EGP\* in Švici

Svenska

Norsk

spletno mesto, ki je navedeno spodaj (natisljiva datoteka je na voljo na našem spletnem mestu), ali se obmite na Yamahinega Za podrobnejše informacije o tem Yamahinem izdelku ter garancijskem servisu v celotnem EGP in Švici, obiščite predstavnika v svoji državi. \* EGP: Evropski gospodarski prostor

## Важно съобщение: Информация за гаранцията за клиенти в ЕИП\* и Швейцария

ЕИП\* и Швейцария или посетете посочения по-долу уеб сайт (на нашия уеб сайт има файл за печат), или се овържете с За подробна информация за гаранцията за този продукт на Yamaha и гаранционното обслужване в паневропейската зона на представителния офис на Yamaha във вашата страна. \* ЕИП: Европейско икономическо пространство

# Notificare importantă: Informații despre garanție pentru clienții din SEE\* și Elveția

Dansk

Limba română

Български език

Slovenščina

Pentru informatii detaliate privind acest produs Yamaha și serviciul de garanție Pan-SEE\* și Elveția, vizitati site-ul la adresa de mai jos (fişierul imprimabil este disponibil pe site⊶ul nostru) sau contactați biroul reprezentanței Yamaha din țara dumneavoastră<br>\* SEE: Spațiul Economic European

# http://europe.yamaha.com/warranty/

For details of products, please contact your nearest Yamaha representative or the authorized distributor listed below.

Die Einzelheiten zu Produkten sind bei Ihrer unten aufgeführten Niederlassung und bei Yamaha Vertragshändlern in den jeweiligen Bestimmungsländern erhältlich.

Pour plus de détails sur les produits, veuillez-vous adresser à Yamaha ou au distributeur le plus proche de vous figurant dans la liste suivante.

**NORTH AMERICA**

### **CANADA**

**Yamaha Canada Music Ltd.** 135 Milner Avenue, Toronto, Ontario M1S 3R1, Canada Tel: +1-416-298-1311 **U.S.A.**

**Yamaha Corporation of America**  6600 Orangethorpe Avenue, Buena Park, CA 90620, U.S.A. Tel: +1-714-522-9011

### **MEXICO CENTRAL & SOUTH AMERICA**

**Yamaha de México, S.A. de C.V.** Av. Insurgentes Sur 1647 Piso 9, Col. San José Insurgentes, Delegación Benito Juárez, México, D.F., C.P. 03900 Tel: +52-55-5804-0600 **BRAZIL**

**Yamaha Musical do Brasil Ltda.** Rua Fidêncio Ramos, 302 – Cj 52 e 54 – Torre B – Vila Olímpia – CEP 04551-010 – São Paulo/SP, Brazil Tel: +55-11-3704-1377

**ARGENTINA Yamaha Music Latin America, S.A., Sucursal Argentina** Olga Cossettini 1553, Piso 4 Norte, Madero Este-C1107CEK, Buenos Aires, Argentina Tel: +54-11-4119-7000

**VENEZUELA Yamaha Musical de Venezuela, C.A.** AV. Manzanares, C.C. Manzanares Plaza, Piso 4, Oficina 0401, Baruta, Caracas, Venezuela Tel: +58-212-943-1877

**PANAMA AND OTHER LATIN AMERICAN COUNTRIES/ CARIBBEAN COUNTRIES Yamaha Music Latin America, S.A.**

Edif. Torre Banco General, F7, Urb. Marbella, Calle 47 y Aquilino de la Guardia, Panama, P.O.Box 0823-05863, Panama, Rep.de Panama Tel: +507-269-5311

### **EUROPE**

**THE UNITED KINGDOM/IRELAND Yamaha Music Europe GmbH (UK)** Sherbourne Drive, Tilbrook, Milton Keynes, MK7 8BL, U.K. Tel: +44-1908-366700

**GERMANY Yamaha Music Europe GmbH** Siemensstrasse 22-34, 25462 Rellingen, Germany Tel: +49-4101-303-0

**SWITZERLAND/LIECHTENSTEIN Yamaha Music Europe GmbH, Rellingen, Branch Switzerland in Zürich** Seefeldstrasse 94, 8008 Zürich, Switzerland Tel: +41-44-3878080 **AUSTRIA**

**Yamaha Music Europe GmbH, Branch Austria** Schleiergasse 20, 1100 Wien, Austria Tel: +43-1-60203900

**CZECH REPUBLIC/HUNGARY/ ROMANIA/SLOVAKIA/SLOVENIA Yamaha Music Europe GmbH, Branch Austria** Schleiergasse 20, 1100 Wien, Austria Tel: +43-1-60203900

**POLAND/LITHUANIA/LATVIA/ ESTONIA Yamaha Music Europe GmbH Sp.z o.o. Oddzial w Polsce**

ul. Wrotkowa 14, 02-553 Warsaw, Poland Tel: +48-22-880-08-88 **BULGARIA**

**Dinacord Bulgaria LTD.** Bul.Iskarsko Schose 7 Targowski Zentar Ewropa 1528 Sofia, Bulgaria Tel: +359-2-978-20-25

**MALTA Olimpus Music Ltd.** Valletta Road, Mosta MST9010, Malta Tel: +356-2133-2093 **NETHERLANDS/BELGIUM/ LUXEMBOURG Yamaha Music Europe, Branch Benelux** Clarissenhof 5b, 4133 AB Vianen, The Netherlands Tel: +31-347-358040 **FRANCE Yamaha Music Europe**  7 rue Ambroise Croizat, Zone d'activités de Pariest, 77183 Croissy-Beaubourg, France Tel: +33-1-6461-4000 **ITALY Yamaha Music Europe GmbH, Branch Italy** Viale Italia 88, 20020, Lainate (Milano), Italy Tel: +39-02-93577-1 **SPAIN/PORTUGAL Yamaha Music Europe GmbH Ibérica, Sucursal en España** Ctra. de la Coruna km. 17,200, 28231 Las Rozas de Madrid, Spain Tel: +34-91-639-88-88 **GREECE Philippos Nakas S.A. The Music House** 19th klm. Leof. Lavriou 190 02 Peania – Attiki, **Greece** Tel: +30-210-6686260 **SWEDEN Yamaha Music Europe GmbH Germany filial Scandinavia** JA Wettergrensgata 1, 400 43 Göteborg, Sweden Tel: +46-31-89-34-00 **DENMARK Yamaha Music Denmark, Fillial of Yamaha Music Europe GmbH, Tyskland** Generatorvej 8C, ST. TH., 2860 Søborg, Denmark Tel: +45-44-92-49-00 **FINLAND F-Musiikki Oy** Antaksentie 4 FI-01510 Vantaa, Finland Tel: +358 (0)96185111 **NORWAY Yamaha Music Europe GmbH Germany - Norwegian Branch** Grini Næringspark 1, 1332 Østerås, Norway Tel: +47-6716-7800 **ICELAND Hljodfaerahusid Ehf.** Sidumula 20 IS-108 Reykjavik, Iceland Tel: +354-525-5050 **CROATIA Euro Unit D.O.O.** Slakovec 73 40305 Nedelisce Tel: +38540829400 **RUSSIA Yamaha Music (Russia) LLC.** Room 37, entrance 7, bld. 7, Kievskaya street, Moscow, 121059, Russia Tel: +7-495-626-5005 **OTHER EUROPEAN COUNTRIES**

**Yamaha Music Europe GmbH** Siemensstrasse 22-34, 25462 Rellingen, Germany Tel: +49-4101-303-0

### **AFRICA**

**Yamaha Music Gulf FZE** JAFZA-16, Office 512, P.O.Box 17328, Jebel Ali FZE, Dubai, UAE Tel: +971-4-801-1500

### **MIDDLE EAST**

**TURKEY Yamaha Music Europe GmbH Merkezi Almanya Türkiye İstanbul Şubesi** Maslak Meydan Sodak, Spring Giz Plaza Bagimsiz Böl. No:3, Sariyer Istanbul, Turkey Tel: +90-212-999-8010

Para detalles sobre productos, contacte su tienda Yamaha más cercana o el distribuidor autorizado que se lista debajo.

Подробные сведения об инструменте можно получить у местного представителя корпорации Yamaha или уполномоченного дистрибьютора, указанного в следующем списке.

> **CYPRUS Nakas Music Cyprus Ltd.** Nikis Ave 2k 1086 Nicosia Tel: + 357-22-511080 **Major Music Center** 21 Ali Riza Ave. Ortakoy P.O.Box 475 Nicosia, Cyprus Tel: (392) 227 9213 **OTHER COUNTRIES Yamaha Music Gulf FZE** JAFZA-16, Office 512, P.O.Box 17328, Jebel Ali FZE, Dubai, UAE Tel: +971-4-801-1500 **THE PEOPLE'S REPUBLIC OF CHINA Yamaha Music & Electronics (China) Co., Ltd.** 2F, Yunhedasha, 1818 Xinzha-lu, Jingan-qu, Shanghai, China Tel: +86-400-051-7700 **HONG KONG Tom Lee Music Co., Ltd.** 11/F., Silvercord Tower 1, 30 Canton Road, Tsimshatsui, Kowloon, Hong Kong Tel: +852-2737-7688 **INDIA Yamaha Music India Private Limited** Spazedge Building, Ground Floor, Tower A, Sector-47, Gurgaon- Sohna Road, Gurgaon-122002, Haryana, India Tel: +91-124-485-3300 **INDONESIA PT. Yamaha Musik Indonesia (Distributor)**  Yamaha Music Center Bldg. Jalan Jend. Gatot Subroto Kav. 4, Jakarta 12930, Indonesia Tel: +62-21-520-2577 **KOREA Yamaha Music Korea Ltd.** 8F, Dongsung Bldg. 21, Teheran-ro 87-gil, Gangnam-gu, Seoul, 135-880, Korea Tel: +82-2-3467-3300 **MALAYSIA Yamaha Music (Malaysia) Sdn. Bhd.** No.8, Jalan Perbandaran, Kelana Jaya, 47301 Petaling Jaya, Selangor, Malaysia Tel: +60-3-78030900 **SINGAPORE Yamaha Music (Asia) Private Limited** Block 202 Hougang Street 21, #02-00, Singapore 530202, Singapore Tel: +65-6740-9200 **TAIWAN Yamaha Music & Electronics Taiwan Co., Ltd.** 2F., No.1, Yuandong Rd. Banqiao Dist. New Taipei City 22063, Taiwan, R.O.C. Tel: +886-2-7741-8888 **THAILAND Siam Music Yamaha Co., Ltd.** 3, 4, 15, 16th Fl., Siam Motors Building, 891/1 Rama 1 Road, Wangmai, Pathumwan, Bangkok 10330, Thailand Tel: +66-2215-2622 **VIETNAM Yamaha Music Vietnam Company Limited**<br>15th Floor, Nam A Bank Tower, 201-203 Cach<br>Mang Thang Tam St., Ward 4, Dist.3,<br>Ho Chi Minh City, Vietnam<br>Tel: +84-8-3818-1122 **OTHER ASIAN COUNTRIES**  http://asia.yamaha.com **AUSTRALIA Yamaha Music Australia Pty. Ltd.** Level 1, 99 Queensbridge Street, Southbank, VIC 3006, Australia Tel: +61-3-9693-5111 **ASIA OCEANIA**

**NEW ZEALAND**

**Music Works LTD** P.O.BOX 6246 Wellesley, Auckland 4680,

New Zealand Tel: +64-9-634-0099

- **COUNTRIES AND TRUST TERRITORIES IN PACIFIC OCEAN**
- http://asia.yamaha.com

Yamaha Global Site **http://www.yamaha.com/**

Yamaha Downloads **http://download.yamaha.com/**

Manual Development Department © 2016 Yamaha Corporation

> Published 03/2016 POAP-A0 Printed in China

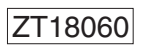

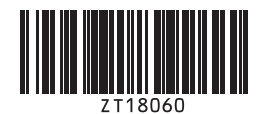